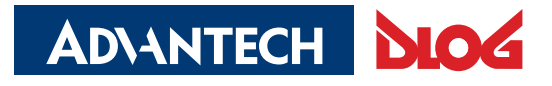

Digital Logistics & Fleet Management

# **Advantech-DLoG**

∕ **DLT-V72 Serie**

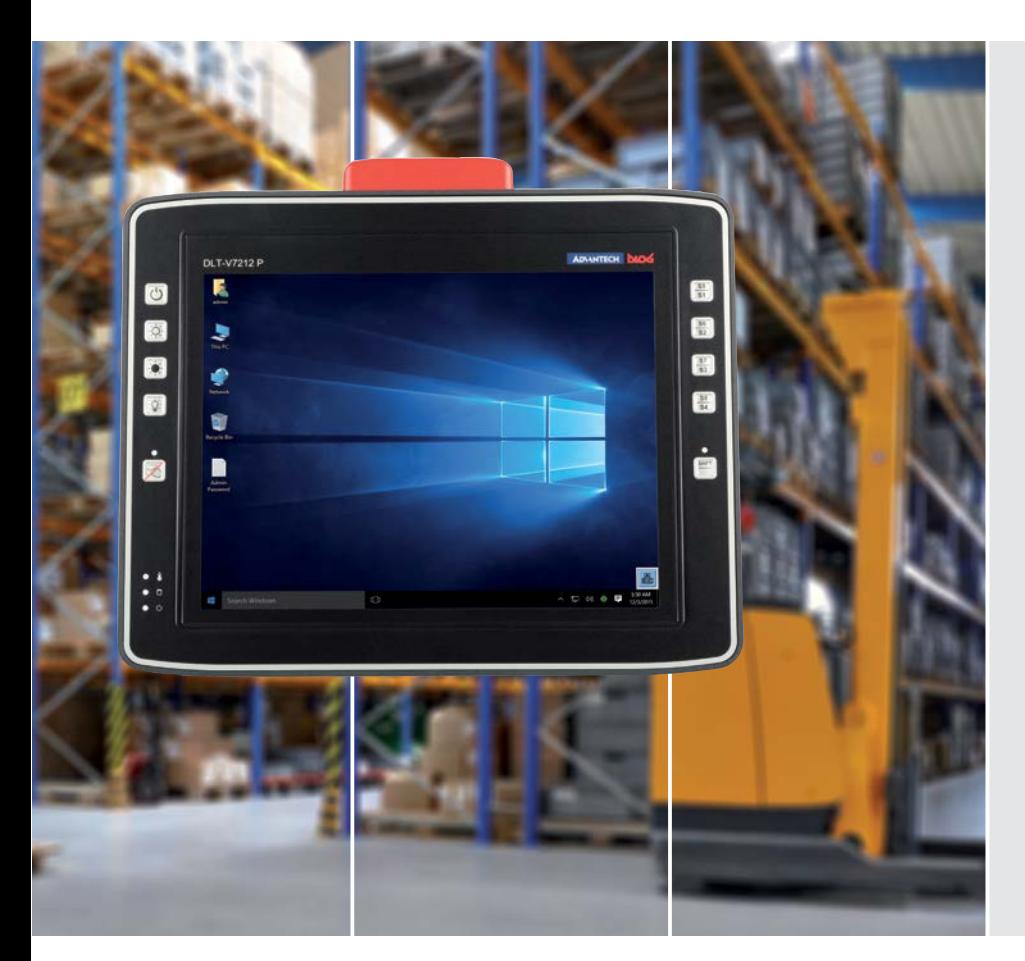

# **DLT-V72 Serie Industrie-PCs**

**Handbuch V2.00**

# **WICHTIG:**

# **Handbuch vor Gebrauch des Produkts sorgfältig lesen. Aufbewahren für späteres Nachschlagen.**

Die Software- und Hardware-Bezeichnungen sowie die Markennamen, die in der vorliegenden Dokumentation verwendet werden, sind in den meisten Fällen auch eingetragene Warenzeichen und unterliegen damit den gesetzlichen Bestimmungen (Warenzeichen-, Marken- und Patentrechts-Schutz).

Windows® ist ein eingetragenes Warenzeichen von Microsoft Corp. in den Vereinigten Staaten (U.S.) und anderen Ländern.

Intel® und ATOM™ sind eingetragene Warenzeichen der Intel Corp.

Android™ ist ein eingetragenes Warenzeichen der Google Inc.

RAM<sup>®</sup> und RAM Mount<sup>™</sup> sind Warenzeichen der National Products Inc., 1205 S. Orr Street, Seattle, WA 98108.

Bluetooth® ist ein eingetragene Warenzeichen der Bluetooth SIG, Inc. (Special Interest Group).

Andere hier verwendete Produktbezeichnungen dienen ausschließlich zu Identifikationszwecken und sind möglicherweise Warenzeichen der jeweiligen Unternehmen. Die DLoG GmbH beansprucht keinerlei Rechte an diesen Warenzeichen.

DLT-V72 Geräte können mit oder ohne vorinstallierte Software ausgeliefert werden. Für Geräte mit vorinstallierter Software sind die zugehörigen Lizenzvereinbarungen zu beachten.

FreeRTOS™ ist eingetragenes Warenzeichen der Real Time Engineers Ltd [\(http://www.freertos.org\)](http://www.freertos.org/). Dieses Produkt verwendet FreeRTOS. FreeRTOS ist mit einer modifizierten GNU GPL lizensiert [http://www.freertos.org/a00114.html.](http://www.freertos.org/a00114.html)

Der FreeRTOS Quelltext ist erhältlich über <http://sourceforge.net/projects/freertos/files/FreeRTOS/> oder von der DLoG GmbH.

Wir erkennen hiermit alle sonstigen nationalen und internationalen Warenzeichen und Produktnamen an.

Inhaltliche Änderungen dieses Handbuchs behalten wir uns jederzeit vor – auch ohne vorherige Ankündigung.

Die DLoG GmbH haftet nicht für technische oder drucktechnische Fehler oder Mängel in diesem Handbuch. Ebenso wird keine Haftung für Schäden übernommen, die direkt oder indirekt auf die Lieferung, Leistung oder Nutzung dieses Materials zurückzuführen sind.

Dieses Handbuch ist urheberrechtlich geschützt. Ohne vorherige schriftliche Genehmigung der DLoG GmbH ist eine Vervielfältigung – vollständig oder auch auszugsweise – nicht gestattet.

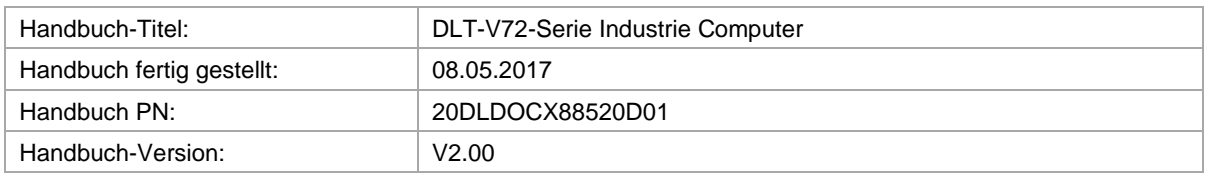

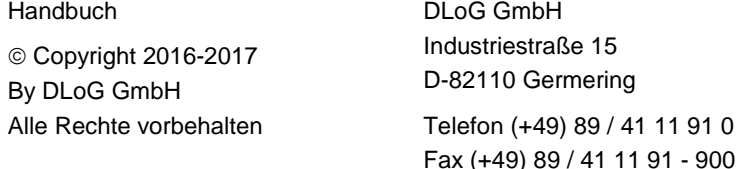

[info@advantech-dlog.com](mailto:info@advantech-dlog.com) [www.advantech-dlog.com](http://www.advantech-dlog.com/)

# **Inhaltsverzeichnis**

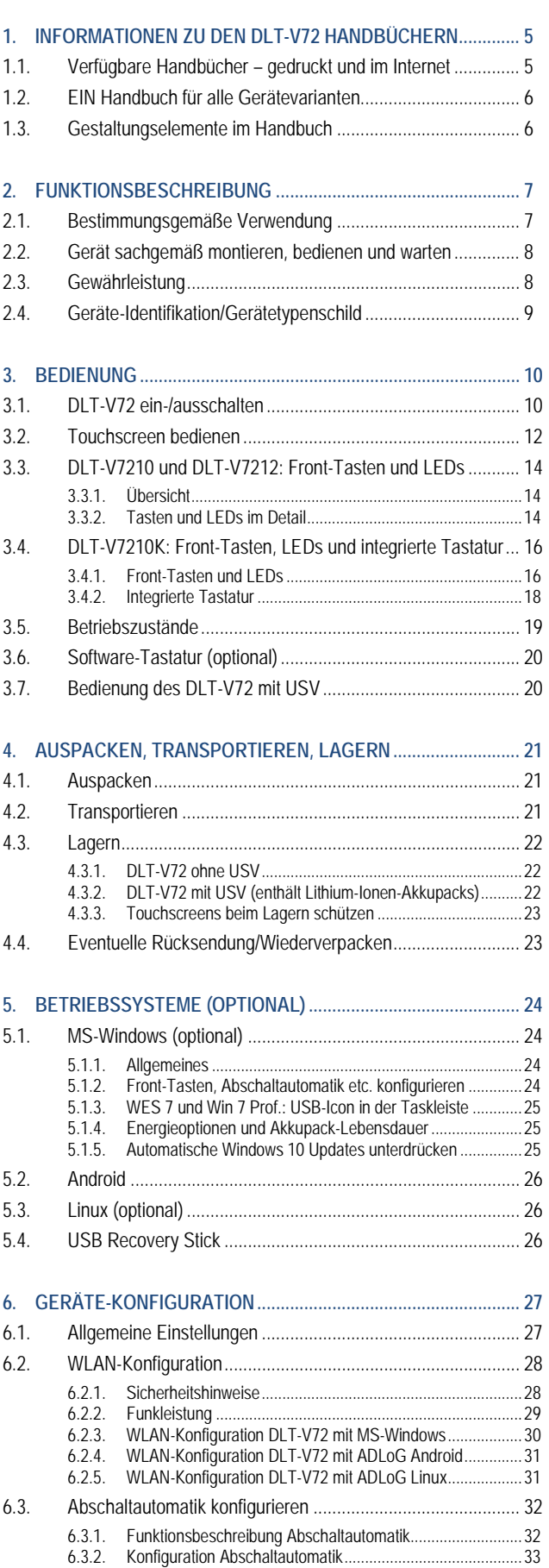

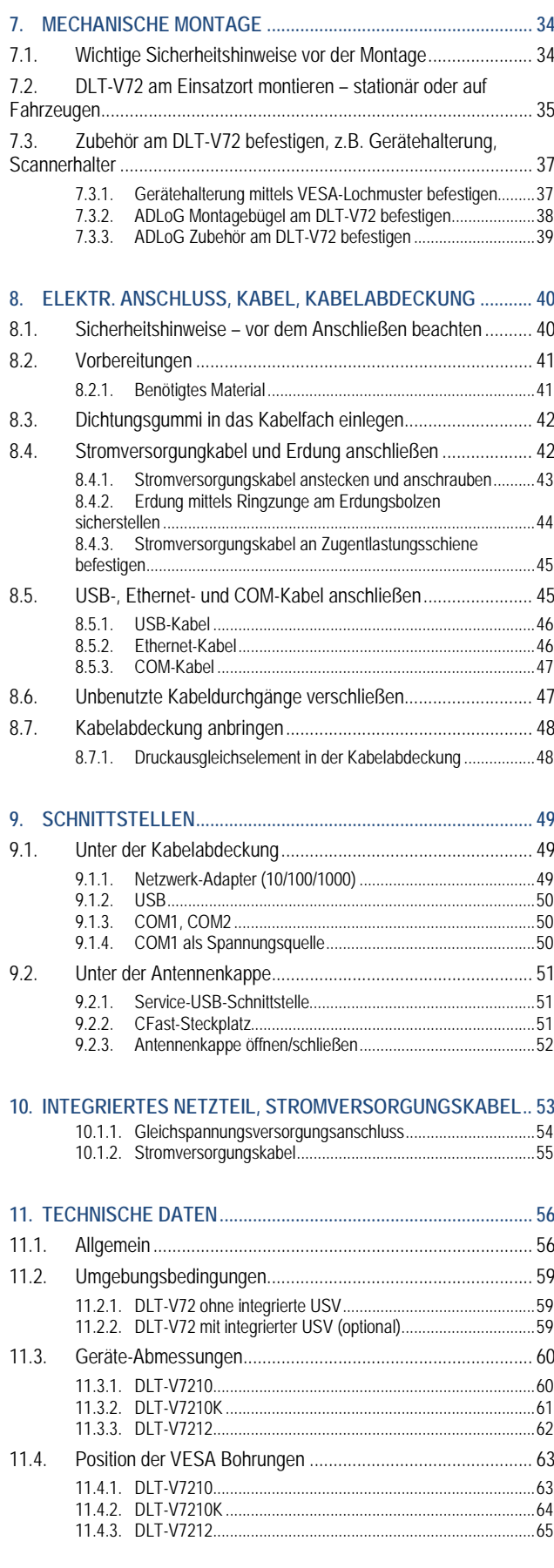

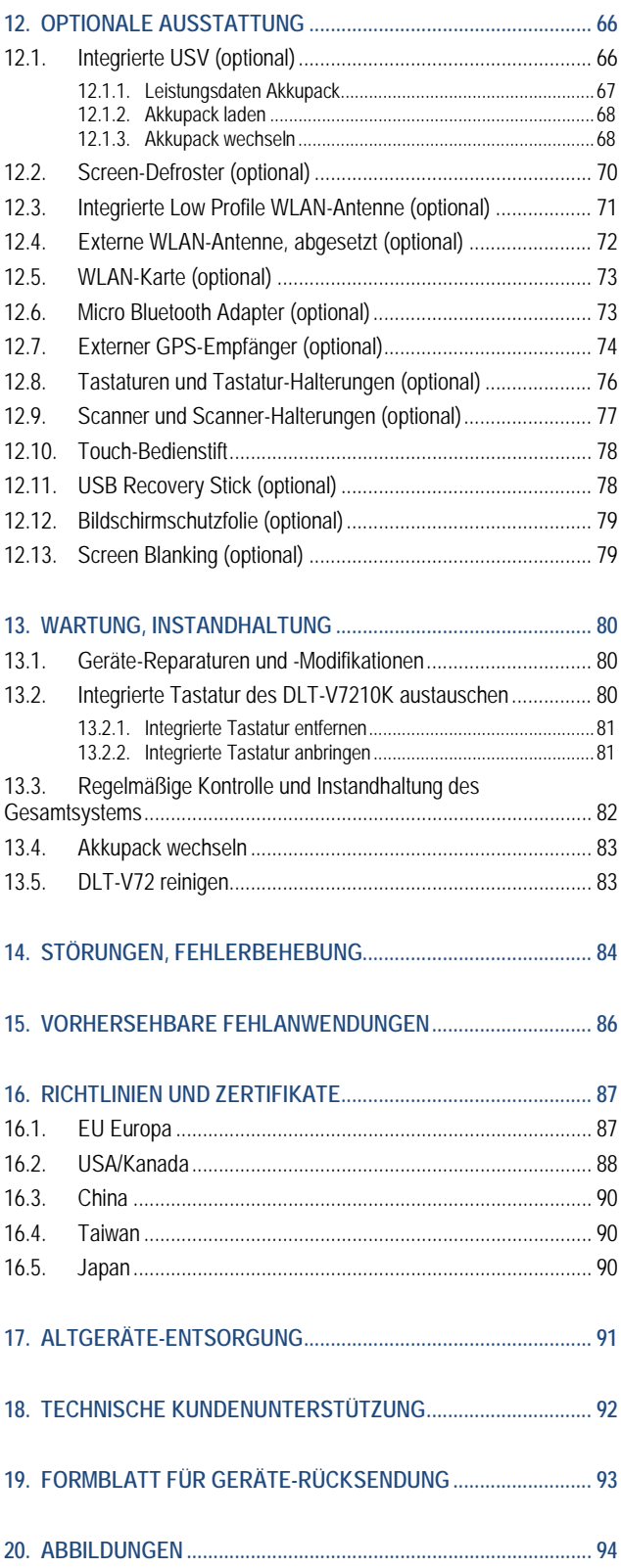

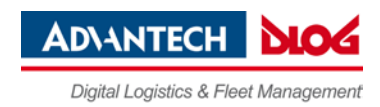

# <span id="page-4-0"></span>**1. Informationen zu den DLT-V72 Handbüchern**

# <span id="page-4-1"></span>**1.1. Verfügbare Handbücher – gedruckt und im Internet**

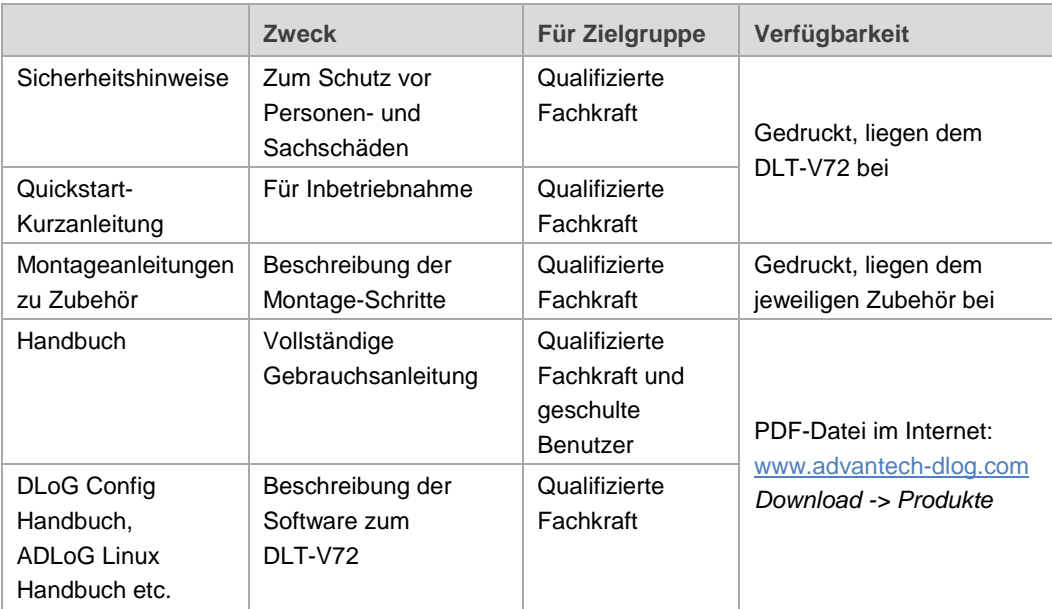

- $\Rightarrow$  Beachten Sie diese Handbücher, denn sie helfen Gefahren zu vermeiden, Reparaturkosten und Ausfallzeiten zu vermindern und die Zuverlässigkeit und Lebensdauer des DLT-V72 zu erhöhen.
- $\Rightarrow$  Bewahren Sie die Handbücher für spätere Verwendung auf.
- $\Rightarrow$  Falls Sie weitere Informationen benötigen sollten, wenden Sie sich an die DLoG GmbH, Sie finden die Kontaktadresse im Abschnitt *[Technische Kundenunterstützung](#page-91-0)*.

### **Neueste Handbuch-Versionen im Internet**

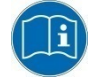

Neueste Versionen unserer Handbücher finden Sie in unserem Download-Center: [www.advantech-dlog.com](http://www.advantech-dlog.com/) -> *Download -> Produkte.*

### **Sicherheitshinweise beachten**

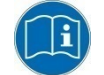

Beachten Sie die "DLT-V72 Sicherheitshinweise", die dem Gerät beiliegen.

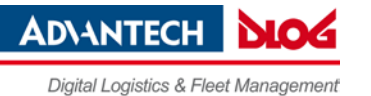

# <span id="page-5-0"></span>**1.2. EIN Handbuch für alle Gerätevarianten**

Dieses Handbuch gilt für alle Gerätevarianten der DLT-V72 Serie. Auf Unterschiede hinsichtlich Bedienung, Funktionalität etc. wird hingewiesen.

- DLT-V7210
- − DLT-V7210K mit integrierter Tastatur
- DLT-V7212
- − Geräte mit Resistiv-Touchscreen
- − Geräte mit Projiziert-kapazitivem Touchscreen (kurz: PCT)
- − Etc.

# <span id="page-5-1"></span>**1.3. Gestaltungselemente im Handbuch**

### **Personenschäden**

Hinweise auf Personenschäden sind in diesem Handbuch folgendermaßen gestaltet (Risiko-Abstufung durch Signalwörter):

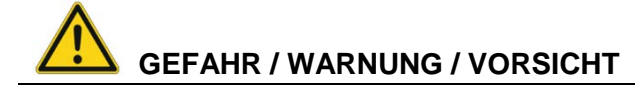

**GEFAHR** beschreibt eine Gefährdung, die unmittelbar zu Tod oder schwerer Verletzung führt. **WARNUNG** beschreibt eine Gefährdung, die zu Tod oder schwerer Verletzung führen kann. **VORSICHT** beschreibt eine Gefährdung, die zu leichten Verletzungen führen kann.

### **Sachschäden**

Hinweise auf Sachschäden sind in diesem Handbuch folgendermaßen gestaltet:

## **ACHTUNG: Sachschäden**

Hinweis auf mögliche Sachschäden

### **Tipps, Hinweise auf weiterführende Informationen**

Tipps zum Umgang mit dem Produkt und zu weiterführenden Informationen sind in diesem Handbuch folgendermaßen gestaltet:

## **TIPP**

Tipps zum Umgang mit dem Produkt

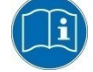

Hinweise auf weiterführende Informationen in Handbüchern

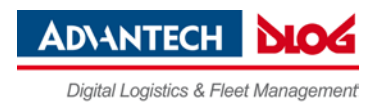

# <span id="page-6-0"></span>**2. Funktionsbeschreibung**

# <span id="page-6-1"></span>**2.1. Bestimmungsgemäße Verwendung**

*Abb. 2.1: DLT-V72 Geräte-Beispiel mit optionalem Montagebügel*

DLT-V72 Industrie-PCs sind Datenkommunikationsterminals für den Einsatz in gewerblichen Bereichen (z. B. Logistik, Lager, Fertigung). Eine andere oder darüber hinausgehende Benutzung ist nicht bestimmungsgemäß. Für hieraus resultierende Schäden haftet allein der Benutzer/Betreiber des DLT-V72. Dies gilt ebenfalls für eigenmächtige Veränderungen am Gerät.

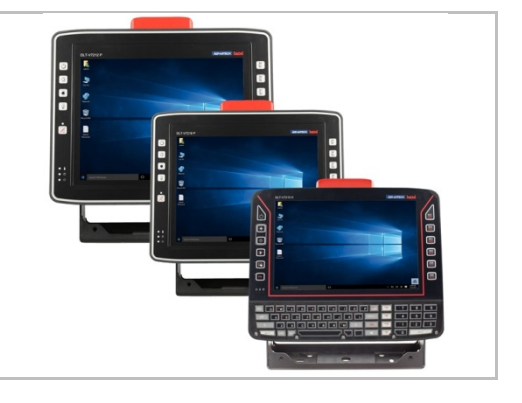

Zur bestimmungsgemäßen Verwendung gehört das Einhalten der für das Gerät zulässigen Umgebungsbedingungen (z.B. Umgebungstemperatur -30 °C bis +50 °C) und Spezifikationen (z.B. Gleichspannungsnetzteil 12/24/48 VDC) sowie das Einhalten aller Sicherheitshinweise.

Ausschließlich Zubehör verwenden, das von Advantech-DLoG geprüft und für den jeweiligen DLT-V72 freigegeben wurde. Andernfalls erlischt jegliche Gewährleistung der DLoG GmbH für dieses Gerät.

### **Voraussetzungen für den sicheren Betrieb**

Voraussetzungen sind:

- − Fachgerechter Transport und fachgerechte Lagerung.
- − Fachgerechte Aufstellung und Anwendung.
- − Fachgerechte Wartung und Instandhaltung.
- − Bedienung durch geschultes Personal.

### **Zulässige Umgebungsbedingungen beachten**

DLT-V72 Industrie-PCs dürfen ausschließlich unter den spezifizierten Umgebungsbedingungen eingesetzt werden. Siehe dazu Abschnitt *[11.2](#page-58-0) [Umgebungsbedingungen](#page-58-0)*.

# <span id="page-7-0"></span>**2.2. Gerät sachgemäß montieren, bedienen und warten**

DLT-V72 Industrie-PCs wurden nach dem Stand der Technik und den anerkannten sicherheitstechnischen Regeln konstruiert und gebaut. Dennoch können bei der Verwendung Gefahren für Personen bzw. Schäden am DLT-V72 und anderen Sachwerten entstehen, z. B. wenn das Gerät

- − falsch oder unsachgemäß konfiguriert und montiert wurde.
- − von nicht geschultem oder nicht eingewiesenem Personal bedient wird.
- unsachgemäß bedient und gewartet wird.
- nicht bestimmungsgemäß eingesetzt wird.

Die betreiberseitigen Verpflichtungen in Sachen Sicherheit (Unfallverhütungsvorschriften, Arbeitsschutz) sind einzuhalten.

# <span id="page-7-1"></span>**2.3. Gewährleistung**

Für DLT-V72 Industrie-PCs, Akkupacks und Zubehör gelten die Bestimmungen der Advantech-DLoG AGB (Abschnitt *Mängelhaftung -> Verjährungsfrist für Mängelansprüche*). Details dazu siehe [www.advantech-dlog.com.](http://www.advantech-dlog.com/)

### **LCD-Display**

Das LCD-Display der DLT-V72 Serie erfüllt höchste Qualitätsanforderungen und wurde bezüglich Pixelfehlern überprüft.

Aus technologischen Gründen ist nicht auszuschließen, dass einige Pixel Defekte aufweisen. Dies stellt keine Funktionsstörung dar, sondern ist Teil der technischen Spezifikation.

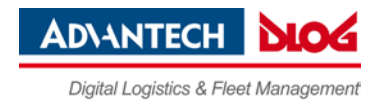

# <span id="page-8-0"></span>**2.4. Geräte-Identifikation/Gerätetypenschild**

Das Gerätetypenschild befindet sich auf der Rückseite des DLT-V72. Es muss zum Zweck der Geräte-Identifikation lesbar bleiben.

 $\Rightarrow$  Das Gerätetypenschild nicht beschädigen und nicht vom Gerät entfernen. Es enthält Produktinformationen, die im Falle von Service-/Reparaturarbeiten benötigt werden.

### **Informationen auf dem Gerätetypenschild:**

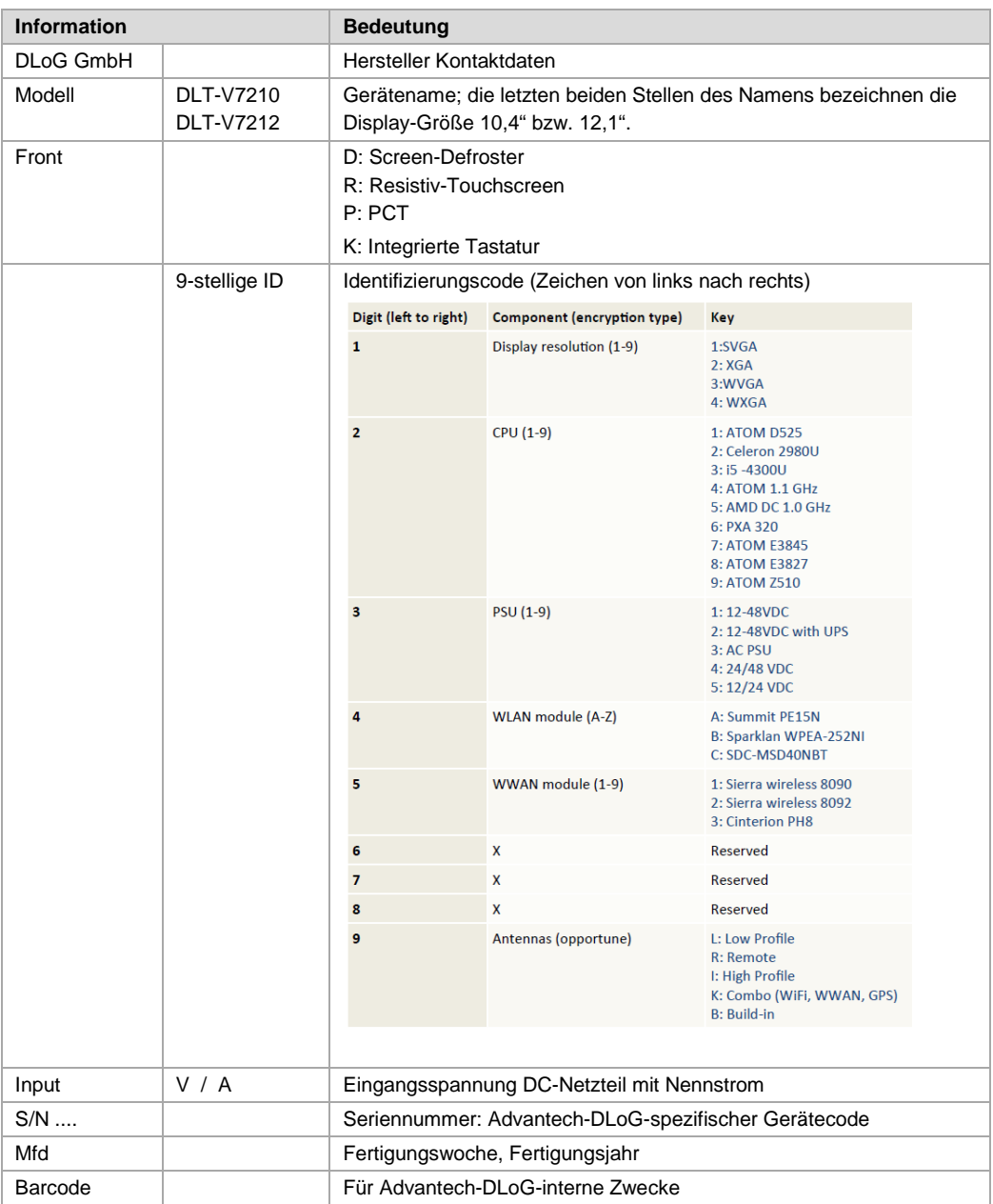

**Anmerkung**: X steht für nicht vorhanden/nicht anwendbar bzw. als Platzhalter für Erweiterungen.

# <span id="page-9-0"></span>**3. Bedienung**

# <span id="page-9-1"></span>**3.1. DLT-V72 ein-/ausschalten**

Wie der DLT-V72 ein- und ausgeschaltet werden kann, hängt von folgenden Faktoren ab:

- − Ist der DLT-V72 auf einem Fahrzeug montiert und mit dem Zündungssignal verbunden?
- − Wie lauten die Abschaltautomatik-Einstellungen, die im Konfigurationsprogramm DLoG Config definiert wurden?

### **Einschalten**

Je nach Konfiguration können Sie den DLT-V72 folgendermaßen einschalten:

- Die <Power>-Taste des DLT-V72 drücken.
- Oder: Versorgungsspannung anlegen.
- $\Rightarrow$  Oder: Zündung des angeschlossenen Fahrzeugs aktivieren (abhängig von Abschaltautomatik).

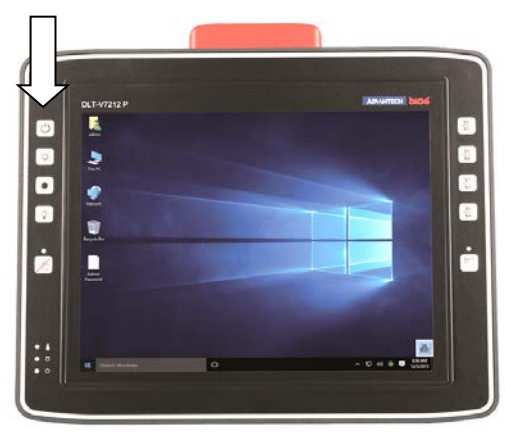

*Abb. 3.1: <Power>-Taste des DLT-V72*

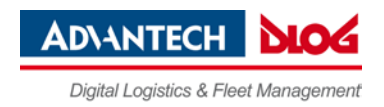

### **Ausschalten**

Je nach Konfiguration und Ausstattung können Sie den DLT-V72 folgendermaßen ausschalten:

- Die <Power>-Taste des eingeschalteten DLT-V72 drücken.
- Oder: Den DLT-V72 von der Versorgungsspannung trennen.
	- **ACHTUNG**:

Geräte ohne integrierte USV werden dabei hart abgeschaltet (Datenverlust möglich). Bei Geräten mit integrierter USV schaltet der DLT-V72 beim Trennen der Versorgungsspannung auf USV/Akkupack-Versorgung um.

 $\Rightarrow$  Oder: Zündung des angeschlossenen Fahrzeugs ausschalten (abhängig von Abschaltautomatik).

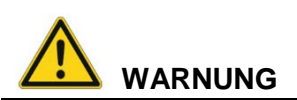

### **Stromschlag durch unvollständiges Ausschalten des DLT-V72 mit integrierter USV.**

Aufgrund der Lithium-Ionen-Akkupacks kann die integrierte USV stromführend sein, selbst wenn der DLT-V72 ausgeschaltet ist.

Grund: Falls im "DLoG Config"-Programm konfiguriert wurde, dass der DLT-V72 auch ohne <Power>-Taste und Zündung startet, muss dies zunächst umgestellt werden. Ansonsten startet der DLT-V72 nach einer kurzen Ruhepause wieder, solange Akku-Kapazität zur Verfügung steht.

- $\Rightarrow$  DLT-V72 über die Betriebssystemfunktion herunter fahren.
- $\Rightarrow$  Von der Stromversorgung trennen.
- $\Rightarrow$  Den Akkudeckel öffnen, den Akkupack abstecken.

### **Zeit zwischen Aus- und Einschalten: 10 Sekunden**

Nachdem der DLT-V72 heruntergefahren und ausgeschaltet wurde, dauert es 10 Sekunden bis das Gerät wieder auf ein Einschaltsignal (<Power>-Taste / Zündung) reagiert.

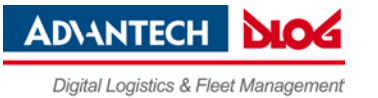

# <span id="page-11-0"></span>**3.2. Touchscreen bedienen**

Je nach gewählter Ausstattung verfügt der DLT-V72 über:

- − einen Resistiv-Touchscreen
- − oder einen Projiziert-kapazitiven Touchscreen (kurz: PCT).

## **ACHTUNG: Sachschäden**

## **Falsche Bedienung verursacht Schäden und Ausfallzeiten am DLT-V72 und am angeschlossenen Gesamtsystem.**

Bediener des DLT-V72 müssen im Umgang mit dem Gerät geschult werden.

## **Touchscreen bedienen**

Alle Touchscreen-Typen können bedient werden mit:

- − Sauberen, trockenen Fingern.
- − Sauberen, trockenen, weichen Handschuhen.

Resistiv-Touchscreens mit:

− Geeigneten Touch-Bedienstiften (Kunststoff oder Holz, Spitze abgerundet)

PCT-Touchscreens mit:

− Geeigneten Touch-Bedienstiften mit kapazitiver (elektr. leitfähiger) Spitze

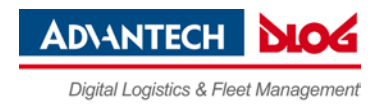

### **Schäden am Touchscreen vermeiden**

Gültig für alle Touchscreen-Varianten, Resistiv und PCT!

- $\Rightarrow$  Touchscreen sauber halten.
- $\Rightarrow$  Touchscreen nicht mit spitzen, scharfkantigen, rauen oder harten Gegenständen berühren, z.B. nicht mit Kugelschreibern, Schreibgeräten, Werkzeugen aller Art (z. B. Schraubendreher).
- $\Rightarrow$  Darauf achten, dass keine Klebstoffe auf den Touchscreen gelangen.
- Darauf achten, dass die Bildschirmoberfläche nicht unter den Einfluss hoher Spannungen oder statischer Elektrizität gerät.
- $\Rightarrow$  Touchscreens ohne übermäßigen Kraftaufwand berühren, keine Schläge oder starken Druck ausüben.
- Wird das Gerät mit dem Touchscreen nach unten abgelegt: Ein sauberes, weiches Tuch unterlegen.

## **TIPP: Bildschirmschutzfolie für Resistiv-Touchscreens**

Für Resistiv-Touchscreens stehen optional Bildschirmschutzfolien zur Verfügung. Mehr dazu im Abschnitt *[12.12](#page-78-0) [Bildschirmschutzfolie \(optional\)](#page-78-0)*.

## **ACHTUNG: Sachschäden**

Salz-Wasser auf PCT-Touchscreens kann als "Berührung" interpretiert werden und dadurch Fehlfunktionen verursachen.

### **Multi-Touch-Fähigkeit**

Abhängig vom installierten Betriebssystem-Typ ist der PCT-Touchscreen des DLT-V72 Muli-Touchfähig. Das heißt, er erkennt gleichzeitig zwei Berührungen.

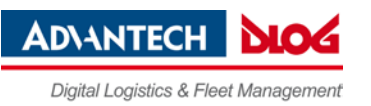

# <span id="page-13-0"></span>**3.3. DLT-V7210 und DLT-V7212: Front-Tasten und LEDs**

## <span id="page-13-1"></span>**3.3.1. Übersicht**

*Abb. 3.2: Bedienelemente DLT-V7210 und DLT-V7212*

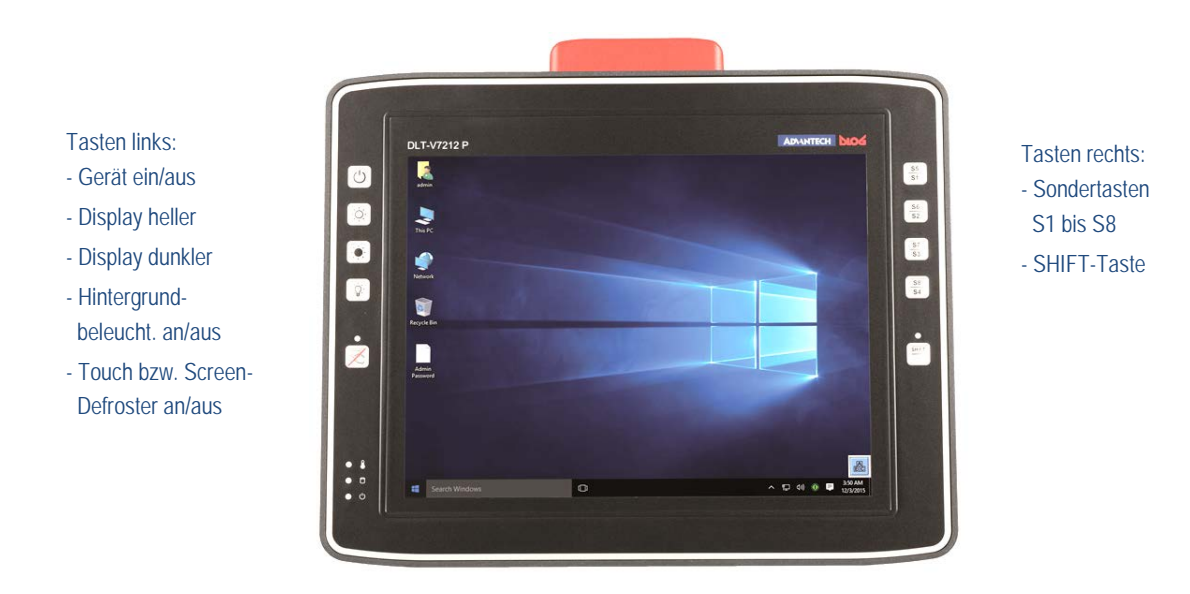

## <span id="page-13-2"></span>**3.3.2. Tasten und LEDs im Detail**

### **Links am DLT-V72:**

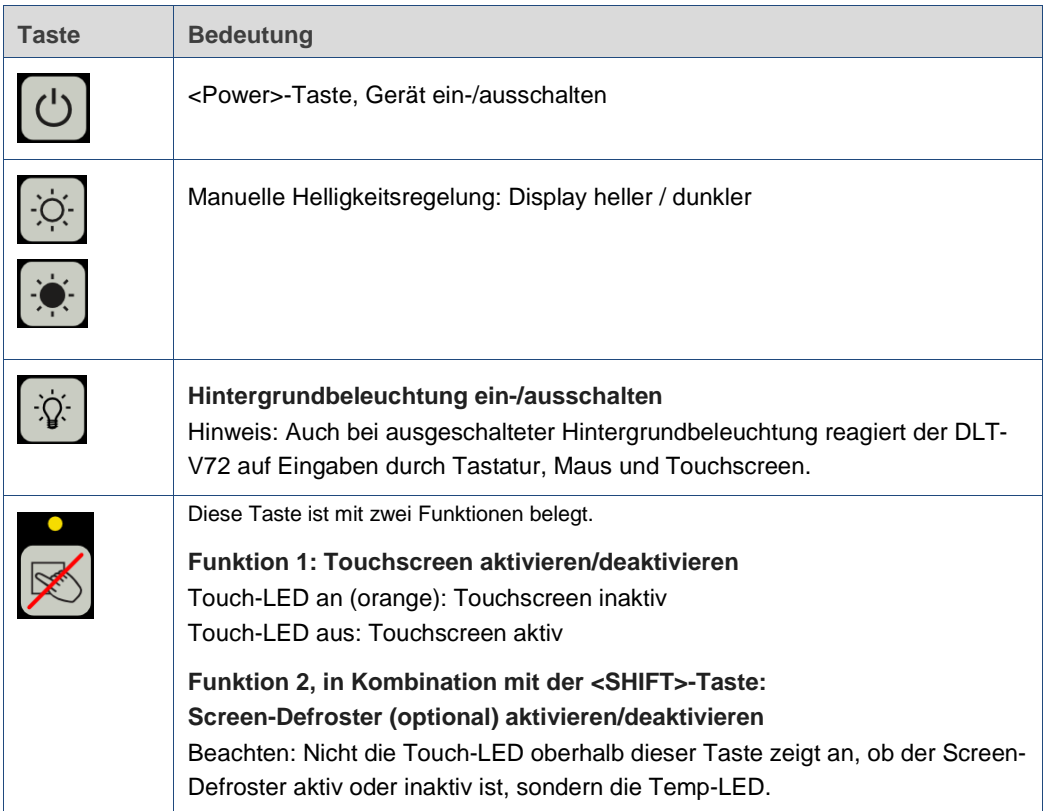

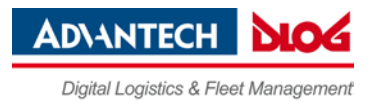

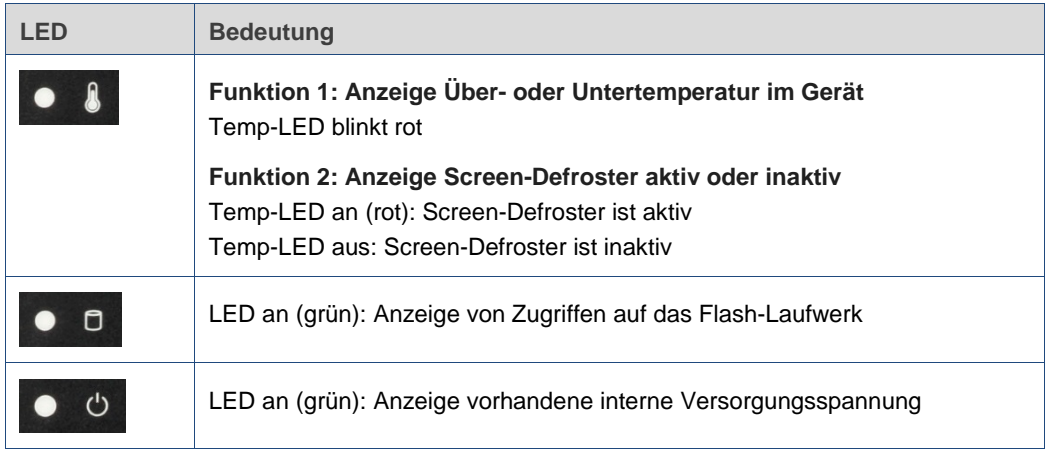

## **Rechts am DLT-V72:**

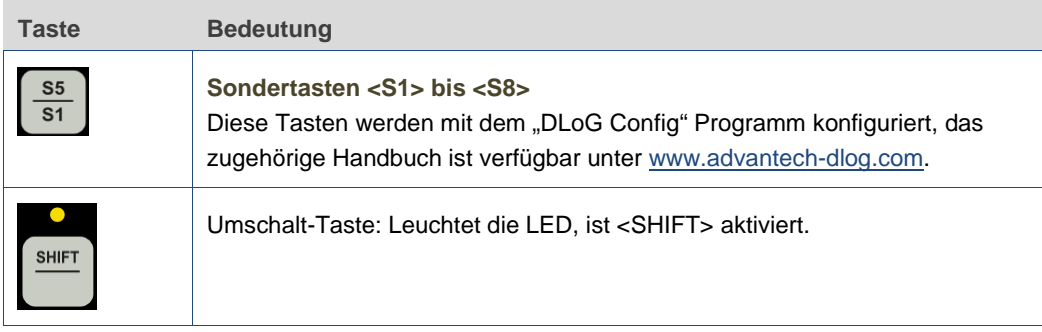

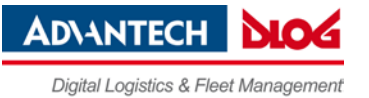

# <span id="page-15-0"></span>**3.4. DLT-V7210K: Front-Tasten, LEDs und integrierte Tastatur**

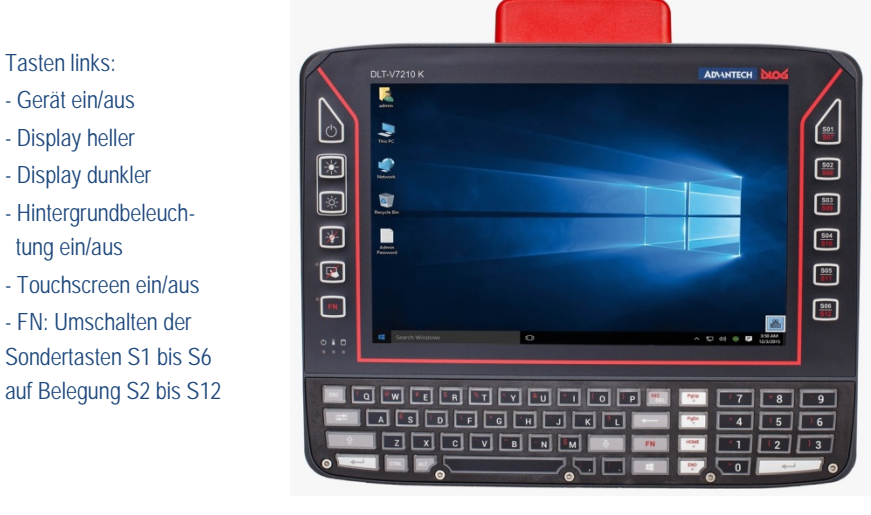

*Abb. 3.3: DLT-V7210K Bedienelemente Front*

## Tasten rechts: - Sondertasten S1 bis S12

Unten: Integrierte Standard-PC-Tastatur

## <span id="page-15-1"></span>**3.4.1. Front-Tasten und LEDs**

### **Links am DLT-V7210K:**

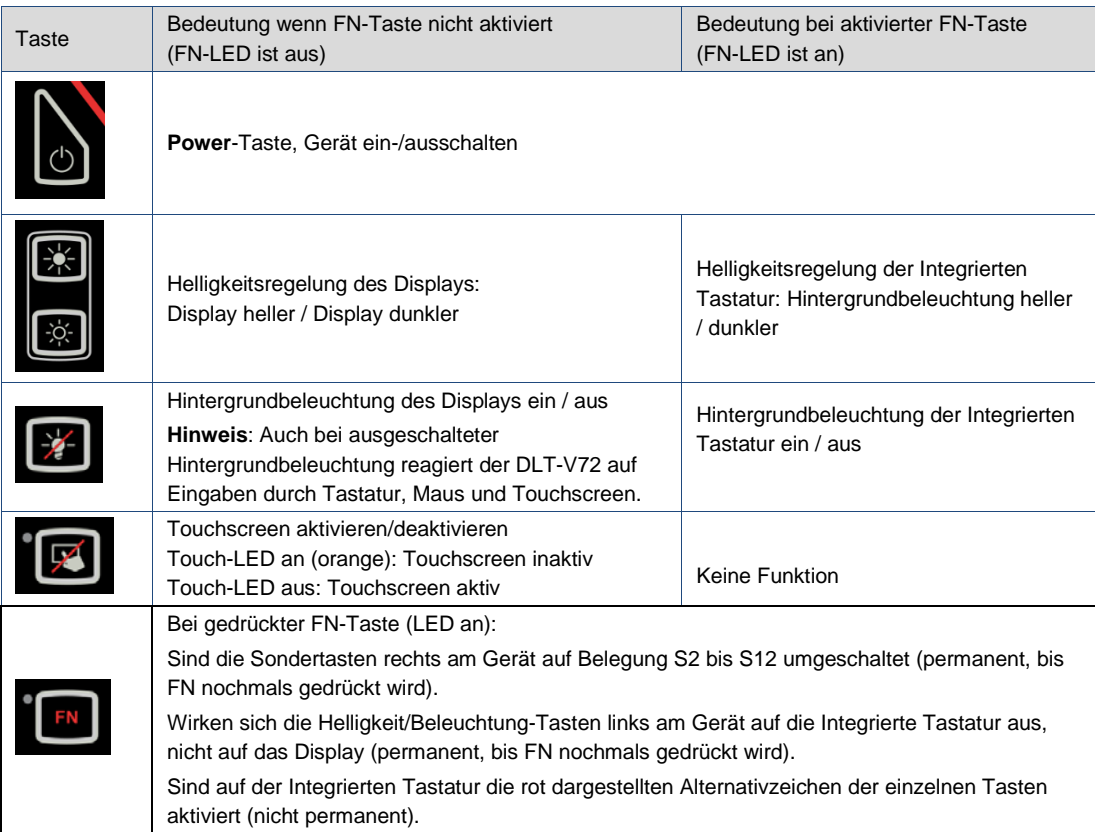

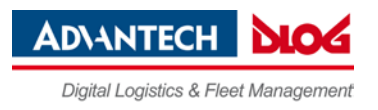

### **Rechts am DLT-V7210K:**

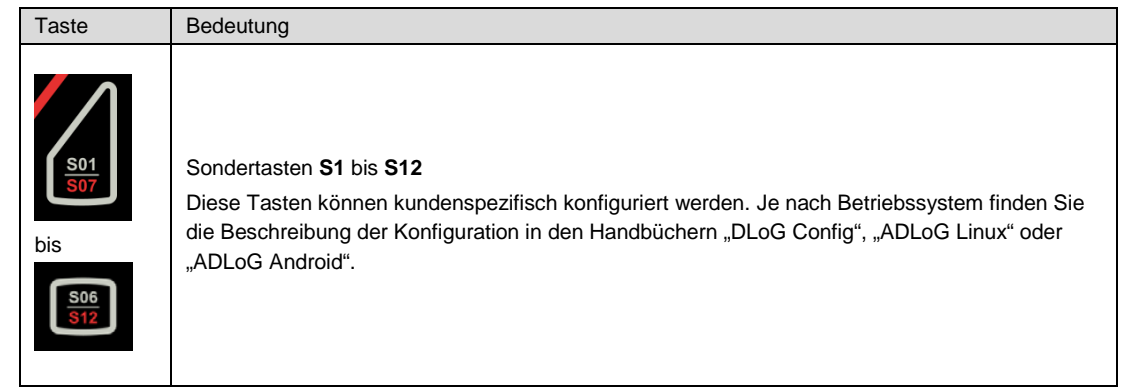

## **LEDs**

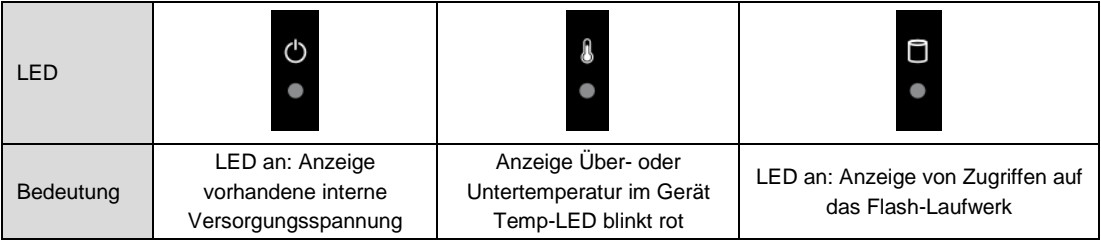

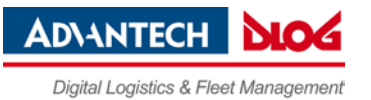

## <span id="page-17-0"></span>**3.4.2. Integrierte Tastatur**

Die integrierte Tastatur des DLT-V7210K ist in drei Sprachvarianten erhältlich: Deutsch, Englisch und Französisch.

## **Beispiel Variante Deutsch (QWERTZ)**

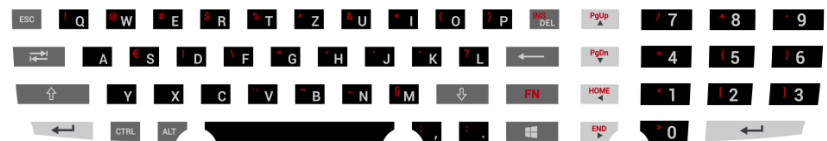

### **Beschreibung spezifischer Tasten**

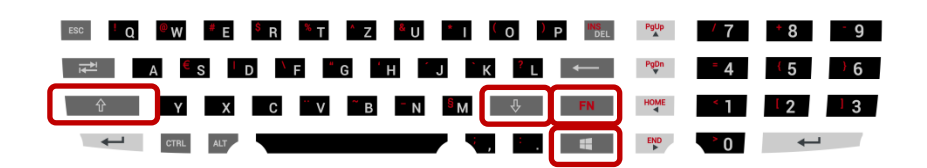

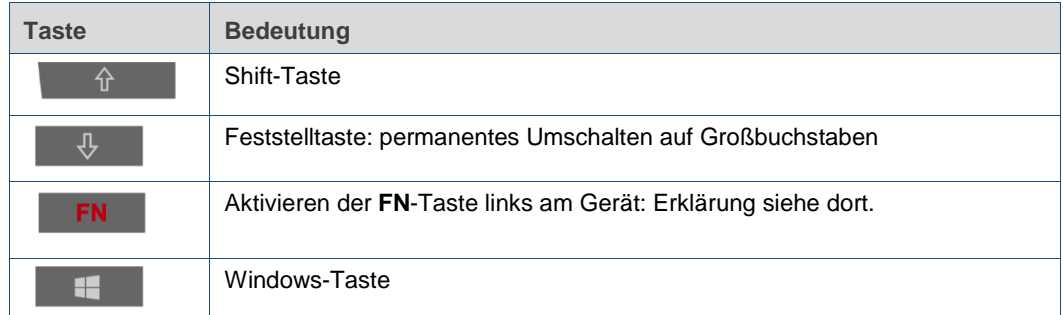

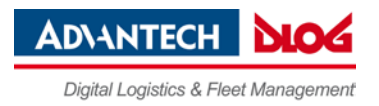

# <span id="page-18-0"></span>**3.5. Betriebszustände**

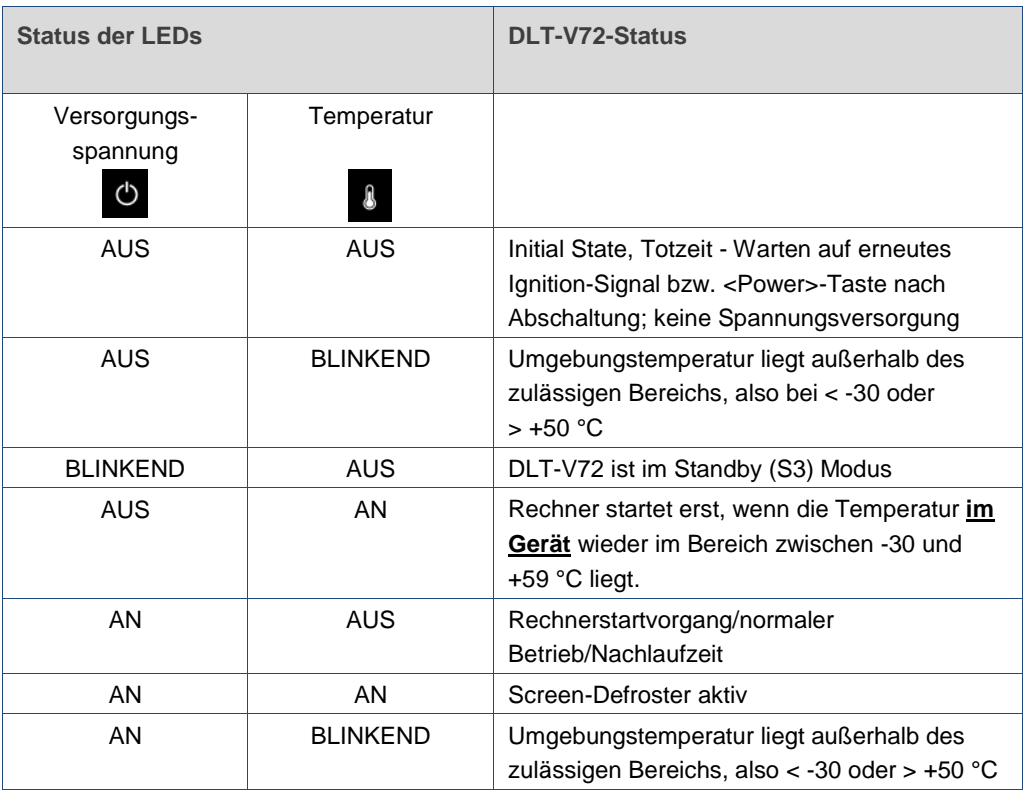

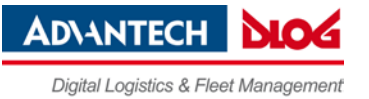

# <span id="page-19-0"></span>**3.6. Software-Tastatur (optional)**

Die optionale "DLoG Software-Tastatur" bringt das komplette Standard-Keyboard mit Funktionstasten und Zahlenblock direkt auf das Display des DLT-V72 – einfach und Touch-bedienbar. Die vorgenommenen Eingaben, z.B. Zahlen und Buchstaben, werden an das aktuell aktive Anwendungsprogramm übergeben.

Beispiel für eine Software-Tastatur (das Layout ist individuell konfigurierbar):

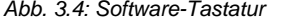

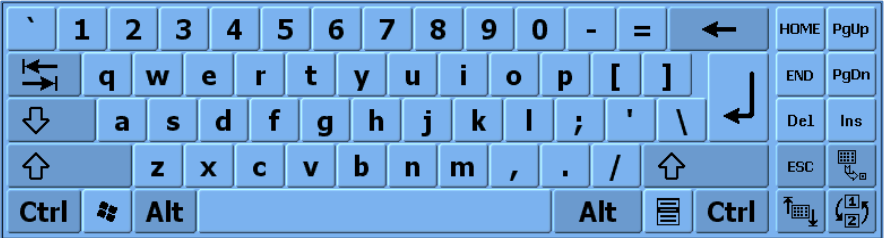

Wurde die Software-Tastatur zusammen mit dem DLT-V72 bestellt, so wird diese von der Advantech-DLoG-Fertigung vorlizenziert. Für die nachträgliche Installation steht ein Installationsprogramm zur Verfügung.

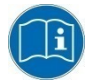

Das Handbuch zur Software-Tastatur ist im Download Center verfügbar unter [www.advantech-dlog.com.](http://www.advantech-dlog.com/)

# <span id="page-19-1"></span>**3.7. Bedienung des DLT-V72 mit USV**

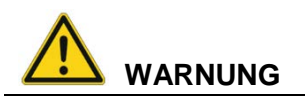

## **Personenschäden durch Kurzschluss, Feuer, chemische Verätzungen, toxische Substanzen.**

DLT-V72 Geräte mit integrierter USV enthalten Lithium-Ionen-Akkupacks. Diese können sich bei unsachgemäßer Lagerung und Handhabung entzünden (Feuergefahr), chemische Verätzungen verursachen oder toxische Substanzen freisetzen.

- $\Rightarrow$  Sorgfältig mit Lithium-Ionen-Akkupacks umgehen.
- $\Rightarrow$  Lithium-Ionen-Akkupacks nicht beschädigen; nicht durchbohren, nicht quetschen, nicht fallen lassen.
- $\Rightarrow$  Nicht mit Wasser oder anderen Flüssigkeiten in Kontakt bringen (Vorsicht besonders bei ätzenden Flüssigkeiten).
- $\Rightarrow$  Nicht mit Feuer in Berührung bringen.

Details zur USV finden Sie im Abschnitt *[12.1 Integrierte USV \(optional\)](#page-65-1)*.

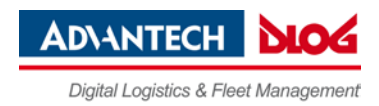

# <span id="page-20-0"></span>**4. Auspacken, transportieren, lagern**

## <span id="page-20-1"></span>**4.1. Auspacken**

- $\Rightarrow$  Verpackung vorsichtig öffnen, um das innen liegende Gerät nicht zu beschädigen.
- $\Rightarrow$  Das Verpackungsmaterial aufbewahren (für eventuelle Weitertransporte oder Rücksendungen).
- $\Rightarrow$  Die Lieferung auf Vollständigkeit und eventuelle Schäden überprüfen.
- **Mitgelieferte Handbücher und Unterlagen unbedingt aufbewahren.**

# <span id="page-20-2"></span>**4.2. Transportieren**

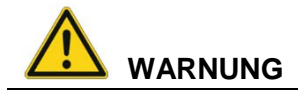

### **Verletzungsgefahr durch Gewicht und scharfkantige Teile.**

Der DLT-V72 kann herunterfallen und durch sein Gewicht Verletzungen verursachen. Die Zugentlastungsschiene kann scharfkantig sein und Schnittverletzungen verursachen.

- $\Rightarrow$  DLT-V72 stets mit beiden Händen am Gehäuse fassen.
- $\Rightarrow$  Keinesfalls die Antennenkappe als Trage-Griff verwenden, sie kann durch die Gewichtsbelastung brechen.
- $\Rightarrow$  DLT-V72 nicht am Zugentlastungsblech fassen.
- $\Rightarrow$  Für Montagearbeiten eine zweite Person hinzuziehen.

# <span id="page-21-0"></span>**4.3. Lagern**

### <span id="page-21-1"></span>**4.3.1. DLT-V72 ohne USV**

 $\Rightarrow$  Beachten Sie den zulässigen Lager-Temperaturbereich im Handbuch-Abschnitt *[11.2 Umgebungsbedingungen](#page-58-0)*.

### <span id="page-21-2"></span>**4.3.2. DLT-V72 mit USV (enthält Lithium-Ionen-Akkupacks)**

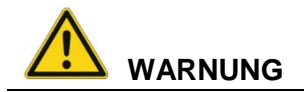

### **Personenschäden durch Kurzschluss, Feuer, chemische Verätzungen, toxische Substanzen.**

Geräte mit integrierter USV (optional) enthalten Lithium-Ionen-Akkupacks. Diese können sich bei unsachgemäßer Lagerung und Handhabung entzünden (Feuergefahr), chemische Verätzungen verursachen oder toxische Substanzen freisetzen.

- $\Rightarrow$  Sorgfältig mit Lithium-Ionen-Akkupacks umgehen.
- $\Rightarrow$  Lithium-Ionen-Akkupacks nicht beschädigen; nicht durchbohren, nicht quetschen, nicht fallen lassen.
- $\Rightarrow$  Lithium-Ionen-Akkupacks separiert lagern, getrennt von Säuren und anderen Materialien.
- $\Rightarrow$  Kühl und trocken lagern, spezifizierte Lagertemperatur und Luftfeuchtigkeit einhalten.
- $\Rightarrow$  Ausreichende Belüftung des Lagerorts sicherstellen.
- $\Rightarrow$  Nicht mit Wasser oder anderen Flüssigkeiten in Kontakt bringen (Vorsicht besonders bei ätzenden Flüssigkeiten).
- Nicht in der Nähe von Hitze- oder Brandquellen, offenen Flammen oder Heizungen lagern.
- $\Rightarrow$  Nicht mit Feuer in Berührung bringen.
- Geeignete Feuerlöscher gemäß Sicherheitsregeln bereithalten (Schaum oder Pulver).
- **Beachten Sie den zulässigen Lager-Temperaturbereich, siehe Handbuch-Abschnitt** *[12.1.1](#page-66-0) [Leistungsdaten Akkupack](#page-66-0)***.**
- **Beachten Sie die Bestimmungsgemäße Verwendung des DLT-V72, z.B.: kein Einsatz im EX-Bereich (Explosionsgefährdung), kein Einsatz in lebenserhaltenden Systemen oder sicherheitskritischen Einrichtungen. Details siehe Handbuch-Abschnitt** *[2.1](#page-6-1) [Bestimmungsgemäße Verwendung](#page-6-1)*.

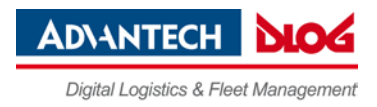

### **Tiefentladung vermeiden**

## **ACHTUNG: Sachschäden**

### **Tiefentladung des Akkupacks durch falsche Lagerung.**

Durch falsche Lagerung können sich Lithium-Ionen-Akkupacks vollständig entleeren (tiefentladen) und somit irreparabel beschädigt werden.

- Lagern Sie den DLT-V72 mit Lithium-Ionen-Akkupack maximal 6 (sechs) Monate, ohne ihn zu laden.
- $\Rightarrow$  Das Laden des Lithium-Ionen-Akkupacks erfolgt automatisch durch Anschließen des DLT-V72 an die Spannungsversorgung.
- $\Rightarrow$  Es ist nicht zulässig, den DLT-V72 Lithium-Ionen-Akkupack mit externen Ladegeräten zu laden.

### <span id="page-22-0"></span>**4.3.3. Touchscreens beim Lagern schützen**

## **ACHTUNG: Sachschäden**

### **Touchscreen-Schäden durch falsche Lagerung.**

- $\Rightarrow$  Touchscreens vor scharfen Kanten, Schlägen und schweren Gegenständen schützen.
- $\Rightarrow$  Werden Geräte gestapelt, nicht mehr als vier Geräte aufeinander legen.
- $\Rightarrow$  Die Geräte dabei Front auf Front legen. Die VESA-Montagepunkte auf der Geräterückseite könnten den Touchscreen des anderen Geräts beschädigen.
- $\Rightarrow$  Vorsichtshalber Schutzmaterial (nicht brennbar!) zwischen die Geräte legen.

# <span id="page-22-1"></span>**4.4. Eventuelle Rücksendung/Wiederverpacken**

Wird der DLT-V72 an den Hersteller zurückgesendet, muss jedem DLT-V72 ein vollständig ausgefülltes Rücksende-Formblatt beigelegt werden.

Sie finden dieses Rücksende-Formblatt:

- am Ende dieses Handbuchs
- und im Internet unter [www.advantech-dlog.com](http://www.advantech-dlog.com/)

Beim Wiederverpacken darauf achten, dass die Elastikfolien in den Papprahmen zum Gerät zeigen müssen, um ihre Schutzwirkung erfüllen zu können.

**ADVANTECH** Digital Logistics & Fleet Management

# <span id="page-23-0"></span>**5. Betriebssysteme (optional)**

Für die einzelnen DLT-V72 Modelle stehen folgende Betriebssysteme zur Verfügung (zum Zeitpunkt der Handbucherstellung, Stand: April 2017):

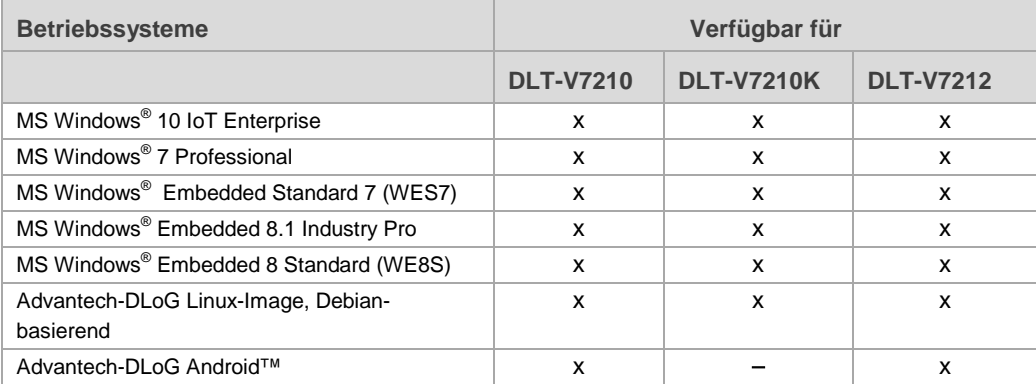

# <span id="page-23-1"></span>**5.1. MS-Windows (optional)**

## <span id="page-23-2"></span>**5.1.1. Allgemeines**

Wird ein DLT-V72 mit vorinstalliertem Betriebssystem in Betrieb genommen, wird dieses Betriebssystem nach den BIOS-Systemmeldungen geladen. Systemspezifische Gerätetreiber (z. B. für Grafik, Sound, Netzwerk, Touchscreen) sind bereits installiert.

Beim DLT-V72 mit vorinstalliertem Betriebssystem liegt das System auf der Partition **C**.

Wird ein DLT-V72 ohne vorinstalliertes Betriebssystem in Betrieb genommen, bitte das jeweilige Betriebssystem-Handbuch beachten.

## <span id="page-23-3"></span>**5.1.2. Front-Tasten, Abschaltautomatik etc. konfigurieren**

Mit der Software **DLoG Config** werden DLT-V72 Geräte konfiguriert, die mit MS-Windows-Betriebssystem ausgestattet sind.

Für die Konfiguration des DLT-V72 ist die DLoG Config Programm-Version **5.0** oder höher erforderlich.

Konfigurationsbeispiele:

- − Abschaltautomatik
- − WLAN-Statusanzeige
- − Front-Tasten-Belegung
- − Netzwerkeinstellungen

Je nach Ausstattung des DLT-V72 zudem:

- − Akkupack-Ladeeinstellung (nur Geräte mit optionaler USV)
- − Screen-Defroster Heizfunktion (nur Geräte mit optionalem Screen-Defroster)
- − Handschuhbedienbarkeit (nur Geräte mit optionalem PCT Touch-Screen)

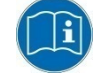

Das DLoG Config-Handbuch ist im Download Center unte[r www.advantech](http://www.advantech-dlog.com/)[dlog.com](http://www.advantech-dlog.com/) verfügbar.

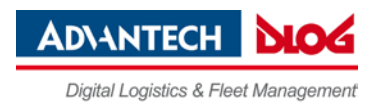

### <span id="page-24-0"></span>**5.1.3. WES 7 und Win 7 Prof.: USB-Icon in der Taskleiste**

Unter WES 7 und Win 7 Professional beachten:

 Nicht auf die Schaltfläche **Eject DLT-V72xx** klicken, die mit Hilfe des **Eject Media**-Icons in der Ťу. Taskleiste eingeblendet wird:

### Wird **Eject DLT-V72xx** angeklickt:

- − Sind Funktionsstörungen bei der Kommunikation mit dem Environment Controller möglich.
- − Muss der DLT-V72 neu gestartet werden.

### <span id="page-24-1"></span>**5.1.4. Energieoptionen und Akkupack-Lebensdauer**

Gültig für alle MS-Windows Betriebssysteme:

## **ACHTUNG: Sachschäden**

Auf allen DLT-V72 Geräten mit MS-Windows sind die *Energieoptionen* ab Werk so eingestellt, dass eine optimale Lebensdauer des Akkupacks erreicht werden kann: Der Energiesparplan ist auf *Energiesparplan (DLoG)* gesetzt

 Die Einstellung *Energiesparplan (DLoG)* darf nicht verändert und nicht deaktiviert werden.

Eine Änderung kann unter bestimmten Umständen und Konfigurationen bewirken, dass der Akkupack der integrierten USV nicht mehr funktioniert und zur Reparatur eingeschickt werden muss.

### <span id="page-24-2"></span>**5.1.5. Automatische Windows 10 Updates unterdrücken**

Unter Windows 10 können die automatischen Windows-Updates nicht mehr deaktiviert werden, die Einstellung "**Never check for updates**" im **Windows Update** Dialog steht nicht zur Verfügung. Mit folgendem Eintrag in die Windows-Registry kann der Einstellung "**Never check for updates**" trotzdem gesetzt werden:

 $\Rightarrow$  Legen Sie in der Windows-Registry folgenden Eintrag manuell an (Typ "dwords"):

[HKEY\_LOCAL\_MACHINE\SOFTWARE\Policies\Microsoft\Windows\WindowsUpdate\AU] "NoAutoUpdate"=dword:00000001

[HKEY\_LOCAL\_MACHINE\SOFTWARE\WOW6432Node\Policies\Microsoft\Windows\WindowsUpdate\AU] "NoAutoUpdate"=dword:00000001

- $\Rightarrow$  Starten Sie Windows neu.
- Wechseln Sie über **Start -> Settings -> Update & Security** zum Dialog **Windows Updates**.
- Klicken Sie auf **Retry**, um Updates zu suchen.
- Klicken Sie auf **Advanced Options**. Die Einstellung **Never check for updates** ist nun gesetzt.

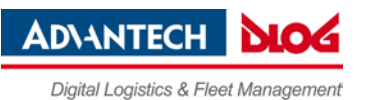

*Abb. 5.1: Automatische Windows 10 Updates*

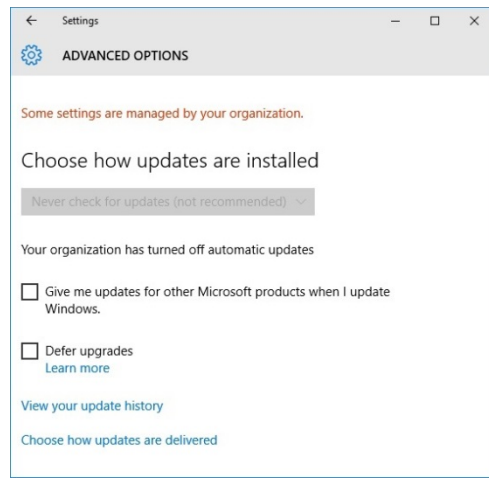

### Um **Never check for Updates** zu deaktivieren:

- $\Rightarrow$  Löschen Sie den Eintrag manuell aus der Windows-Registry.
- $\Rightarrow$  Starten Sie den Rechner neu.
- $\Rightarrow$  Suchen Sie nach Updates.

# <span id="page-25-0"></span>**5.2. Android**

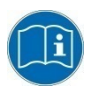

Betriebssystem-Informationen zu DLT-V72 Geräten mit **ADLoG Android™** finden Sie im "ADLoG Android™ Manual". Sie erhalten dieses Handbuch auf Anfrage beim ADLoG Helpdesk (siehe *Technische Kundenunterstützung*).

# <span id="page-25-1"></span>**5.3. Linux (optional)**

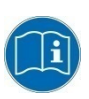

Betriebssystem-Informationen zu DLT-V72 Geräten mit **ADLoG Linux** finden Sie im "ADLoG Linux Manual". Sie erhalten dieses Handbuch auf Anfrage beim ADLoG Helpdesk (siehe *Technische Kundenunterstützung*).

## <span id="page-25-2"></span>**5.4. USB Recovery Stick**

Mit dem optionalen Advantech-DLoG Recovery Stick können Images gesichert und bei Bedarf wieder auf den DLT-V72 zurück gespielt werden (Backup & Recovery). Wenden Sie sich bei Bedarf an Ihren Advantech-DLoG Vertriebsbeauftragten.

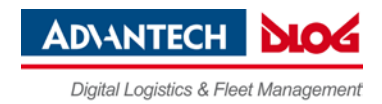

# <span id="page-26-0"></span>**6. Geräte-Konfiguration**

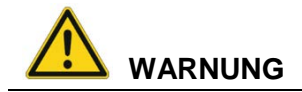

### **Personen- und Sachschäden durch unsachgemäße Konfiguration.**

Diese Anleitung richtet sich an qualifizierte Fachkräfte.

 $\Rightarrow$  Ausschließlich qualifizierte Fachkräfte (z.B. IT-Fachkräfte mit guten Kenntnissen über PCs, Betriebssysteme und drahtlose Netze) dürfen den DLT-V72 konfigurieren.

Wird der DLT-V72 unsachgemäß konfiguriert, erlischt jegliche Gewährleistung der DLoG GmbH für dieses Gerät.

# <span id="page-26-1"></span>**6.1. Allgemeine Einstellungen**

DLT-V72 Terminals werden je nach installiertem Betriebssystem mit folgenden Software-Tools konfiguriert:

### **DLT-V72 mit MS-Windows: "DLoG Config"**

Konfiguriert wird z.B. Abschaltautomatik, WLAN-Statusanzeige, Front-Tasten-Belegung, Netzwerkeinstellungen etc. Starten Sie DLoG Config über **Start -> Programme** oder mit dem Icon in der Task-Leiste.

Standard-Passwort: "gold".

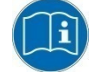

Das "DLoG Config-Handbuch" ist im Download Center unter [www.advantech](http://www.advantech-dlog.com/)[dlog.com](http://www.advantech-dlog.com/) verfügbar.

### **DLT-V72 mit Android: "MDevice Android"**

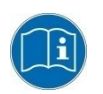

Informationen zur Konfiguration von DLT-V72 Geräten mit **ADLoG Android™** finden Sie im "ADLoG Android™-Handbuch". Sie erhalten dieses Handbuch auf Anfrage beim ADLoG Helpdesk (siehe *Technische Kundenunterstützung*).

## **DLT-V72 mit ADLoG Linux: "ADLoG Standard Linux Image Konfiguration"**

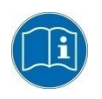

Informationen zur Konfiguration von DLT-V72 Geräten mit **ADLoG Linux** finden Sie im "ADLoG Linux-Handbuch". Sie erhalten dieses Handbuch auf Anfrage beim ADLoG Helpdesk (siehe *Technische Kundenunterstützung*).

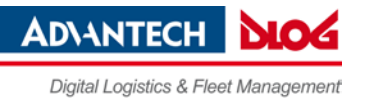

# <span id="page-27-0"></span>**6.2. WLAN-Konfiguration**

### <span id="page-27-1"></span>**6.2.1. Sicherheitshinweise**

Je nach optionaler Ausstattung und Einsatzzweck des DLT-V72 müssen die Einstellungen und Zugangsdaten für WLAN-Funknetzwerke definiert werden.

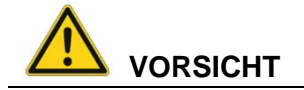

### **Gefahr durch Strahlenemission.**

Dieses Gerät strahlt Hochfrequenz-Energie (kurz: HF) ab. Um Personen vor HF-Strahlung zu schützen und um länderspezifische Vorschriften z.B. der USA und Kanada zu erfüllen:

 $\Rightarrow$  Montieren Sie den DLT-V72 so, dass Personen einen Mindestabstand von 20 cm zur Antenne einhalten.

Der DLT-V72 darf nur zusammen mit folgenden Funkmodulen eingesetzt werden:

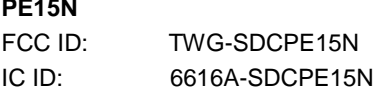

#### **WPEA-252NI**

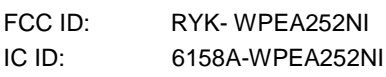

#### **Bei der WLAN-Konfiguration: Korrekte Sendeleistung und Frequenz einstellen.**

Wird bei der WLAN-Konfiguration die Sendeleistung und die Frequenz falsch eingestellt, sind Gesundheitsschäden durch zu hohe Strahlenbelastung möglich.

 $\Rightarrow$  Beachten Sie die für Ihren Einsatzort/Ihr Land geltenden Regeln hinsichtlich Frequenzen und maximal zugelassener Sendeleistung. Dies muss durch den Betreiber des DLT-V72 sicher gestellt sein. Informationen dazu bieten die Regulierungsbehörden des jeweiligen Landes.

### **Länderspezifische Regulierungen**

### Beispiel Deutschland:

In Deutschland ist laut Amtsblattverfügung 89/2003 der RegTP (Regulierungsbehörde für Telekommunikation und Post, jetzt: Bundesnetzagentur) die maximal zulässige Sendeleistung, EIRP (Equivalent Isotropically Radiated Power) im 2,4 GHz-Frequenzband auf 20 dBm (100 mW) festgelegt. Die Sendeleistung der Advantech-DLoG Antenne so einstellen, dass der zulässige EIRP-Grenzwert eingehalten wird.

#### Beispiele Weltweit:

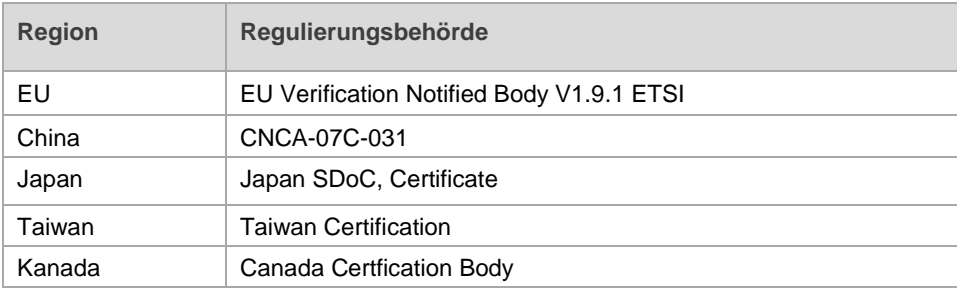

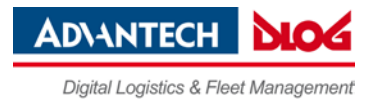

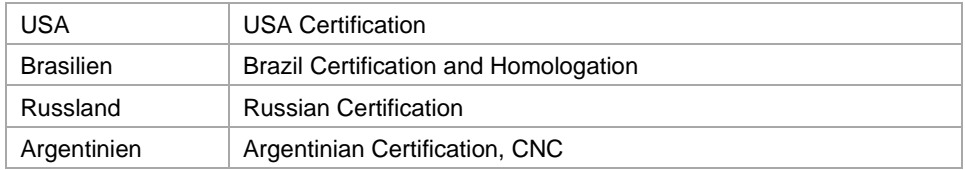

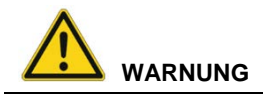

### **Elektromagnetische Funkfrequenzenergie kann technische Geräte stören.**

Einige technische Geräte in Krankenhäusern und Flugzeugen sind nicht vor Hochfrequenzenergie geschützt.

 $\Rightarrow$  Den DLT-V72 nicht ohne vorherige Genehmigung in Flugzeugen oder Krankenhäusern verwenden. Hier ist die Verwendung nur nach Einholung einer Erlaubnis gestattet.

DLT-V72 Industrie-PCs können Auswirkungen auf die Funktion von medizinisch implantierten Geräten wie z. B. Herzschrittmachern haben und Störungen verursachen.

- $\Rightarrow$  Den DLT-V72 nicht in der Nähe von Herzschrittmachern benutzen.
- $\Rightarrow$  Einen Mindestabstand von 20 cm zwischen solchen Apparaten und dem DLT-V72 einhalten, um das Risiko von Interferenzen zu reduzieren.
- $\Rightarrow$  Bitte informieren Sie sich vor Gebrauch des Geräts innerhalb bestimmter Umgebungen (z.B. Flughafen, Krankenhaus etc.) über die jeweils geltenden Vorschriften und holen Sie gegebenenfalls eine Genehmigung für den Betrieb des Geräts ein.

### <span id="page-28-0"></span>**6.2.2. Funkleistung**

Die Zusammensetzung der Funkleistung hängt von folgenden Faktoren ab:

- − Funkkarte (eingestellte Sendeleistung).
- − Anschlusskabel.
- − Antennengewinn.

Hilfe-Tabelle zur richtigen Einstellung:

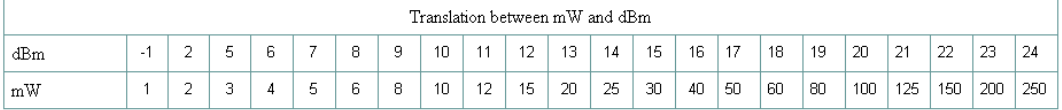

### **Antennenlösungen für den Betrieb in Deutschland**

Die Advantech-DLoG Antennenlösungen basieren auf dem gängigen IEEE 802.11 Standard. Dieser Standard ermöglicht im 2,4-GHz-Frequenzband und im 5-GHz-Frequenzband einen drahtlosen Datenaustausch mit Datenraten von 1 Mbit/s bis 54 Mbit/s (300 Mbit/s bei IEEE 802.11n).

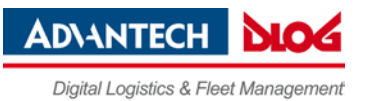

## <span id="page-29-0"></span>**6.2.3. WLAN-Konfiguration DLT-V72 mit MS-Windows**

Für den WLAN-Betrieb ist ab Werk ein Standard-Profil mit grundlegenden Einstellungen definiert. Um ein kundenspezifisches Profil anzulegen, verwenden Sie bitte das WLAN-Konfigurationsprogramm, das bereits ab Werk auf Ihrem DLT-V72 installiert ist.

Je nach eingesetztem WLAN-Treiber sind folgende Konfigurationsprogramme verfügbar:

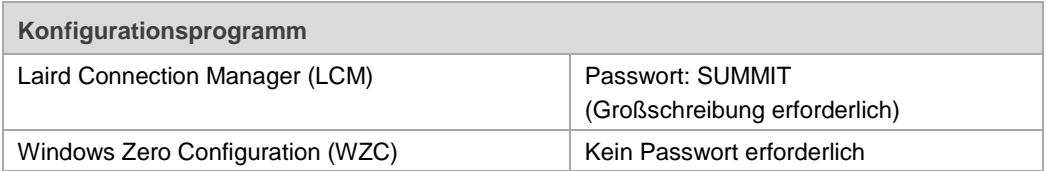

### **Laird Connection Manager (LCM)**

LCM starten:

 $\Rightarrow$  Mit dem LCM-Icon auf dem Desktop.

### Oder über: **Start | Programs | Summit | Laird Connection Manager**

### *Abb. 6.1: LCM Configuration, Manage Profiles*

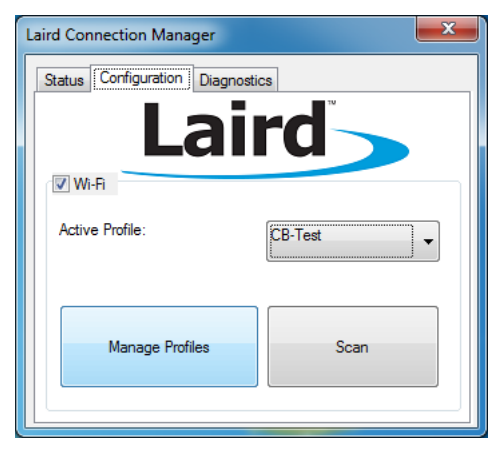

Je nach Konfiguration muss ein Passwort eingeben werden.

 Dazu auf **Configuration -> Manage Profiles** klicken.

#### *Abb. 6.2: LCM Manage Profiles, Admin Login*

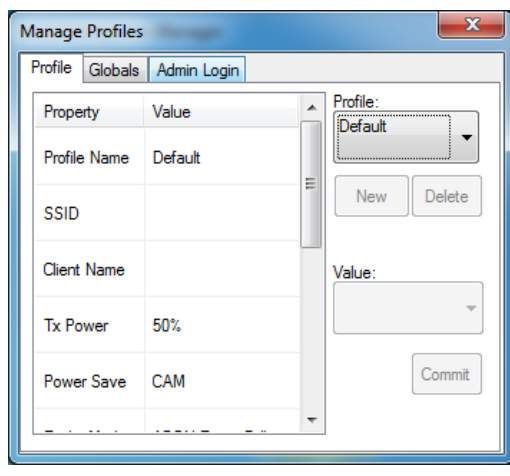

Den Reiter **Admin Login** öffnen.

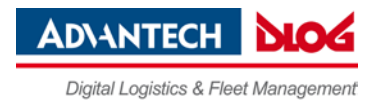

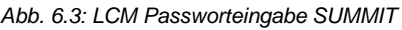

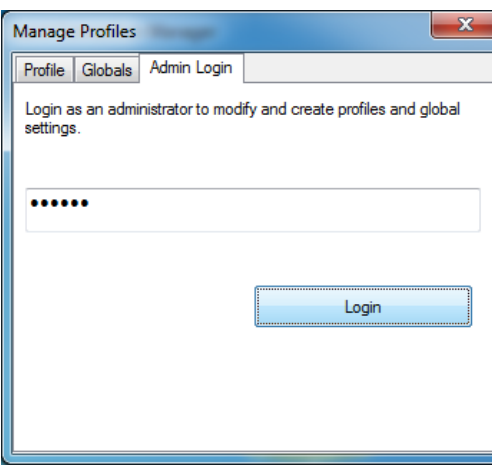

Das Standard-Passwort lautet **SUMMIT** (Eingabe in Großbuchstaben erforderlich).

### **Windows Zero Configuration (WZC)**

Informationen zur WZC entnehmen Sie bitte der MS-Windows Onlinehilfe.

### <span id="page-30-0"></span>**6.2.4. WLAN-Konfiguration DLT-V72 mit ADLoG Android**

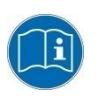

Informationen zur Konfiguration von DLT-V72 Geräten mit **ADLoG Android™** finden Sie im "ADLoG Android™-Handbuch". Sie erhalten dieses Handbuch auf Anfrage beim ADLoG Helpdesk (siehe *Technische Kundenunterstützung*).

### <span id="page-30-1"></span>**6.2.5. WLAN-Konfiguration DLT-V72 mit ADLoG Linux**

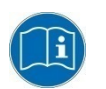

Informationen zur Konfiguration von DLT-V72 Geräten mit **ADLoG Linux** finden Sie im "ADLoG Linux-Handbuch". Sie erhalten dieses Handbuch auf Anfrage beim ADLoG Helpdesk (siehe *Technische Kundenunterstützung*).

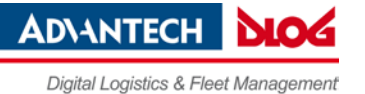

# <span id="page-31-0"></span>**6.3. Abschaltautomatik konfigurieren**

### <span id="page-31-1"></span>**6.3.1. Funktionsbeschreibung Abschaltautomatik**

Der DLT-V72 ist mit einer Abschaltautomatik ausgerüstet.

Zum Abschalten des DLT-V72 genügt es (bei entsprechender Einstellung) einfach die Zündung des Fahrzeugs (Ignition) abzuschalten.

Da das Trennen der Versorgungsspannung im laufenden Betrieb zu Datenverlusten führen kann, muss das Betriebssystem mittels passender Soft- und Hardwareausstattung beim Abschalten der Zündung kontrolliert heruntergefahren werden.

Der DLT-V72 wird mittels drei Versorgungsleitungen an das Fahrzeug angeschlossen. *DC+* und *DC*werden dabei direkt, natürlich über Sicherung, mit der Spannungsversorgung des Fahrzeuges verbunden. Über einen Schalter, z. B. den Schlüsselschalter der Zündung, wird nun die geschaltete Versorgungsspannung mit dem Ignition-Eingang des DLT-V72 verbunden (ebenfalls gesichert).

### **Ablauf**

Je nach Konfiguration des DLT-V72 beginnt dieser beim Einschalten des Zündungssignals bzw. beim Drücken der <Power>-Taste mit der Überprüfung der Temperatur im Inneren des Gerätes und dem Funktionstest der Abschaltautomatik.

Ist die Überprüfung der Umgebungsbedingungen erfolgreich verlaufen, dann startet der DLT-V72 ganz normal das Betriebssystem.

Während der Startphase werden ca. eine Minute lang keine Umgebungsbedingungen wie z. B. die Innentemperatur des Gerätes oder der Zustand des Ignition-Eingangs überprüft, so dass das Betriebssystem vollständig starten und die Betriebssoftware für die Abschaltautomatik geladen werden kann.

Nach Ablauf der einen Minute werden die Innentemperatur des DLT-V72 und der Zustand des Ignition-Eingangs ständig überwacht.

Falls die Innentemperatur des DLT-V72 einen kritischen Bereich erreicht, wird das Betriebssystem kontrolliert heruntergefahren und der Rechner bleibt so lange abgeschaltet, bis die Temperatur wieder im erlaubten Wertebereich liegt.

Wird während des normalen Betriebes des DLT-V72 der Ignition-Eingang auf Masse-Potential gelegt oder potentialfrei geschalten, schaltet das Gerät in den Nachlaufzustand.

In diesem Zustand arbeitet das Gerät normal weiter, bis die Nachlaufzeit (z. B. 20 Minuten) abgelaufen ist.

Wird die Zündung während dieser Nachlaufzeit wieder aktiviert, so geht der DLT-V72 in den normalen Betriebszustand über.

Läuft die Nachlaufzeit ab, so wird das Betriebssystem heruntergefahren und das Gerät schaltet sich (nach z. B. einer Minute, oder dem Signal des Betriebssystems) automatisch ab.

### **Herunterfahren des Geräts**

Wird das Betriebssystem heruntergefahren, werden zuerst alle Applikationen mittels der Windows-Nachricht "WM\_QUERYENDSESSION" darüber informiert.

Jede Applikation muss nun innerhalb der in der Registry eingestellten Zeit eine Antwort liefern. Erfolgt diese nicht in der eingestellten Zeit, so wird die Applikation hart beendet.

Bei nicht gespeicherten Daten einer Anwendung kann diese unter Umständen nicht automatisch beendet werden. Beispiel: Das Programm "WORDPAD.EXE" kann nicht automatisch beendet werden, wenn Änderungen nicht gespeichert sind. In diesem Fall quittiert WORDPAD.EXE die Windows-Nachricht "WM\_QUERYENDSESSION" mit einer Benutzerabfrage, ob gespeichert werden soll oder nicht.

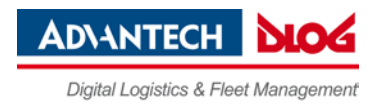

Alle Applikationen, die mittels der Tastenkombination <ALT> und <F4> ohne Benutzerrückfragen beendet werden können, reagieren normalerweise auch korrekt auf die Nachricht "WM\_QUERYENDSESSION" und müssen somit nicht "hart" beendet werden.

Damit wichtige Daten auch korrekt gesichert werden, muss die Applikation entsprechend auf "WM\_QUERYENDSESSION" reagieren, d.h. die Datensicherung muss hier ohne Rückfrage an den Benutzer erfolgen und innerhalb der eingestellten Zeit.

### <span id="page-32-0"></span>**6.3.2. Konfiguration Abschaltautomatik**

### **Abschaltautomatik konfigurieren DLT-V72 mit MS-Windows**

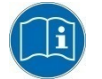

Das "DLoG Config-Handbuch" ist im Download Center unter [www.advantech](http://www.advantech-dlog.com/)[dlog.com](http://www.advantech-dlog.com/) verfügbar.

### **Abschaltautomatik konfigurieren DLT-V72 mit ADLoG Android**

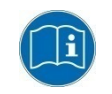

Informationen zur Konfiguration von DLT-V72 Geräten mit **ADLoG Android™** finden Sie im "ADLoG Android™-Handbuch". Sie erhalten dieses Handbuch auf Anfrage beim ADLoG Helpdesk (siehe *Technische Kundenunterstützung*).

### **Abschaltautomatik konfigurieren DLT-V72 mit ADLoG Linux**

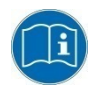

Informationen zur Konfiguration von DLT-V72 Geräten mit **ADLoG Linux** finden Sie im "ADLoG Linux-Handbuch". Sie erhalten dieses Handbuch auf Anfrage beim ADLoG Helpdesk (siehe *Technische Kundenunterstützung*).

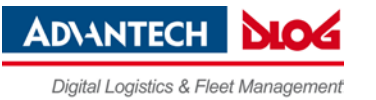

# <span id="page-33-0"></span>**7. Mechanische Montage**

### **Empfohlene Montagereihenfolge**

Voraussetzung: Fahrzeug / Aufstellungsort muss vorbereitet sein (z.B. Verbindung zur Zündung, korrekte Spannung etc.)

- − Geeignete Montage-Position des DLT-V72 ermitteln.
- − Geräte-Halterung am Fahrzeug befestigen (RAM-Mount etc.).
- − Externes Zubehör an den DLT-V72 anschließen.
- − Nah am Gerät eine leicht zugängliche Trennvorrichtung installieren, z. B. einen Schalter.
- − Alle Kabel anschließen.
- − DLT-V72 mit Kabelabdeckung verschließen.
- − DLT-V72 an Geräte-Halterung montieren.

# <span id="page-33-1"></span>**7.1. Wichtige Sicherheitshinweise vor der Montage**

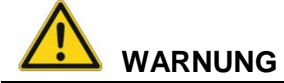

### **Personen- und Sachschäden durch unsachgemäße mechanische Montage.**

Diese Montageanleitung richtet sich an qualifizierte Fachkräfte. Ausschließlich qualifizierte Fachkräfte dürfen mechanische Montagearbeiten am DLT-V72 ausführen. Wird der DLT-V72 unsachgemäß montiert, erlischt jegliche Gewährleistung der DLoG GmbH für dieses Gerät.

Die Montage des DLT-V72 darf nicht die Sicherheit des Bedienpersonals gefährden. Beispiel: Bei der Montage auf Staplern muss das Sichtfeld für den Fahrer frei bleiben.

### **Gefährliche Spannung, elektrischer Schlag durch Berühren stromführender Teile.**

- $\Rightarrow$  DLT-V72 nicht in Betrieb nehmen, wenn er Schäden aufweist.
- $\Rightarrow$  DLT-V72 nicht öffnen oder modifizieren.

#### **Verletzungsgefahr durch Gewicht und scharfkantige Teile.**

Der DLT-V72 kann herunterfallen und durch sein Gewicht Verletzungen verursachen. Die Zugentlastungsschiene kann scharfkantig sein und Schnittverletzungen verursachen.

- $\Rightarrow$  DLT-V72 stets mit beiden Händen am Gehäuse fassen.
- $\Rightarrow$  Keinesfalls die Antennenkappe als Trage-Griff verwenden, sie kann durch die Gewichtsbelastung brechen.
- $\Rightarrow$  DLT-V72 nicht am Zugentlastungsblech fassen.
- $\Rightarrow$  Für Montagearbeiten eine zweite Person hinzuziehen.

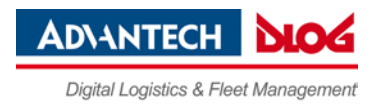

## **ACHTUNG: Sachschäden**

### **Beschädigen, Zerkratzen des Touchscreens ohne Transport-Schutzfolie.**

Die Front des DLT-V72 wird beim Transport durch eine transparente Folie geschützt. Während der Montage muss diese Folie auf der Front bleiben, um sie vor Oberflächen-Beschädigung zu schützen.

 $\Rightarrow$  Die Folie erst entfernen, wenn alle Montagearbeiten ausgeführt sind.

# <span id="page-34-0"></span>**7.2. DLT-V72 am Einsatzort montieren – stationär oder auf Fahrzeugen**

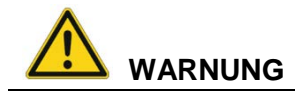

### **Personen- und Sachschäden durch unzulässigen Einsatzort.**

- $\Rightarrow$  Beachten Sie die bestimmungsgemäße Verwendung des DLT-V72, z.B. nicht in explosionsgefährdeten Bereichen, nicht in lebenserhaltenden Einrichtungen.
- $\Rightarrow$  Stellen Sie sicher, dass der Einsatzort des DLT-V72 den zulässigen Umgebungsbedingungen entspricht.

### **Unfallgefahr auf Fahrzeugen durch instabile Befestigung des DLT-V72.**

- $\Rightarrow$  Den DLT-V72 keinesfalls so montieren, dass beim Brechen der Geräte-Halterung (z.B. Ermüdungsbruch) Personen verletzt werden können.
- $\Rightarrow$  Ansonsten unbedingt entsprechende Sicherungsmaßnahmen treffen (z.B. zusätzlich zur Geräte-Halterung ein Sicherungsseil anbringen).

### **Strahlenemission im Aufenthaltsbereich von Personen.**

Um ein Überschreiten der festgesetzten Grenzwerte für den Aufenthalt in Funkwellen auszuschließen:

Montieren Sie den DLT-V72 so, dass Personen einen Mindestabstand von 20 cm zur Antenne einhalten.

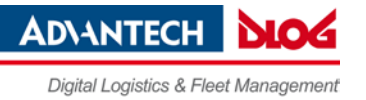

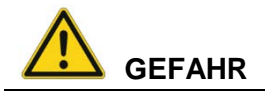

## **Unfallgefahr auf Fahrzeugen durch unerwarteten Fahrzeug-Not-Stopp aufgrund elektrisch leitender Verbindung des DLT-V72 zum Fahrgestell.**

Aufgrund verschiedenster technischer Eigenschaften von Staplern und Flurförderfahrzeugen kann es nötig sein, den DLT-V72 vom Fahrgestell des Fahrzeuges elektrisch isoliert anzubauen, um Störungen zu vermeiden. Die Notwendigkeit hierfür muss von Fall zu Fall gesondert untersucht werden, ist jedoch bei Fahrzeugen mit potentialfreiem Fahrgestell empfohlen.

- $\Rightarrow$  Mit Hilfe z.B. von Gummipuffern muss sichergestellt werden, dass das Terminal keine elektrisch leitende Verbindung zum Fahrgestell des Fahrzeuges hat.
- Sollten Peripheriegeräte (Scanner, Drucker, Waagen o.ä.) mit einem eigenen Netzteil verwendet werden, muss sichergestellt sein, dass auch diese Netzteile von der Versorgung des Fahrzeuges galvanisch getrennt ausgelegt sind. Weiterhin sind die Peripheriegeräte und deren Verkabelung elektrisch isoliert anzubringen.
- $\Rightarrow$  Sollten externe Antennen zum Einsatz kommen, muss sichergestellt sein, dass die Antennen am Befestigungspunkt am Fahrgestell unbedingt isoliert montiert werden.

## **ACHTUNG: Sachschäden**

### **Einbauumgebung ohne Kühlluft kann den DLT-V72 überhitzen/zerstören.**

Der DLT-V72 basiert auf einem passiven Kühlkonzept, bei dem die im Geräteinneren erzeugte Abwärme über die Gehäuseoberfläche abgestrahlt wird.

Voraussetzung für ein Funktionieren dieses Konzeptes ist die Zufuhr von Frischluft. Fehlende Kühlluft führt zu Überhitzung und damit zur Zerstörung des Geräts.

Die Einbauumgebung darf nicht zu einem geschlossenen System führen, in dem die vorbei streichende Kühlluft nicht die Möglichkeit hat, die aufgenommene Wärme wieder abzugeben. Die maximal zulässige Umgebungstemperatur für das Gesamtsystem im konkreten Einsatzbereich berücksichtigen.
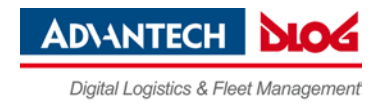

# **7.3. Zubehör am DLT-V72 befestigen, z.B. Gerätehalterung, Scannerhalter**

## **ACHTUNG: Sachschäden**

Ausschließlich Gerätehalterungen, Zubehör und Befestigungsmaterialien verwenden, die von ADLoG geprüft und für den jeweiligen DLT-V72 freigegeben wurden. Andernfalls erlischt jegliche Gewährleistung der DLoG GmbH für dieses Gerät.

Alle von ADLoG gelieferten Gerätehalterungen, Zubehör und Befestigungsmaterialien sind ausschließlich zur Befestigung der Industrie-PCs und der Peripheriegeräte gedacht und dürfen nicht zweckentfremdet werden.

## **7.3.1. Gerätehalterung mittels VESA-Lochmuster befestigen**

Auf der Rückseite des DLT-V72 befindet sich ein VESA-kompatibles Befestigungslochmuster mit Abstand 75 x 75 mm für eine RAM Mount-Halterung oder Drehgelenkshalterung.

*Abb. 7.1: VESA-Befestigungslochmuster an der DLT-V72 Rückseite*

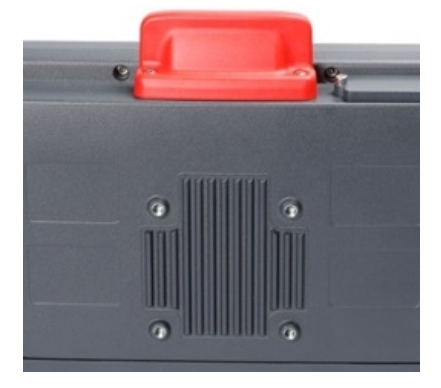

Einschraubtiefe VESA-Befestigungslochmuster: M6 x 6mm Geeignetes Befestigungsmaterial:

- − Zylinderschrauben int.hex DIN912 M6
- − Unterlegscheiben ISO 8738 (DIN 1440)-A6-A2

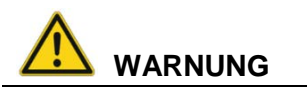

## **Unfallgefahr im Fahrzeugeinsatz, falls die Befestigung des DLT-V72 während der Fahrt locker wird und bricht.**

Beachten Sie beim Befestigen der Halterung am VESA-Befestigungslochmuster:

- − Zum korrekten Befestigen sind **Mechanik-Fachkenntnisse** erforderlich!
- Geeignetes Befestigungsmaterial verwenden.
- − Geeignete Schrauben verwenden: Zu lange Schrauben können die Rückseite des DLT-V72 durchstoßen und irreparabel beschädigen. Zu kurze Schrauben ermöglichen keine sichere Befestigung.
- − Geeignete Unterlegscheiben verwenden.
- Die maximale Einschraubtiefe der Bohrung des Befestigungslochmusters beachten: Grundsätzlich gilt eine empfohlene Einschraubtiefe von Dx1 (Schrauben-Durchmesser x 1).
- − Wurde eine Halterung von ADLoG bestellt, liegen passende Schrauben und Scheiben bei, bitte diese verwenden (siehe Beispiele nächste Seite).

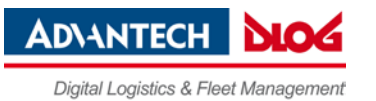

## **Beispiele Befestigungsmaterial RAM Mount Sets**

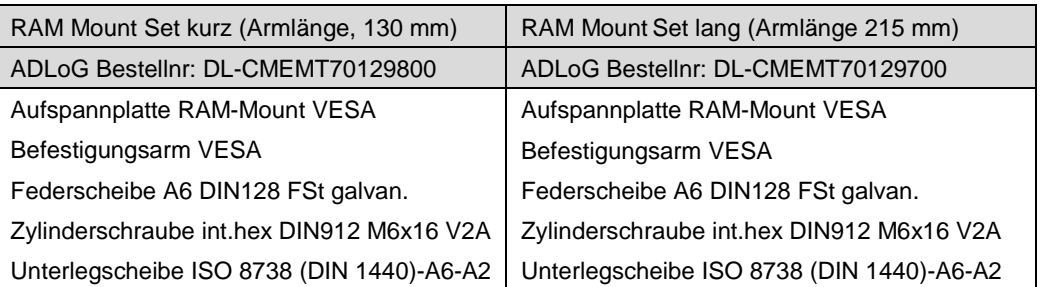

## **7.3.2. ADLoG Montagebügel am DLT-V72 befestigen**

Am DLT-V72 Gehäuse befinden sich Bohrungen für die Befestigung eines ADLoG Montagebügels.

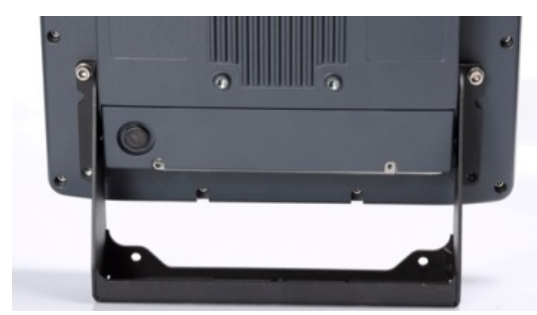

*Abb. 7.2: ADLoG Montagebügel am DLT-V72*

Einschraubtiefe VESA-Befestigungslochmuster: M6 x 6mm Geeignetes Befestigungsmaterial:

- − Zylinderkopfschrauben DIN912 M6
- − Unterlegscheiben DIN 125 A 6,4

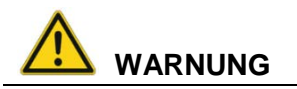

**Unfallgefahr im Fahrzeugeinsatz, falls die Befestigung des DLT-V72 während der Fahrt locker wird und bricht.**

Beachten Sie beim Befestigen des ADLoG Montagebügels:

- − Zum korrekten Befestigen sind **Mechanik-Fachkenntnisse** erforderlich!
- − Geeignetes Befestigungsmaterial verwenden (Schrauben und Unterlegscheiben).
- − Die maximale Einschraubtiefe der Bohrungen des DLT-V72 beachten: Grundsätzlich gilt eine empfohlene Einschraubtiefe von Dx1 (Schrauben-Durchmesser x 1).

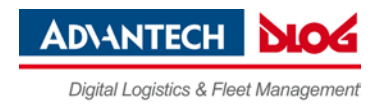

## **7.3.3. ADLoG Zubehör am DLT-V72 befestigen**

Am DLT-V72 Gehäuse befinden sich Bohrungen für die Befestigung eines ADLoG Zubehörs.

Beispiel:

*Abb. 7.3: Montage Scannerhalter*

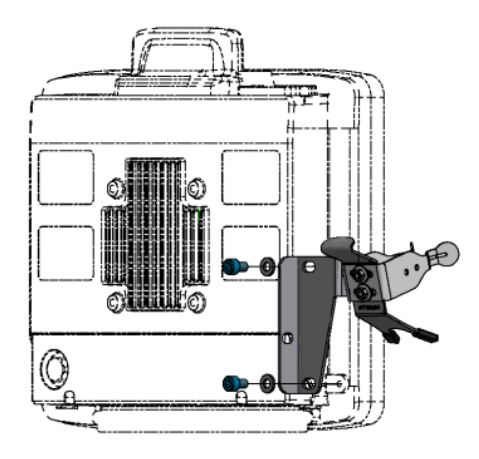

Einschraubtiefe VESA-Befestigungslochmuster: M6 x 6mm Geeignetes Befestigungsmaterial: Zylinderkopfschraube DIN 912 M6 Scheibe ISO 8738 - A6-A2

## **Montage-Reihenfolge falls ADLoG Montagebügel und weiteres Zubehör angebracht werden soll**

Soll am DLT-V72 ein ADLoG Montagebügel und ein Tastatur-Halter montiert werden:

- − Zuerst den Montagebügel am DLT-V72 anbringen.
- − Danach den Tastatur-Halter befestigen.
- − Erst zum Schluss das gesamte System am Einsatzort, z.B. am Stapler, montieren.

**Beachten Sie**: Zusätzlich zum Montagebügel kann jeweils noch ein Zubehör-Halter pro Seite befestigt werden.

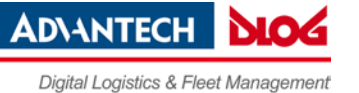

# **8. Elektr. Anschluss, Kabel, Kabelabdeckung**

## **8.1. Sicherheitshinweise – vor dem Anschließen beachten**

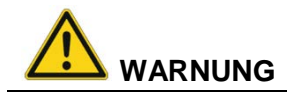

#### **Personen- und Sachschäden durch unsachgemäße elektrische Installation.**

Diese Anleitung richtet sich an qualifizierte Fachkräfte.

- $\Rightarrow$  Ausschließlich qualifizierte Fachkräfte dürfen den DLT-V72 elektrisch installieren.
- $\Rightarrow$  Bei der Kabelverlegung die landesspezifischen Installationsvorschriften befolgen.

## **Stromschlag durch Fehlen einer Trennvorrichtung.**

Der DLT-V72 hat keine von außen zugängliche Schaltvorrichtung, mit der der Industrie-PC im Notfall schnell von der Spannungsversorgung getrennt werden kann. Um den Industrie-PC in Notfällen schnell von der Spannungsversorgung trennen zu können:

- $\Rightarrow$  Nah am Industrie-PC eine leicht zugängliche Trennvorrichtung installieren, z.B. einen geeigneten Last-Schalter für Niederspannung.
- $\Rightarrow$  Sicherstellen, dass die Trennvorrichtung sämtliche Versorgungsleitungen trennt.

#### **Stromschlag durch unzureichende NOT-Ausschaltung des Fahrzeugs.**

Falls der Fahrzeug-NOT-Aus-Schalter den DLT-V72 nicht ausschaltet, besteht Stromschlag-Gefahr.

 $\Rightarrow$  Den DLT-V72 und den NOT-Aus-Schalter so installieren, dass beim Betätigen des NOT-Aus-Schalters auch der DLT-V72 ausgeschaltet wird.

Beachten: Ist auf einem Fahrzeug ein DLT-V72 mit integrierter USV installiert, ist der NOT-Aus-Schalter des Fahrzeugs für den DLT-V72 wirkungslos.

#### **Einsatzort Tankstellen, chemische Anlagen.**

Der Betrieb elektrischer Geräte an Orten, an denen entflammbare Gase oder Dämpfe vorhanden sind, kann ein Sicherheitsrisiko darstellen.

- $\Rightarrow$  Den DLT-V72 ausschalten, wenn er sich in der Nähe von Tankstellen, Treibstofflagern, chemischen Anlagen oder Orten befindet, an denen Sprengarbeiten durchgeführt werden.
- $\Rightarrow$  Dies betrifft auch die vom Gerät versorgten Peripherie-Einheiten.

## **ACHTUNG: Sachschäden**

#### **Überspannung am DLT-V72 beim Laden der Fahrzeugbatterie.**

Während die Fahrzeugbatterie aufgeladen wird, muss der DLT-V72 von der Fahrzeugbatterie getrennt sein. Oder es muss sichergestellt sein, dass die maximal zulässige Eingangsspannung des DLT-V72 nicht überschritten wird.

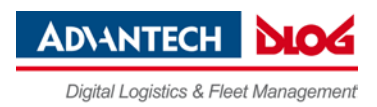

# **8.2. Vorbereitungen**

- $\Rightarrow$  Legen Sie alle Kabel bereit, die an den DLT-V72 angeschlossen werden sollen.
- Wählen Sie die passenden Steckplätze am Steckerblech des DLT-V72 aus.
- $\Rightarrow$  Testen Sie, in welcher Reihenfolge die Kabel am besten in das Kabelfach passen.

## **8.2.1. Benötigtes Material**

## **Kabeldichtsatz (Lieferumfang Kabelabdeckung)**

*Abb. 8.1: Kabeldichtsatz (Lieferumfang Kabelabdeckung)*

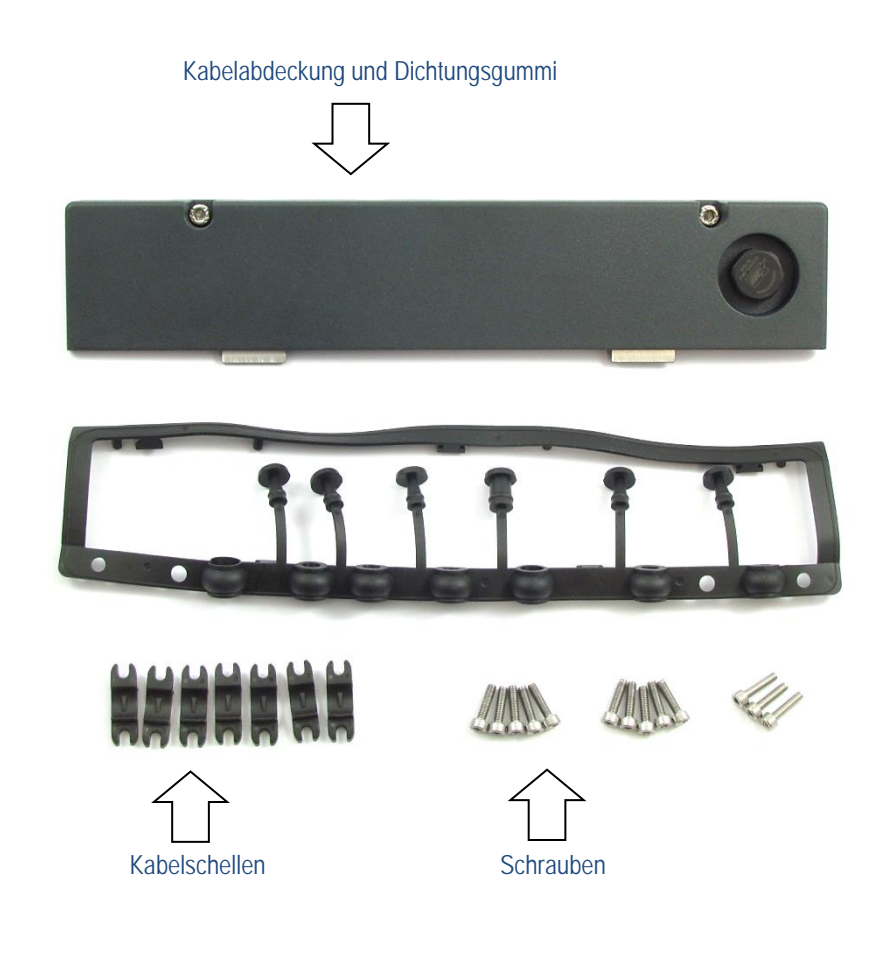

## **Werkzeuge**

- − Sechskantschraubendreher Gr. 3
- − Kreuzschlitz- Schraubendreher Gr. 3
- − Drehmomentschlüssel
- − Inbusschlüssel 2,5
- − Schlitzschraubendreher Größe 0
- − Steckschlüssel Gr. 7

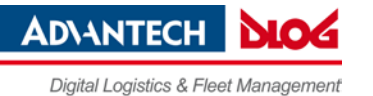

# **8.3. Dichtungsgummi in das Kabelfach einlegen**

- $\Rightarrow$  Legen Sie den Dichtungsgummi in den Rahmen des Kabelfachs (siehe Bild).
- $\Rightarrow$  Drücken Sie die Stopfen des Dichtungsgummis in die Bohrungen des Rahmens.

*Abb. 8.2: Dichtungsgummi in das Kabelfach eingelegt*

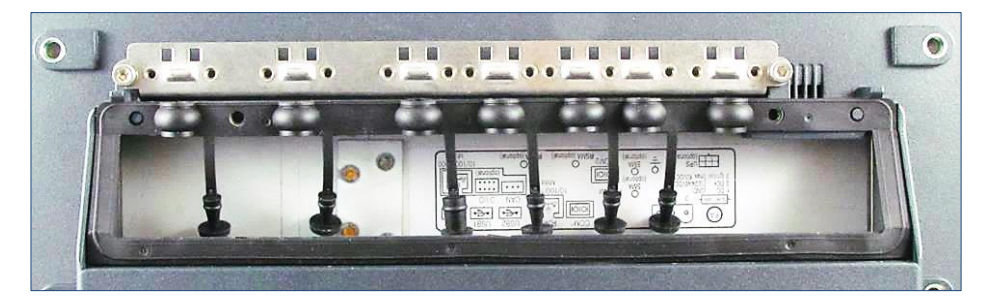

## **8.4. Stromversorgungkabel und Erdung anschließen**

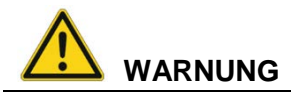

**Stromschlag, Brand durch falsche Kabelverlegung oder mangelhafte Erdung.**

- Ausschließlich Original-Stromversorgungskabel von Advantech-DLoG verwenden, sie erfüllen spezielle Anforderungen an Kälteflexibilität, UV-Beständigkeit, Ölresistenz usw.
- $\Rightarrow$  Stromversorgungskabel knickfrei und mechanisch geschützt verlegen (sicher gegen Quetschen und Abscheuern).
- DLT-V72 ausschließlich an SELV-Stromkreis (Schutzkleinspannung) anschließen. Der SELV-Stromkreis ist ein Sekundärstromkreis, der so bemessen und geschützt ist, dass sowohl bei bestimmungsgemäßem Betrieb als auch bei einem einzelnen Fehler seine Spannungen einen sicheren Wert nicht überschreiten.
- $\Rightarrow$  Die DC+ Zuleitung mit einer maximal 30 AT-Sicherung absichern.
- $\Rightarrow$  Die Ignition-Zuleitung mit einer Sicherung folgenden Typs absichern: 5x20 mm T 125 mA L / 250 V, zum Beispiel Wickmann 195-125 mA / 250 V.
- $\Rightarrow$  Den korrekten Spannungsbereich beachten.
- $\Rightarrow$  Auf die korrekte Absicherung des Stromversorgungskabels achten.
- $\Rightarrow$  Die Kabelkennzeichnung beachten und das Stromversorgungskabel nicht verpolt anschließen.
- Das Stromversorgungskabel auf Mindestlänge kürzen, so wird Kabelsalat vermieden und eine verbesserte Qualität der Stromversorgung erreicht.
- $\Rightarrow$  Stromversorgungskabel an einer geeigneten Stelle anschließen. Auf einen ausreichenden Querschnitt und Strombelastbarkeit der Zuleitung zur Anschlussstelle achten.

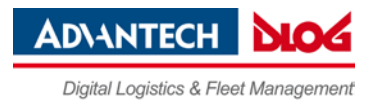

## **ACHTUNG: Sachschäden**

#### **Potentialverhältnisse beachten.**

Im DLT-V72 werden Logikmasse und Schirmmasse fest miteinander verbunden. Unter Logikmasse verstehen wir die Masse (GND), die zur "Versorgung" der internen Komponenten und Bauteile (z. B. Display oder CPU) verwendet wird. Mit der Schirmmasse sind alle Kabelschirme und das Gehäuse verbunden.

Es gibt Stapler, deren Chassis auf DC+ liegt. Dadurch liegt das DLT-V72-Chassis ebenfalls auf DC+. Kurzschlüsse können entstehen, wenn z.B. das Erdungspotential eines Peripheriegeräts auf DC- liegt. Es drohen Fehlfunktionen bzw. irreparable Schäden am DLT-V72.

- $\Rightarrow$  Grundsätzlich muss die Ringzunge des Stromversorgungskabels auf dem dafür vorgesehenen Erdungsbolzen des Steckerblechs verschraubt werden.
- $\Rightarrow$  Das andere Ende des gelb-grünen Stromversorgungskabels muss mit dem Chassis des Fahrzeugs verbunden werden.
- $\Rightarrow$  Das Stromversorgungskabel des DLT-V72 möglichst nah/direkt an der Batterie anschließen und nicht an stark gestörte (z. B. Motorversorgung) oder schon anderweitig durch Verbraucher belastete Versorgungsleitungen.
- $\Rightarrow$  Wird der DLT-V72 direkt am Anschluss eines Hochleistungsverbrauchers, z. B. eines Umrichters für Staplerantriebe angeschlossen, sind willkürliche Neustarts, Funktionsstörungen oder sogar die Zerstörung des Gerätes nicht auszuschließen.
- $\Rightarrow$  Beim Anschließen fremdversorgter Geräte (z. B. Drucker) darauf achten, dass die Peripheriegeräte gleichzeitig mit dem DLT-V72 oder nach diesem versorgt werden, da ansonsten Startprobleme, Funktionsstörungen oder sogar die Zerstörung des Gerätes nicht auszuschließen sind.

## **8.4.1. Stromversorgungskabel anstecken und anschrauben**

*Abb. 8.3: Stromversorgungskabel befestigt, Kabel in Dichtungsgummi eingelegt*

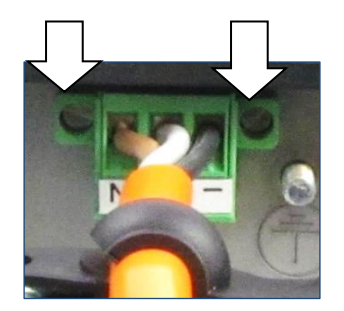

- $\Rightarrow$  Stecken Sie das Stromversorgungskabel in den Stromversorgungssteckplatz.
- $\Rightarrow$  Schrauben Sie die beiden Befestigungsschrauben handfest.
- $\Rightarrow$  Klappen Sie den runden Kabeldurchgang im Dichtungsgummi auf.
- $\Rightarrow$  Legen Sie das Stromversorgungskabel ein.

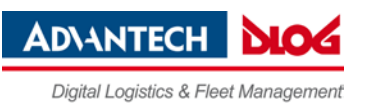

## **8.4.2. Erdung mittels Ringzunge am Erdungsbolzen sicherstellen**

### *Abb. 8.4: Ringzunge am Erdungsbolzen befestigt*

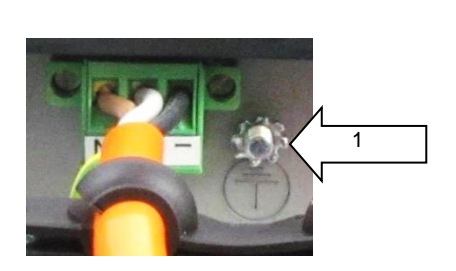

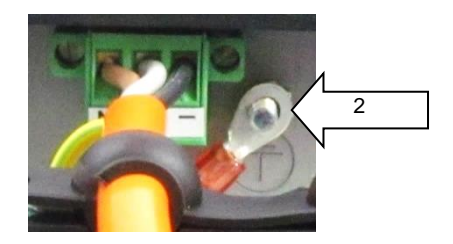

 $\Rightarrow$  Die Ringzunge des Stromversorgungskabels am Erdungsbolzen befestigen.

**ACHTUNG**: Wichtig für eine korrekte Erdung ist die richtige Reihenfolge der Komponenten am Erdungsbolzen (innen nach außen):

- 1. Zahnscheibe (innen)
- 2. Ringzunge des Stromversorgungskabels (flache Seite zeigt zum DLT-V72 Steckerblech)
- 3. Mutter handfest anschrauben.

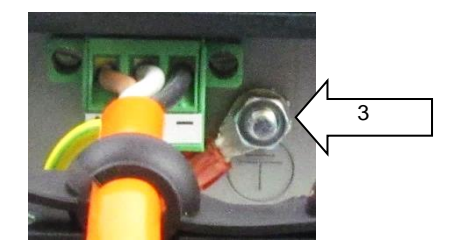

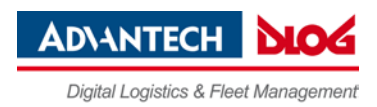

### **8.4.3. Stromversorgungskabel an Zugentlastungsschiene befestigen**

- $\Rightarrow$  Eine Kabelschelle auf das Stromversorgungskabel legen.
- Die Kabelschelle mit 2 Befestigungsschrauben (Zylinderschrauben ISO 4762-M4x10-A2) an der Zugentlastungsschiene befestigen.
- $\Rightarrow$  Befestigungsschraube abwechseln fester ziehen.
- **ACHTUNG**: Befestigungsschrauben ausreichend fest anschrauben, das Kabel aber keinesfalls quetschen. Ansonsten droht Kabelbruch bzw. Beschädigung der Kabelisolation.

*Abb. 8.5: Kabelschelle an Zugentlastungsschiene befestigt*

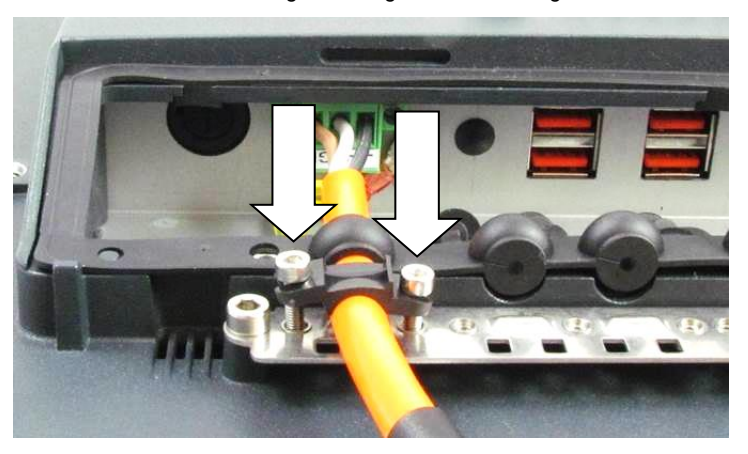

## **8.5. USB-, Ethernet- und COM-Kabel anschließen**

## **ACHTUNG: Sachschäden**

## **Wichtig beim Anschließen/Entfernen externer Geräte an den DLT-V72.**

- $\Rightarrow$  Ausschließlich Zubehör verwenden, das von Advantech-DLoG geprüft und für den jeweiligen DLT-V72 freigegeben wurde.
- $\Rightarrow$  Der DLT-V72 darf nicht an die Spannungsversorgung angeschlossen sein, wenn externe Geräte angeschlossen/entfernt werden (gilt nicht für USB-Geräte)
- $\Rightarrow$  Andernfalls können sowohl am DLT-V72 als auch an den externen Geräten erhebliche Schäden auftreten.
- $\Rightarrow$  Sicherstellen, dass externe Geräte mit eigener Stromversorgung entweder gleichzeitig mit dem DLT-V72 oder nach dem Starten des DLT-V72 eingeschaltet werden.
- $\Rightarrow$  Ansonsten dafür sorgen, dass eine Rückspeisung vom externen Gerät in den DLT-V72 unterbunden wird.
- $\Rightarrow$  Erst wenn alle Geräte angeschlossen sind und der DLT-V72 ordnungsgemäß geschlossen ist (Kabelabdeckung!), darf das Gerät eingeschaltet werden, ansonsten kann es beschädigt werden.

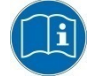

Die Montageanleitungen beachten, die zum optionalen Zubehör ausgeliefert werden.

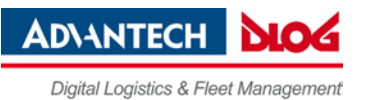

#### **8.5.1. USB-Kabel**

- Stecken Sie die benötigten USB-Kabel in die zugehörigen Steckplätze.
- $\Rightarrow$  Klappen Sie jeweils den runden Kabeldurchgang im Dichtungsgummi auf.
- Legen Sie die USB-Kabel ein.
- Befestigen Sie jedes USB-Kabel mit Kabelschellen und Schrauben an der Zugentlastungsschiene.
- **ACHTUNG**: Befestigungsschrauben ausreichend fest anschrauben, die Kabel aber keinesfalls quetschen. Ansonsten droht Kabelbruch bzw. Beschädigung der Kabelisolation.

*Abb. 8.6: USB-Kabel am Steckerblech; an der Zugentlastungsschiene befestigt*

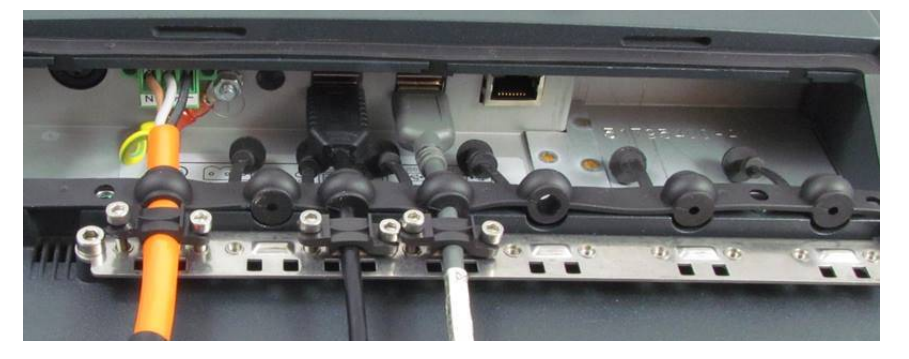

#### **8.5.2. Ethernet-Kabel**

- $\Rightarrow$  Stecken Sie das Ethernet-Kabel in den zugehörigen Steckplatz.
- $\Rightarrow$  Klappen Sie den runden Kabeldurchgang im Dichtungsgummi auf.
- $\Rightarrow$  Legen Sie das Ethernet-Kabel ein.
- $\Rightarrow$  Befestigen Sie das Ethernet-Kabel mit Kabelschellen und Schrauben an der Zugentlastungsschiene.
- **ACHTUNG**: Befestigungsschrauben ausreichend fest anschrauben, das Kabel aber keinesfalls quetschen. Ansonsten droht Kabelbruch bzw. Beschädigung der Kabelisolation.

*Abb. 8.7: Ethernet-Kabel am Steckerblech; an Zugentlastungsschiene befestigt*

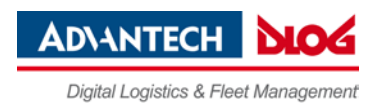

#### **8.5.3. COM-Kabel**

- $\Rightarrow$  Stecken Sie die benötigten COM-Kabel in die zugehörigen Steckplätze.
- $\Rightarrow$  Klappen Sie jeweils den runden Kabeldurchgang im Dichtungsgummi auf.
- Legen Sie das COM-Kabel ein.
- $\Rightarrow$  Befestigen Sie jedes COM-Kabel mit Kabelschellen und Schrauben an der Zugentlastungsschiene.
- **ACHTUNG**: Befestigungsschrauben ausreichend fest anschrauben, das Kabel aber keinesfalls quetschen. Ansonsten droht Kabelbruch bzw. Beschädigung der Kabelisolation.

*Abb. 8.8: COM-Kabel am Steckerblech; an der Zugentlastungsschiene befestigt*

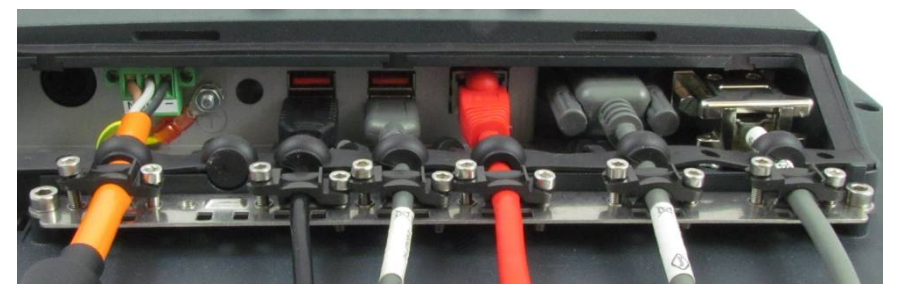

## **8.6. Unbenutzte Kabeldurchgänge verschließen**

 Verschließen Sie alle unbenutzten Kabeldurchgänge des Dichtungsgummis mit den zugehörigen Blindstopfen, so dass sie dicht sind.

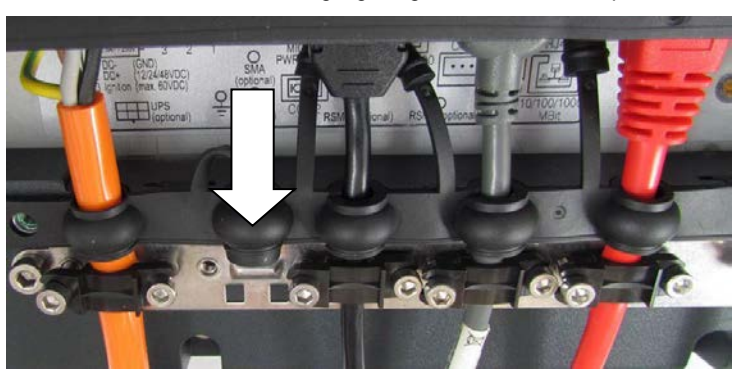

*Abb. 8.9: Unbenutzte Kabeldurchgänge abgedichtet mit Blindstopfen*

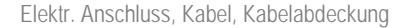

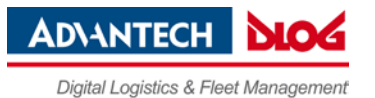

# **8.7. Kabelabdeckung anbringen**

## **ACHTUNG: Sachschäden**

### **Undichtes Gerät durch falsches Anbringen der Kabel und der Kabelabdeckung.**

Nur mit sachgemäß montierter Kabelabdeckung ist die Schutzart des DLT-V72 gewährleistet, Unsachgemäße Montage kann dazu führen, dass im laufenden Arbeitsbetrieb Flüssigkeit in den DLT-V72 eindringt. Es drohen Kurzschluss, Korrosion und Verschleiß.

- Die Kabelabdeckung in die Gehäusenut des DLT-V72 einlegen.
- $\Rightarrow$  Die Zylinderschrauben in den Bohrungen der Kabelabdeckung locker anschrauben.
- $\Rightarrow$  Schrauben mit einem Anzugsmoment von 3 Nm festziehen.

*Abb. 8.10: Kabelabdeckung geschlossen und verschraubt*

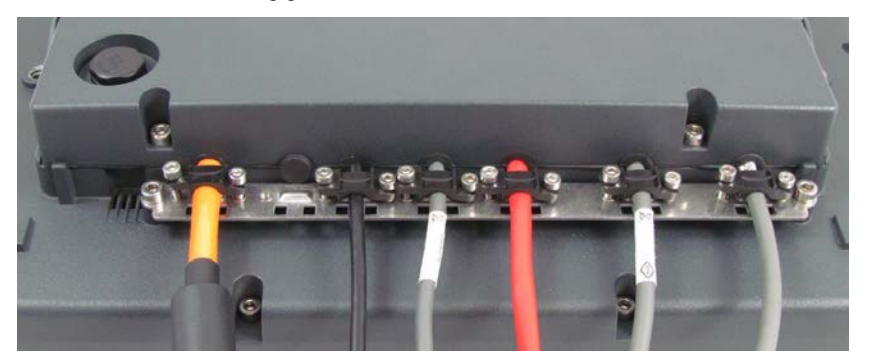

## **8.7.1. Druckausgleichselement in der Kabelabdeckung**

In der Kabelabdeckung des DLT-V72 befindet sich ein Druckausgleichselement.

 Das Druckausgleichselement keinesfalls demontieren/verändern, da das Gerät sonst undicht wird und kein IP-Schutz gegen das Eindringen von Wasser und Staub mehr besteht.

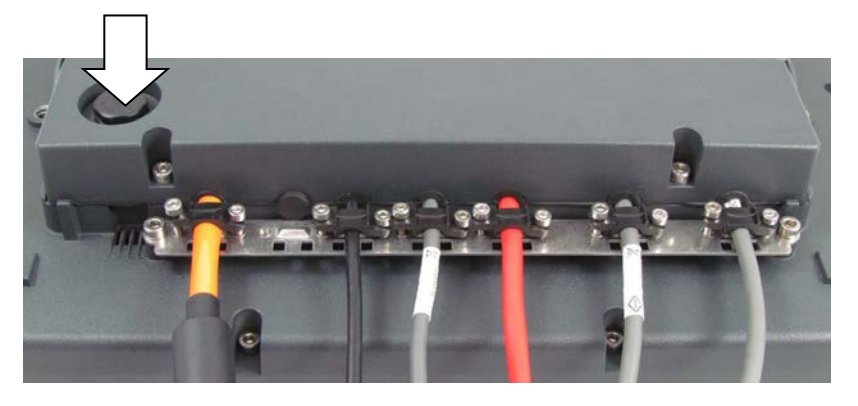

*Abb. 8.11: Druckausgleichselement nicht verändern*

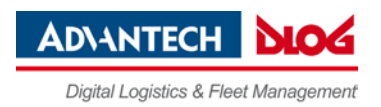

# **9. Schnittstellen**

## **9.1. Unter der Kabelabdeckung**

*Abb. 9.1: Schnittstellen unter der Kabelabdeckung*

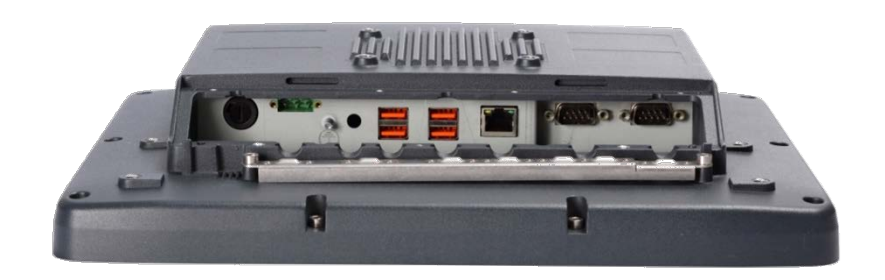

*Abb. 9.2: Schnittstellen unter der Kabelabdeckung – Anschlussbelegung*

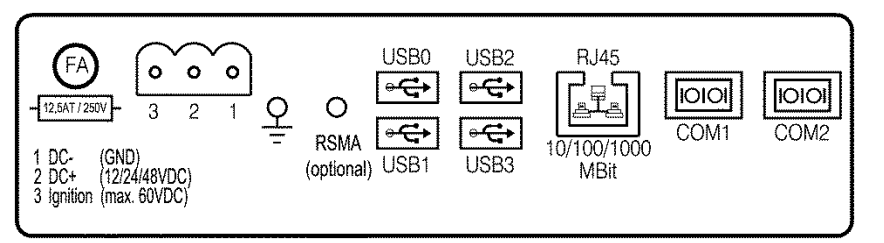

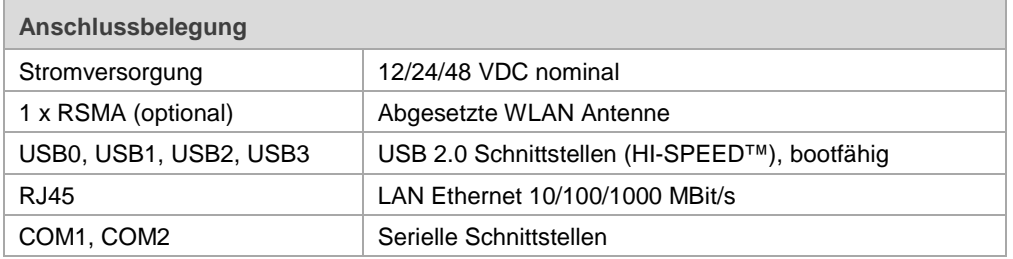

## **9.1.1. Netzwerk-Adapter (10/100/1000)**

Der DLT-V72 verfügt über einen Netzwerk-Adapter mit 10/100/1000 Mbit pro Sekunde. Dieser Adapter ist über die Unterseite des Gerätes zugänglich und bietet eine RJ45-Anschlussbuchse. Als Statusanzeige sind in der RJ45-Anschlussbuchse zwei LEDs integriert, die folgendermaßen belegt sind:

*Abb. 9.3: RJ45-Netzwerkbuchse*

**Linke LED (grün): Rechte LED (orange):** LED aus: keine Verbindung **LED** aus: keine Aktivität

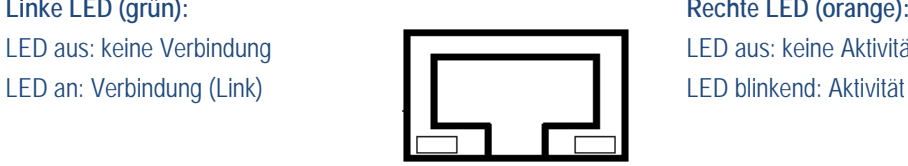

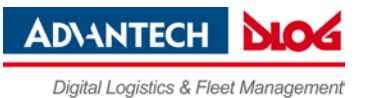

## **Probleme bei Datenübertragung über LAN/Ethernet**

Falls bei der Datenübertragung über LAN/Ethernet Probleme auftreten (z. B. Daten gehen verloren oder werden nicht erkannt), kann ein zu langes Kabel Ursache für diese Probleme sein. Je nach Kabelverlegung und Störeinflüssen aus der Umgebung kann evtl. die Kabellänge von 100 m nicht verwendet werden, die in der Spezifikation angegeben ist (IEEE 802.3 Standard). Die Lösung ist hier die Verwendung eines kürzeren Kabels.

## **9.1.2. USB**

USB-Anschluss zum Beispiel für Maus, Tastatur, USB-Stick etc.:

- − 4 x USB 2.0 Host
- − USB 2.0 Hi-Speed
- − Abgesichert mit je 1,0 A pro Kanal
- − ESD Level 4 (gemäß EN 61000-4-2) gesichert

#### **9.1.3. COM1, COM2**

Der DLT-V72 ist mit zwei extern zugänglichen seriellen Schnittstellen COM1 und COM2 ausgestattet. Die Ressourcen der seriellen Schnittstellen sind durch die PC-Architektur fest vorgegeben und werden automatisch über das BIOS verwaltet.

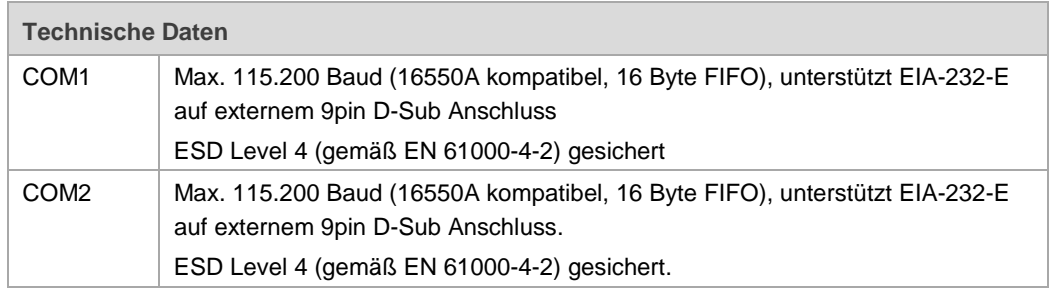

## **9.1.4. COM1 als Spannungsquelle**

Die COM1-Schnittstelle kann extern angeschlossene Geräte mit +5 VDC versorgen.

Die Spannungen sind intern abgesichert und dürfen einen entnommenen Dauerstrom von 1 A bei +5 V nicht überschreiten.

Die maximale Stromentnahme kann abhängig von den angeschlossenen Geräten geringer ausfallen. Mittels DLoG Config Tool kann ausgewählt werden, ob auf Pin 9 von COM1 +5 VDC ausgegeben werden oder RI.

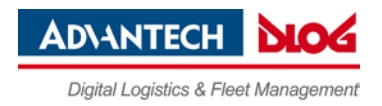

## **9.2. Unter der Antennenkappe**

## **ACHTUNG: Sachschäden**

Unsachgemäßes Öffnen der Antennenkappe kann die Funktion des gesamten DLT-V72- Systems und insbesondere die WLAN-Funktionalität beeinträchtigen.

Die Antennenkappe darf nur für die Dauer der Servicearbeiten und nur von Fachpersonal geöffnet werden.

Dabei dürfen keine Gegenstände oder Flüssigkeiten in den geöffneten DLT-V72 gelangen.

Erst wenn die Antennenkappe wieder vorschriftsmäßig geschlossen ist, darf der Betrieb wieder aufgenommen werden; die Schutzart ist erst dann wieder gewährleistet.

## **9.2.1. Service-USB-Schnittstelle**

Unter der Antennenkappe befindet sich eine Service-USB-Schnittstelle. Sie kann zu Wartungszwecken verwendet werden, z. B. um Software-Updates aufzuspielen.

Technische Eigenschaften:

- − USB 3.0 Host (kompatibel zu USB 2.0 Hi-Speed)
- − Serviceanschluss unter der Antennenkappe
- USB 3.0 SuperSpeed
- − Abgesichert mit je 1,0 A pro Kanal
- − ESD Level 4 (gemäß EN 61000-4-2) gesichert

Für die Service-USB-Schnittstelle wird ein Steckverbinder verwendet, der spezifische Schock- und Vibrationsanforderungen erfüllt.

 $\Rightarrow$  Beim Entfernen und Einstecken von USB-Steckern besonders vorsichtig vorgehen.

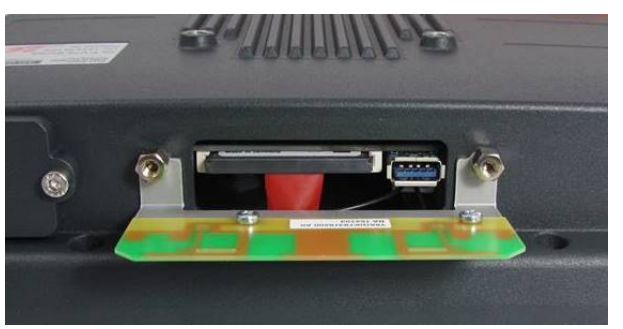

*Abb. 9.4: Antennenkappe geöffnet Service-USB*

#### **9.2.2. CFast-Steckplatz**

Unter der Antennenkappe befindet sich ein CFast-Steckplatz.

- $\Rightarrow$  Beim Entfernen und Einstecken von CFast-Karten besonders vorsichtig vorgehen.
- $\Rightarrow$  Nur von Advantech-DLoG freigegebene CFast-Karten verwenden.

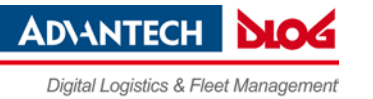

## **9.2.3. Antennenkappe öffnen/schließen**

#### **Antennenkappe öffnen**

- $\Rightarrow$  Die beiden Schrauben der Antennenkappe mittels Torx-Schraubendreher lösen.
- $\Rightarrow$  Antennenkappe vorsichtig anheben.

## Abb. 9.5: Antennenkappe geöffnet

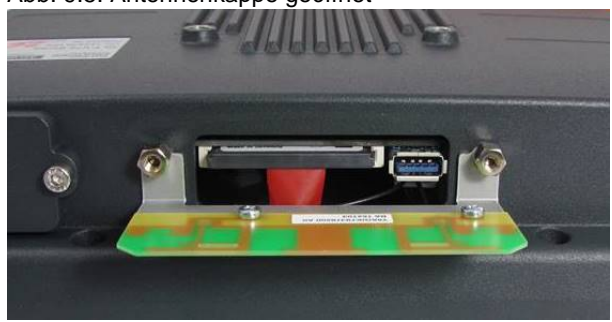

## **Antennenkappe schließen**

- Die Antennenkappe wieder auf den DLT-V72 setzen.
- $\Rightarrow$  Die Dichtung der Antennenkappe darf nicht beschädigt werden, sie muss korrekt in der Nut liegen.
- $\Rightarrow$  Die beiden Schrauben der Antennenkappe wieder festziehen (Drehmoment 1 Nm).

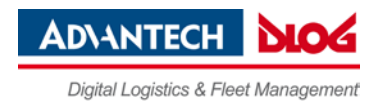

# **10. Integriertes Netzteil, Stromversorgungskabel**

*Abb. 10.1: Stromversorgungskabel mit Phoenix-Kontakt-Stecker*

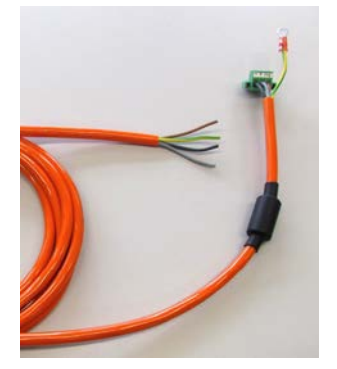

Der DLT-V72 ist mit einem galvanisch getrennten, integrierten Gleichspannungsnetzteil ausgestattet.

Der Anschluss erfolgt auf der Geräterückseite über einen Phoenix-Kontakt-Stecker. Ein Schalter für die Netzspannung ist nicht vorhanden.

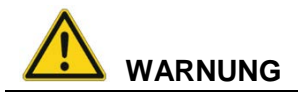

## **Stromschlag durch Fehlen einer Trennvorrichtung.**

Der DLT-V72 hat keine von außen zugängliche Schaltvorrichtung, mit der der Industrie-PC im Notfall schnell von der Spannungsversorgung getrennt werden kann.

Um den Industrie-PC in Notfällen schnell von der Spannungsversorgung trennen zu können:

- $\Rightarrow$  Nah am Industrie-PC eine leicht zugängliche Trennvorrichtung installieren, z.B. einen geeigneten Last-Schalter für Niederspannung.
- $\Rightarrow$  Sicherstellen, dass die Trennvorrichtung sämtliche Versorgungsleitungen trennt.

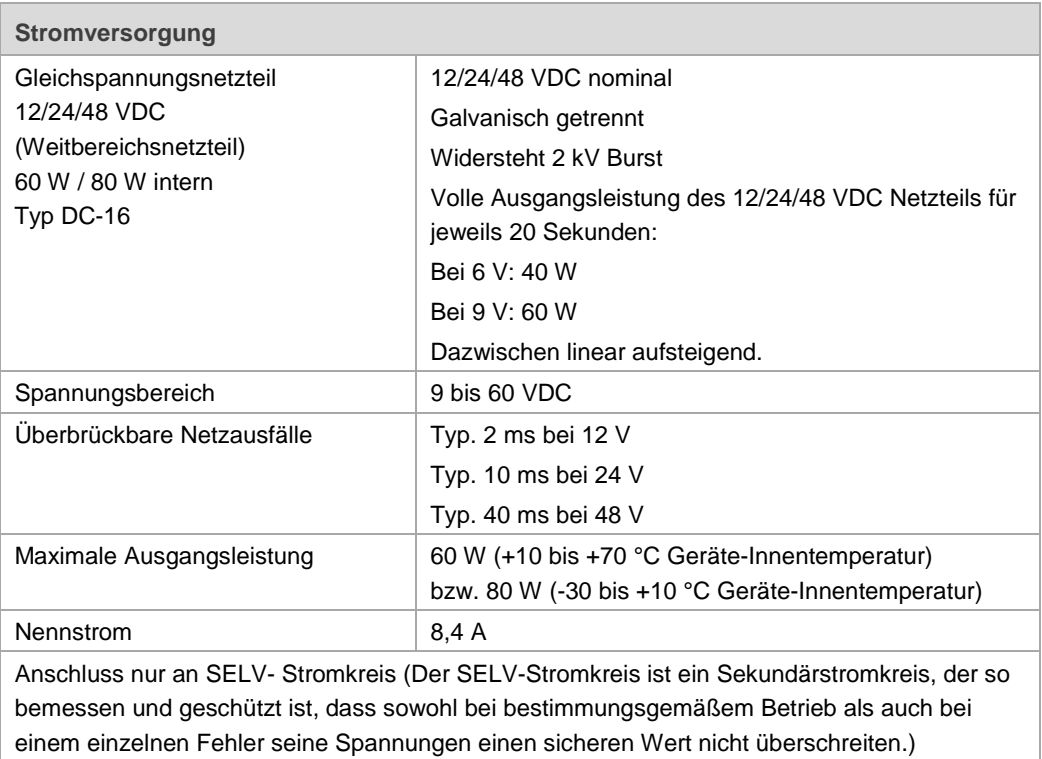

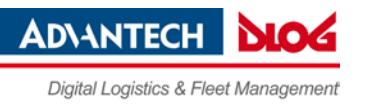

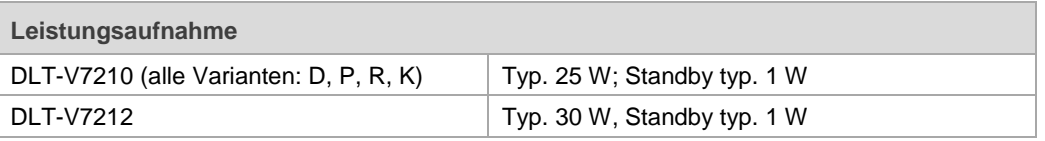

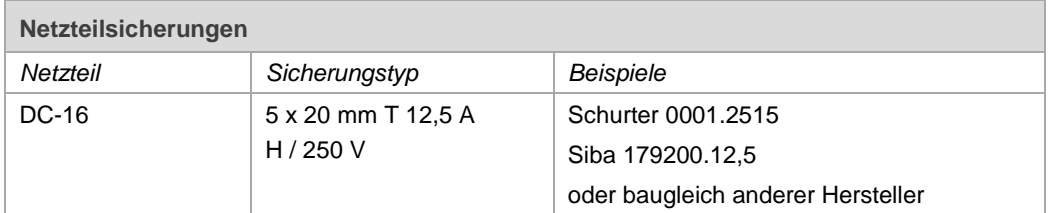

Die Kennzeichnung der Sicherung ist **FA**.

Die genaue Position finden Sie auf dem Aufkleber am Anschlussblech des DLT-V72.

## **10.1.1. Gleichspannungsversorgungsanschluss**

Ausführung: Phoenix Combicon, 3pol. Ansicht von außen:

#### *Abb. 10.2: Gleichspannungs-Steckverbinder mit Stecker-Detailansicht*

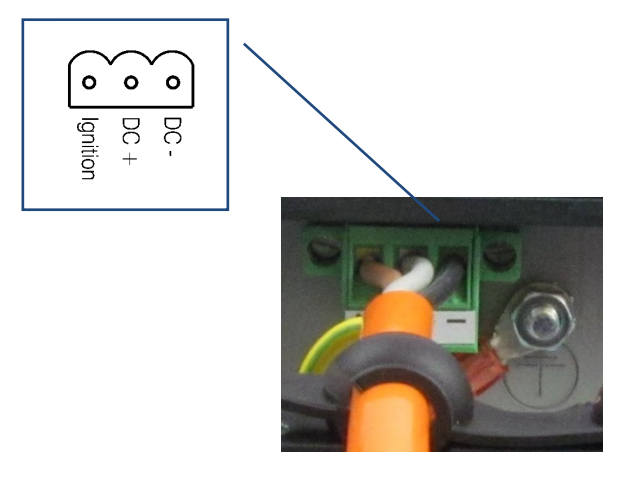

Erklärung:

"Ignition geschaltet" bedeutet, dass an diesem Anschluss ein Steuersignal (z. B. Zündung eines Fahrzeuges) angelegt werden kann, das dem Pegel der Versorgungsspannung entspricht und in der Lage ist, den DLT-V72 mit mindestens 1 W zu versorgen. Die Referenz dieses Signals ist DC- .

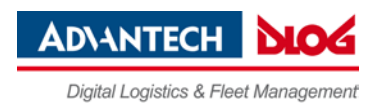

## **10.1.2. Stromversorgungskabel**

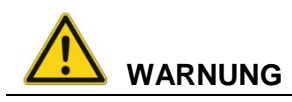

## **Stromschlag, Brand durch ungeeignetes Stromversorgungskabel**

 Ausschließlich Original-Stromversorgungskabel von Advantech-DLoG verwenden, sie erfüllen spezielle Anforderungen an Kälteflexibilität, UV-Beständigkeit, Ölresistenz usw.

*Abb. 10.3: Stromversorgungskabel, Belegung*

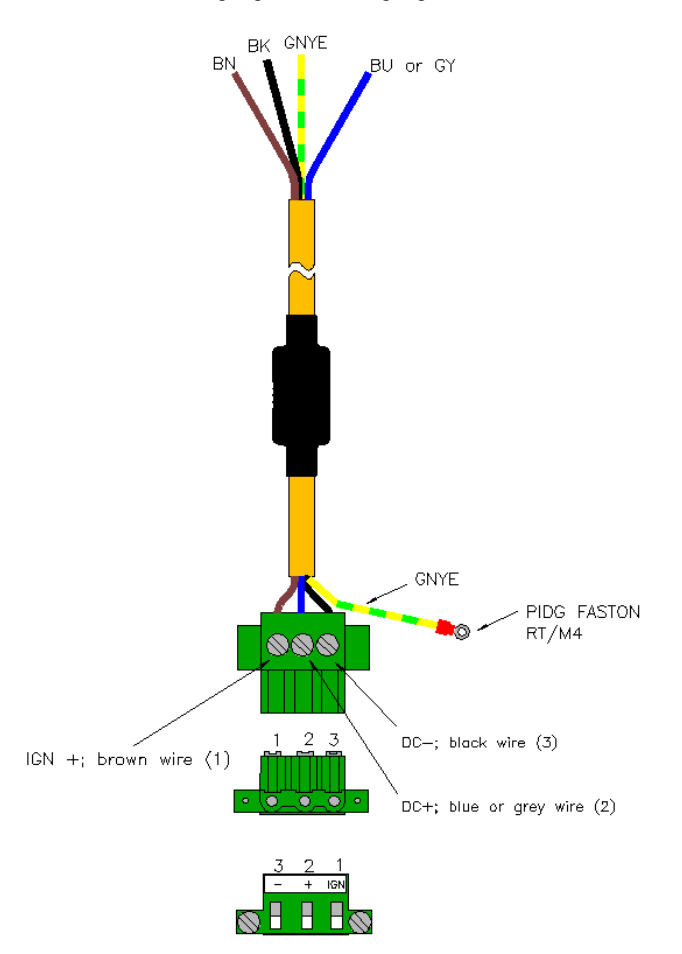

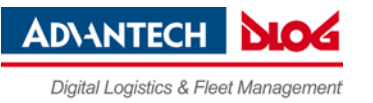

# **11. Technische Daten**

# **11.1. Allgemein**

## **CPU, Chipsatz, Arbeitsspeicher, BIOS, CFast, SSD**

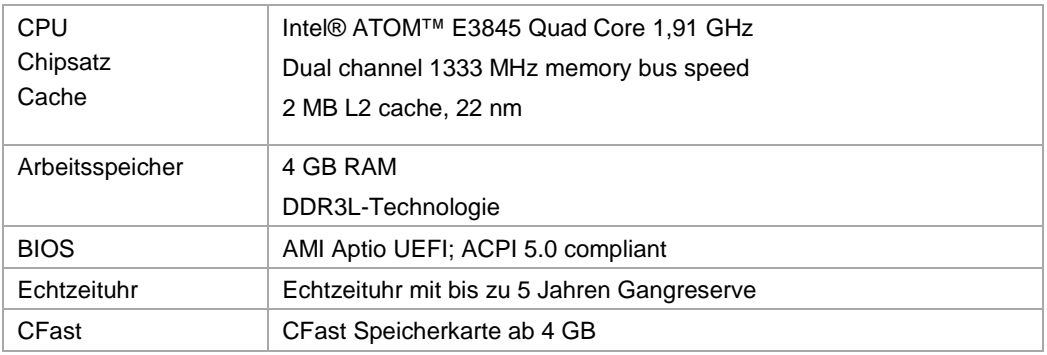

## **Gehäuse, Material, Gewicht**

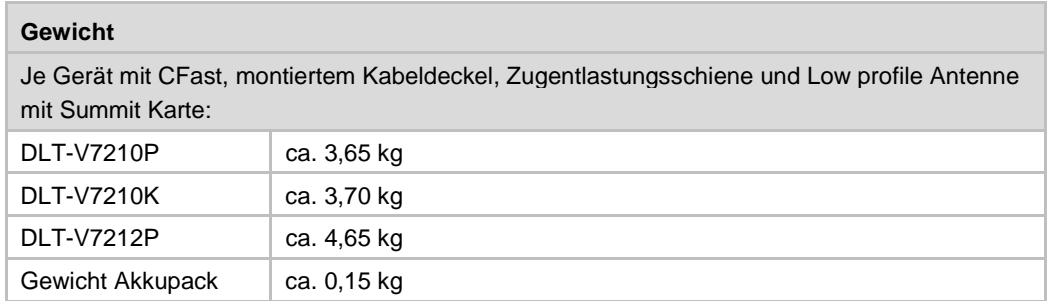

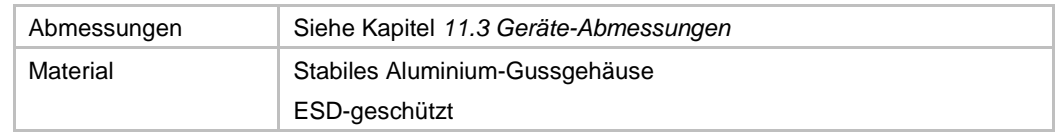

## **Display und Touchscreen**

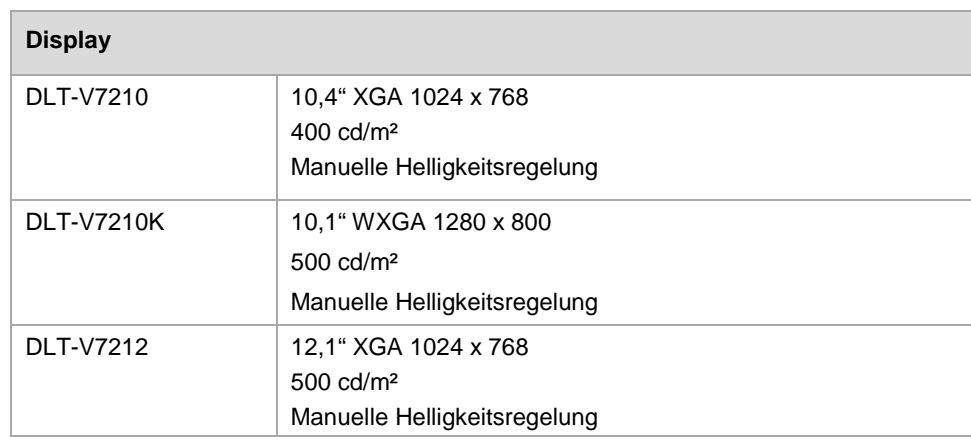

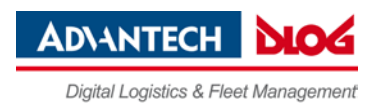

Das LCD-Display der DLT-V72 Serie erfüllt höchste Qualitätsanforderungen und wurde bezüglich Pixelfehlern überprüft. Aus technologischen Gründen ist nicht auszuschließen, dass einige Pixel Defekte aufweisen. Dies stellt keine Funktionsstörung dar, sondern ist Teil der technischen Spezifikation.

## **ACHTUNG: Sachschäden**

## **DLT-V72 Display vor Memory-Effekt schützen.**

Das Display des DLT-V72 muss vor dem Einbrennen eines unbewegten Bildes geschützt werden. Ein zu lange unbewegtes Bild kann das Display irreversibel beschädigen.

Empfehlung:

- $\Rightarrow$  Screen saver (Bildschirmschoner) verwenden.
- $\Rightarrow$  In der Energieverwaltung einstellen, dass das Display ausgeschaltet wird, wenn keine Benutzereingaben erfolgen.

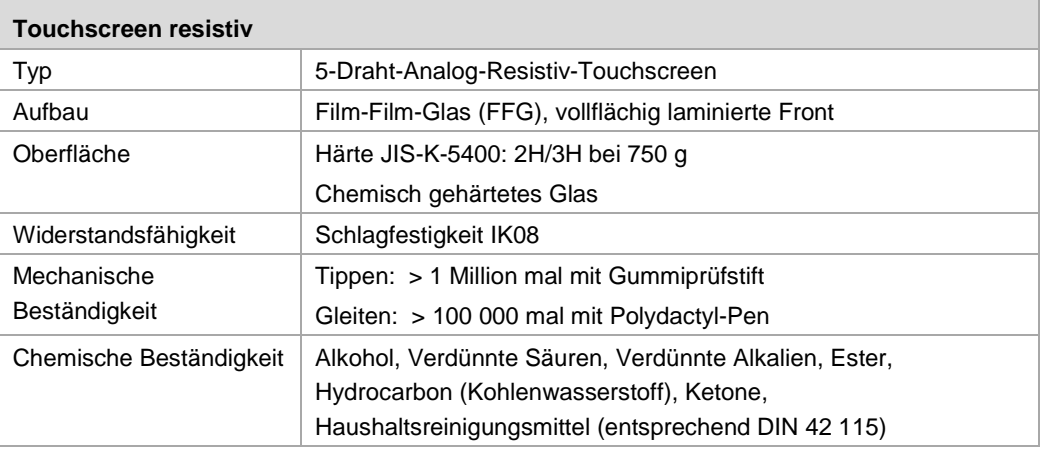

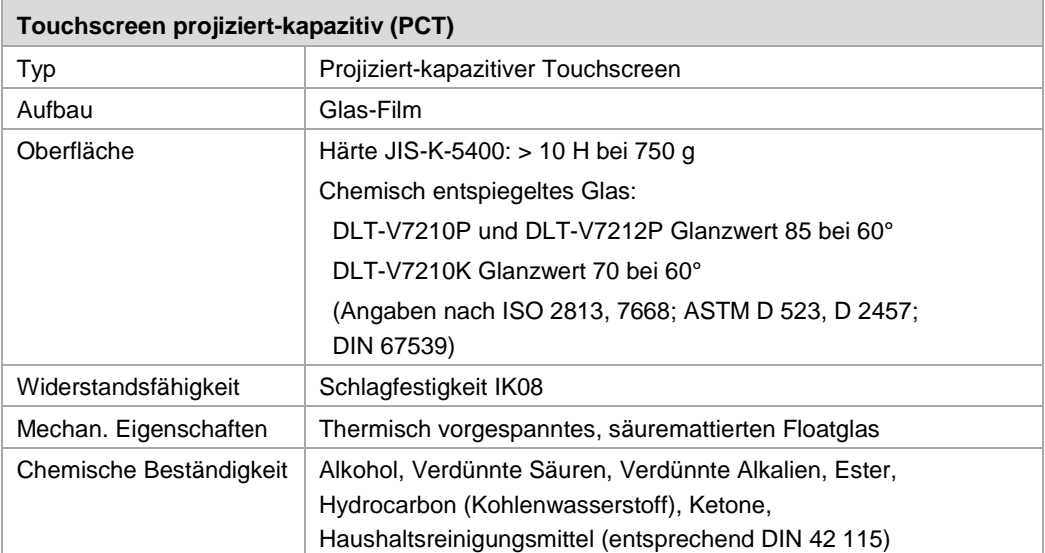

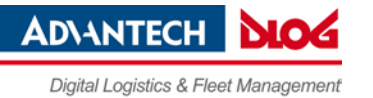

## **Grafik-, Touch- und Netzwerk-Controller**

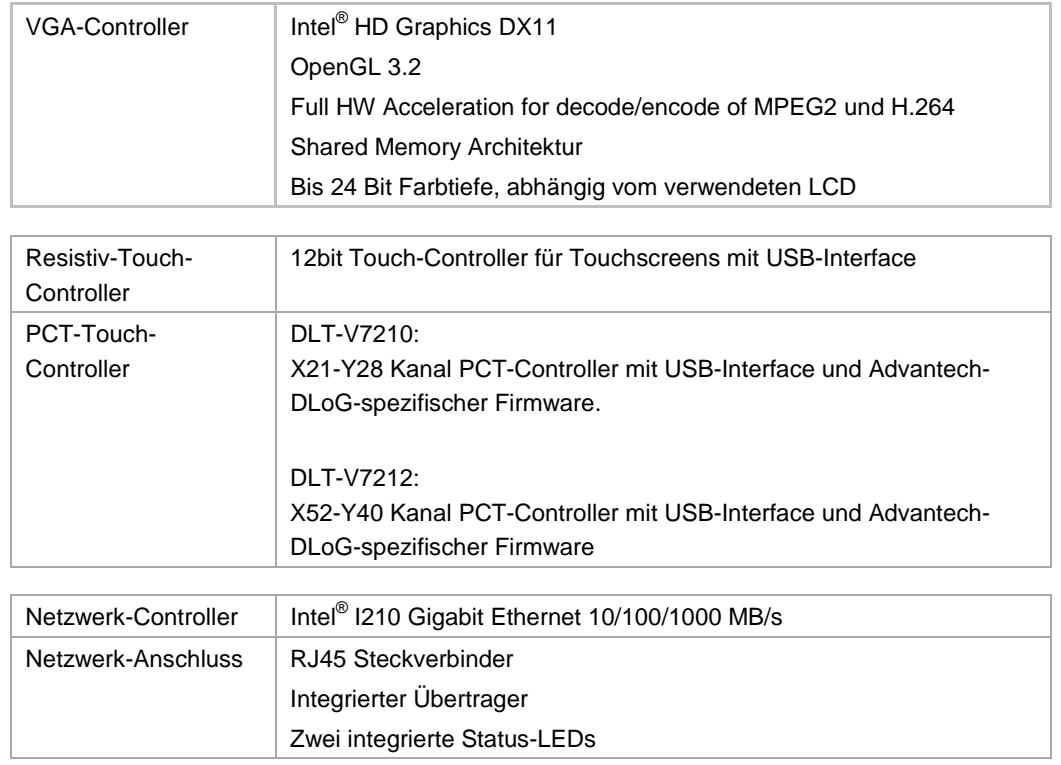

## **Integrierter Lautsprecher, Sound**

Der DLT-V72 verfügt standardmäßig über einen integrierten Lautsprecher (2 W). Über diesen Lautsprecher werden Systemmeldungen des Industrie-PCs ausgegeben. Die Konfiguration des internen Lautsprechers erfolgt in den Audio-Einstellungen des jeweiligen Betriebssystems.

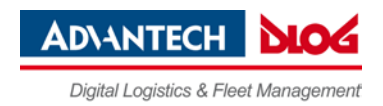

# **11.2. Umgebungsbedingungen**

## **11.2.1. DLT-V72 ohne integrierte USV**

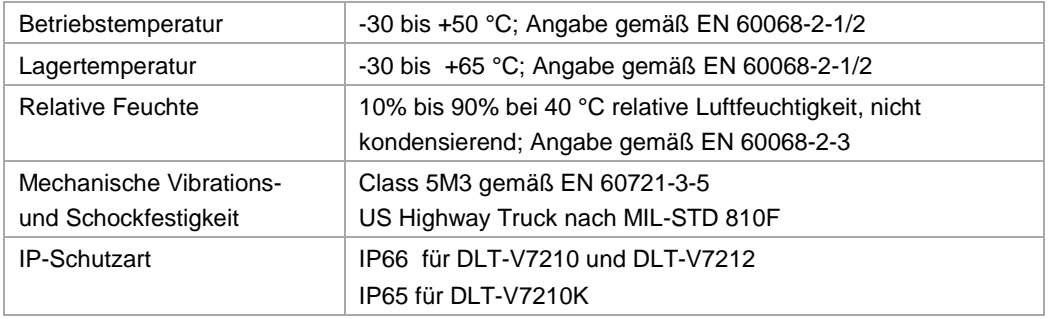

## **11.2.2. DLT-V72 mit integrierter USV (optional)**

Die Umgebungsbedingungen sind im folgenden Kapitel beschrieben:

*[12.1.1 Leistungsdaten Akkupack](#page-66-0)*

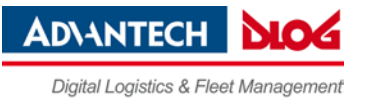

## <span id="page-59-0"></span>**11.3.1. DLT-V7210**

Maße ohne Anbauten (in mm)

*Abb. 11.1: Abmessungen DLT-V7210*

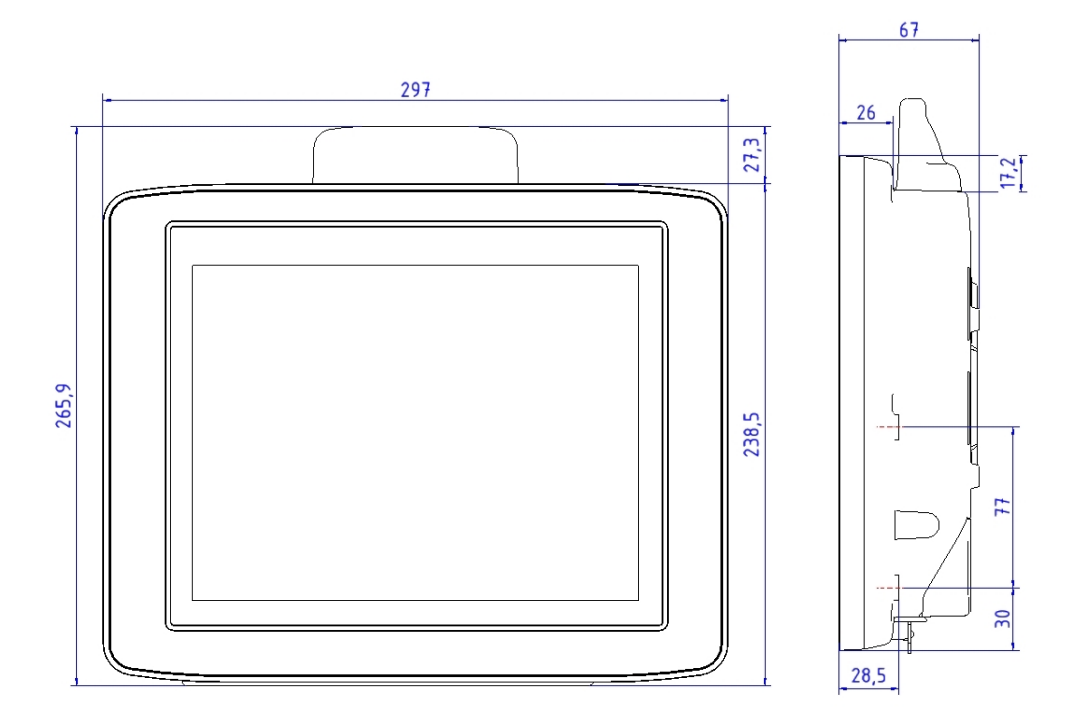

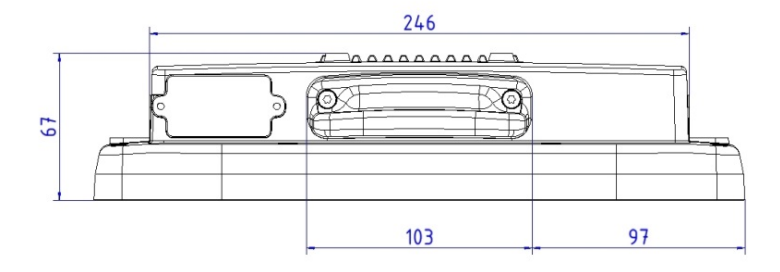

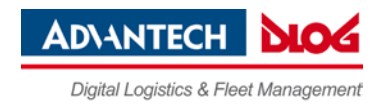

## **11.3.2. DLT-V7210K**

Maße ohne Anbauten (in mm)

*Abb. 11.2: Abmessungen DLT-V7210K*

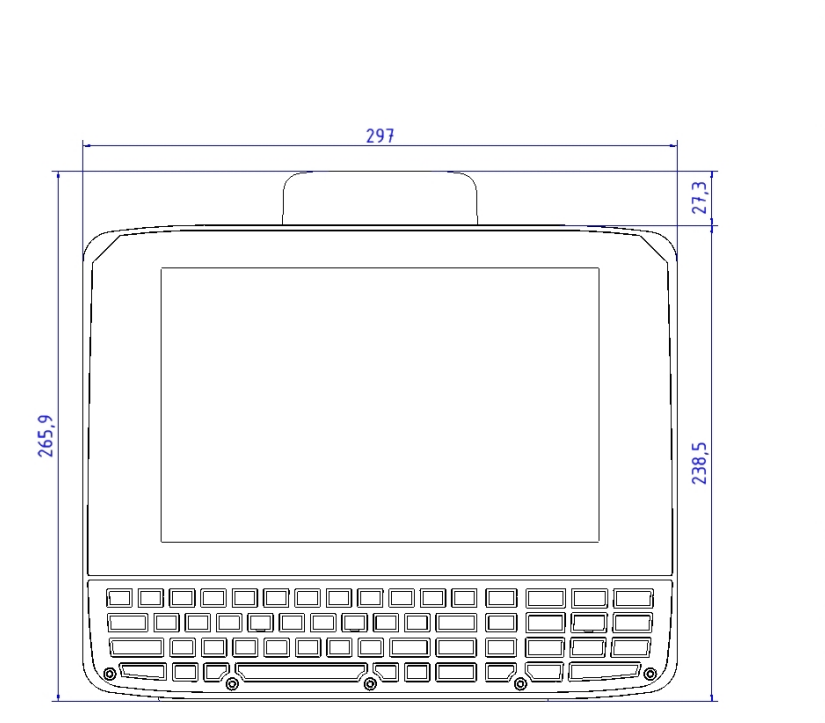

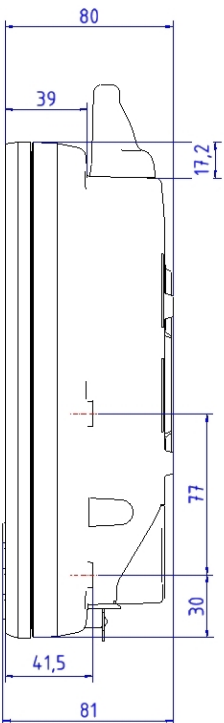

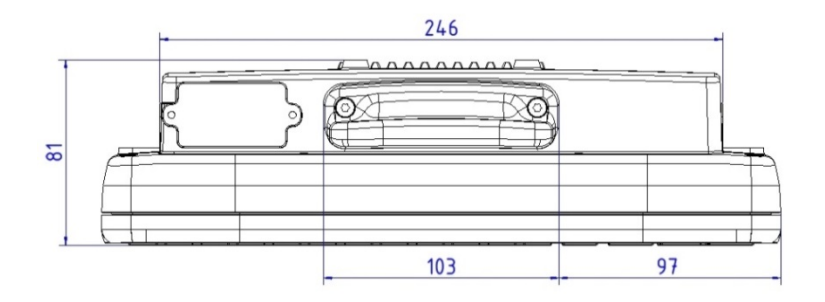

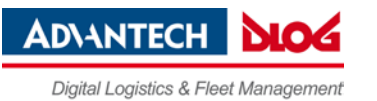

## **11.3.3. DLT-V7212**

## Maße ohne Anbauten (in mm)

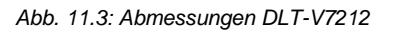

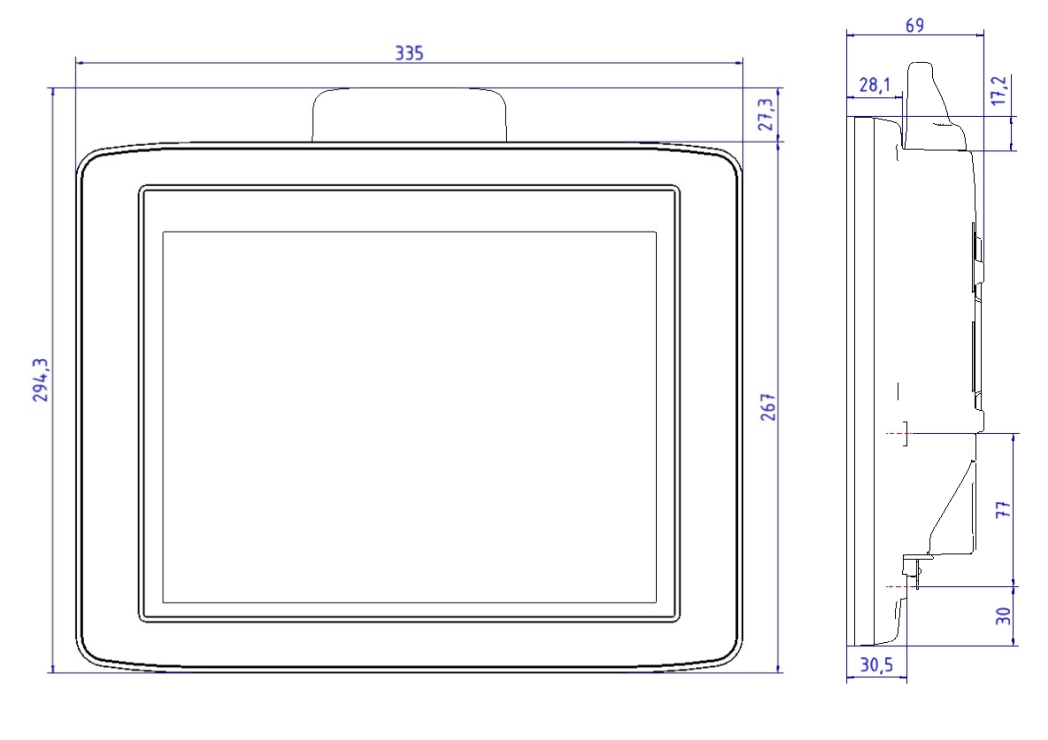

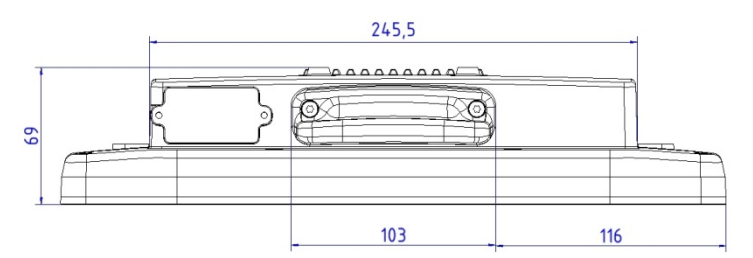

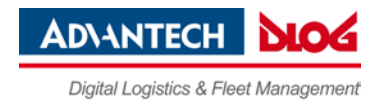

## **11.4. Position der VESA Bohrungen**

Auf der Rückseite des DLT-V72 befindet sich ein VESA-kompatibles Befestigungslochmuster mit Abstand 75 x 75 mm. Hier können VESA-kompatible Halterungen angebracht werden, um den DLT-V72 am Einsatzort zu montieren.

## **ACHTUNG: Sachschäden**

Ausschließlich Halterungen und Befestigungsmaterialien verwenden, die von Advantech-DLoG geprüft und für den jeweiligen DLT-V72 freigegeben wurden. Andernfalls erlischt jegliche Gewährleistung der DLoG GmbH für dieses Gerät.

## **11.4.1. DLT-V7210**

Maße ohne Anbauten (in mm). Gewindetiefe auf der Geräte-Rückseite: M6 x 6mm.

*Abb. 11.4: Position VESA-Bohrungen DLT-V7210*

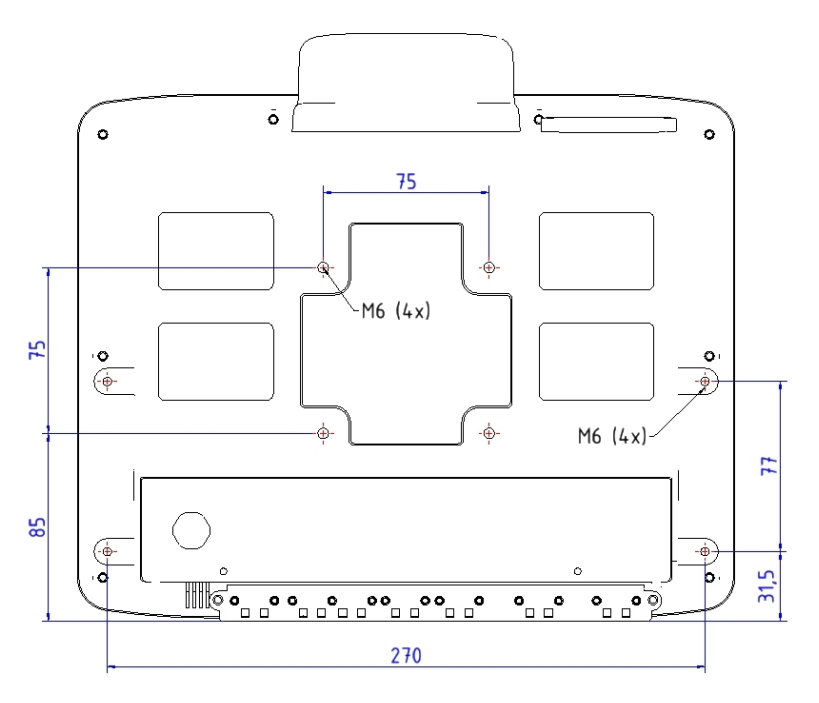

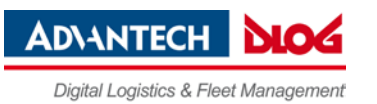

## **11.4.2. DLT-V7210K**

Maße ohne Anbauten (in mm). Gewindetiefe auf der Geräte-Rückseite: M6 x 6mm.

*Abb. 11.5: Position VESA-Bohrungen DLT-V7210K*

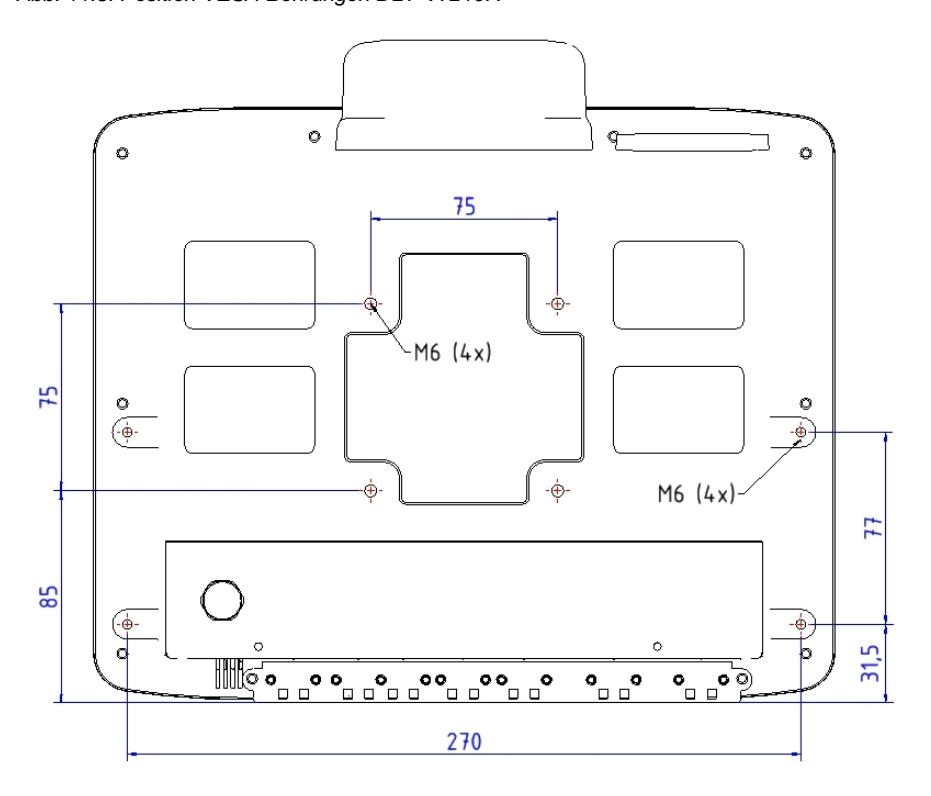

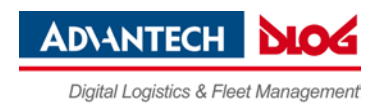

## **11.4.3. DLT-V7212**

Maße ohne Anbauten (in mm). Gewindetiefe auf der Geräte-Rückseite: M6 x 6mm.

*Abb. 11.6: Position VESA-Bohrungen DLT-V7212*

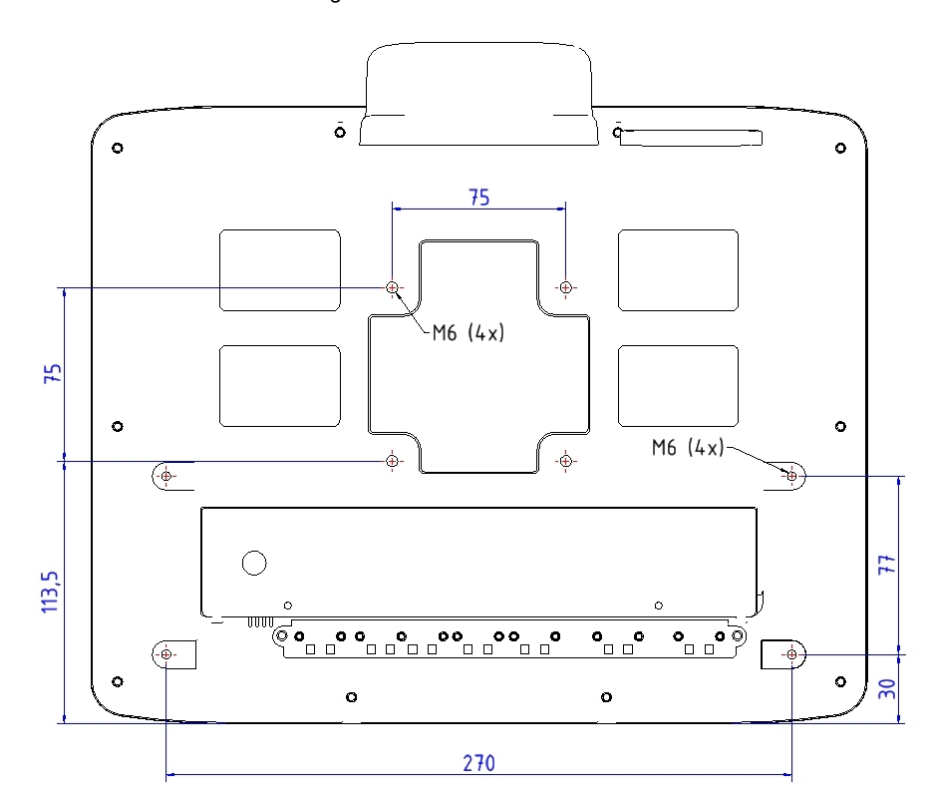

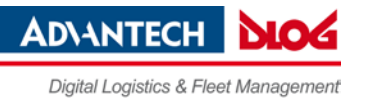

# **12. Optionale Ausstattung**

## **12.1. Integrierte USV (optional)**

Der DLT-V72 ist optional mit einer integrierten, unterbrechungsfreien Stromversorgung (kurz: USV) erhältlich.

Der Akkupack (Lithium-Ionen-Technologie) der USV befindet sich im Akkufach oben am Gerät.

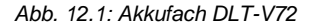

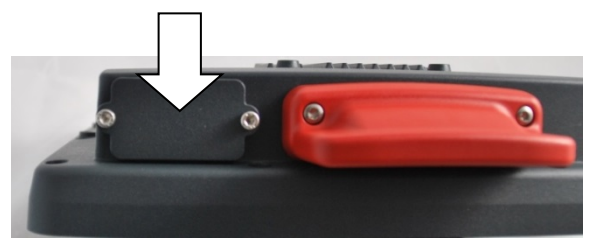

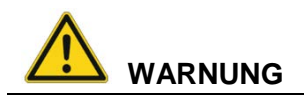

## **Personenschäden durch Kurzschluss, Feuer, chemische Verätzungen, toxische Substanzen.**

DLT-V72 Geräte mit integrierter USV enthalten Lithium-Ionen-Akkupacks. Diese können sich bei unsachgemäßer Lagerung und Handhabung entzünden (Feuergefahr), chemische Verätzungen verursachen oder toxische Substanzen freisetzen.

- $\Rightarrow$  Sorgfältig mit Lithium-Ionen-Akkupacks umgehen.
- $\Rightarrow$  Lithium-Ionen-Akkupacks nicht beschädigen; nicht durchbohren, nicht quetschen, nicht fallen lassen.
- $\Rightarrow$  Nicht mit Wasser oder anderen Flüssigkeiten in Kontakt bringen (Vorsicht besonders bei ätzenden Flüssigkeiten).
- $\Rightarrow$  Nicht mit Feuer in Berührung bringen.

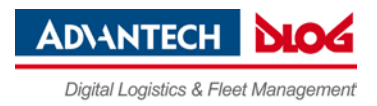

## <span id="page-66-0"></span>**12.1.1. Leistungsdaten Akkupack**

Zwei Akkupack-Typen stehen zu Verfügung:

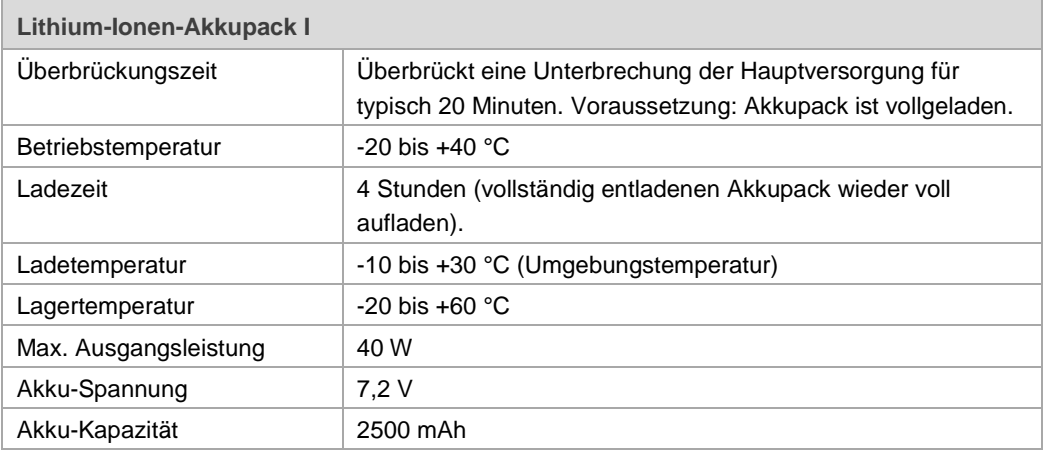

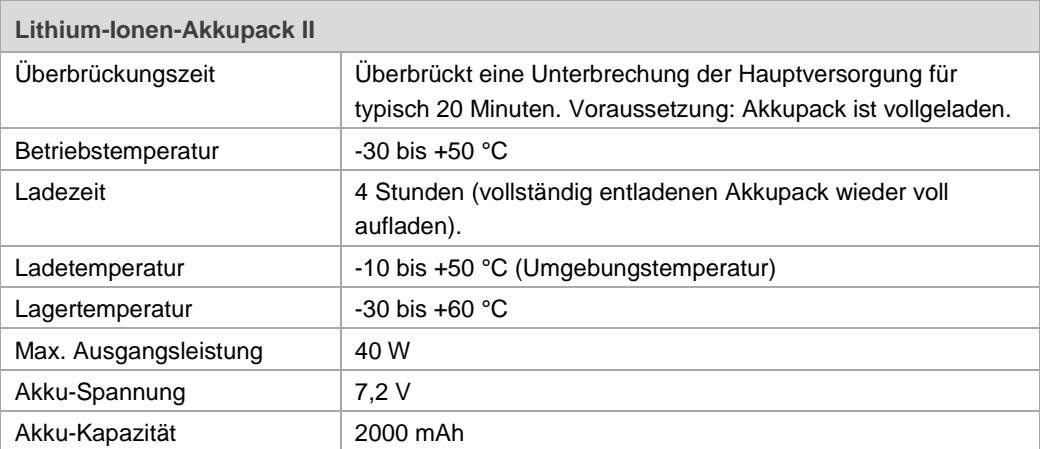

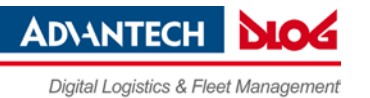

#### **12.1.2. Akkupack laden**

 $\Rightarrow$  Den korrekt montierten DLT-V72 an die Hauptversorgungsspannung anschließen.

## **ACHTUNG**:

Die Kabelabdeckung des DLT-V72 muss dazu sachgemäß verschraubt sein. Das Akkufach muss sachgemäß verschraubt sein. Das Gerät muss vollständig geschlossen sein.

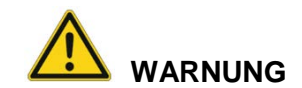

## **Stromschlag beim Laden des Akkupacks.**

- $\Rightarrow$  Beschädigte Akkupacks nicht an den DLT-V72 anschließen, nicht laden.
- $\Rightarrow$  Es ist normal, dass Akkupacks während des Ladens warm werden. Werden sie aber übermäßig heiß, trennen Sie den DLT-V72 sofort von der Stromquelle.
- $\Rightarrow$  DLT-V72 nicht weiter verwenden, wenn ungewöhnliche Wärme, Geruch beim Laden festgestellt wird.
- $\Rightarrow$  Beim Laden für ausreichende Belüftung des DLT-V72 sorgen.

## **12.1.3. Akkupack wechseln**

Der Akkupack des DLT-V72 kann ca. 600 Mal aufgeladen werden. Er darf ausschließlich durch einen Original-Akkupack von Advantech-DLoG ersetzt werden.

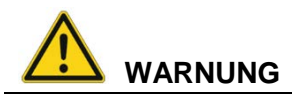

**Personenschäden durch Kurzschluss, Feuer, chemische Verätzungen, toxische Substanzen. Keine Fremd-Akkupacks zulässig.**

- Ausschließlich Original-Akkupacks von Advantech-DLoG verwenden.
- Die Akkupacks müssen für den DLT-V72 freigegeben/zugelassen sein.
- $\Rightarrow$  Keine Akkupacks anderer Advantech-DLoG Geräte verwenden, sie sind nicht kompatibel.
- $\Rightarrow$  Werden Akkupacks anderer Hersteller in den DLT-V72 eingesetzt, erlischt jegliche Gewährleistung der DLoG GmbH für dieses Gerät.

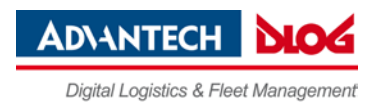

## **Vorgehensweise Akkudeckel öffnen**

- **WICHTIG**: DLT-V72 ausschalten.
- Die beiden Schrauben des Akkudeckels mit einem Inbusschlüssel lockern.
- $\Rightarrow$  Den Akkudeckel entfernen.
- $\Rightarrow$  Akkupack entnehmen.
- Neuen Akkupack wie in der Abbildung gezeigt in das Akkufach einschieben.
- $\Rightarrow$  Darauf achten, dass die Auszugslasche des Akkupacks innerhalb der Dichtfläche ist.
- $\Rightarrow$  Akkudeckel wieder befestigen (Drehmoment 2 Nm)

*Abb. 12.2: Akkupack in das Akkufach einsetzen*

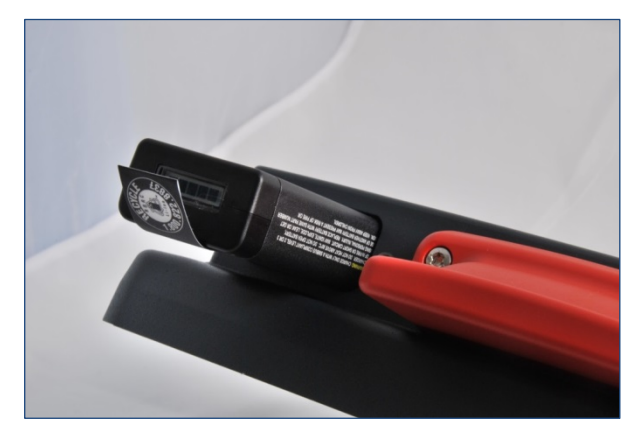

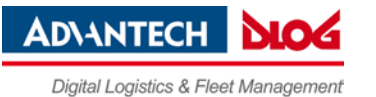

# **12.2. Screen-Defroster (optional)**

Folgende DLT-V72-Geräte sind optional mit Screen-Defroster erhältlich.

- − DLT-V7210D mit Resistiv-Touchscreen
- − DLT-V7212D mit Resistiv-Touchscreen

#### **Funktionsbeschreibung**

Sobald die Innentemperatur des DLT-V72 unter 5 °C sinkt, wird der Screen-Defroster automatisch aktiv und erwärmt die Gerätefront. Somit ist ein schnelleres Abtauen der Gerätefront zum Beispiel beim Verlassen von Kühlbereichen gewährleistet.

Bezogen auf die Umgebungstemperatur bedeutet dies:

- − Der Screen-Defroster wird bei einer Umgebungstemperatur von typisch 0 bis -10 °C aktiv. Dies ist abhängig davon, wie schnell sich die Umgebungstemperatur verändert bzw. wie schnell der DLT-V72 durchkühlt.
- − Analog dazu wird der Screen-Defroster bei Ansteigen der Umgebungstemperatur auf typisch +10 bis +20 °C wieder deaktiviert.

Der Screen-Defroster arbeitet mit einer Heizleistung von ca. 30 Watt.

Der Screen-Defroster arbeitet nicht, wenn der DLT-V72 im Akkubetrieb läuft.

Bei zu hoher Geräte-Innentemp. schaltet der Screen-Defroster sich automatisch ab und kann nicht manuell per Tasten eingeschaltet werden.

### **Manuelle Bedienung**

Der Screen-Defroster kann mit folgender Tastenkombination manuell aktiviert und deaktiviert werden:

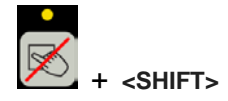

Beachten: Nicht die Touch-LED oberhalb dieser Taste zeigt an, ob der Screen-Defroster aktiv oder inaktiv ist, sondern die Temp-LED.

Mehr zur Bedienung siehe Kapitel *[3.3.2](#page-13-0) [Tasten und LEDs im Detail](#page-13-0)*.

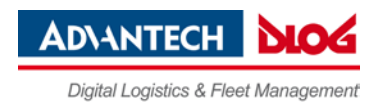

# **12.3. Integrierte Low Profile WLAN-Antenne (optional)**

*Abb. 12.3: Integrierte Low Profile WLAN-Antenne (optional)*

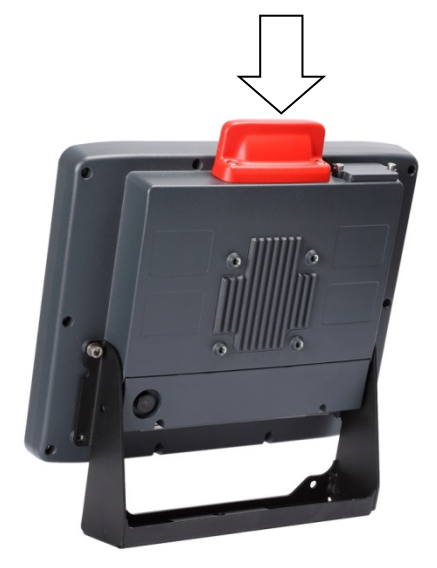

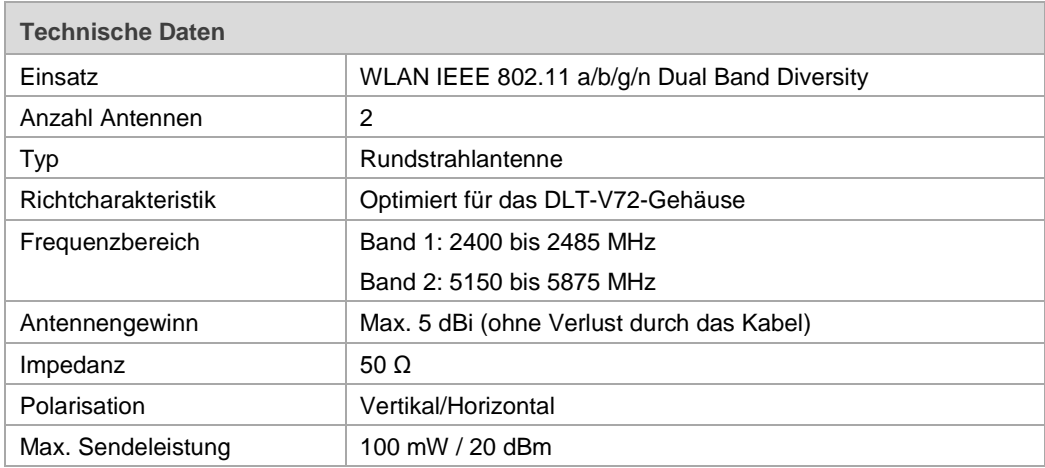

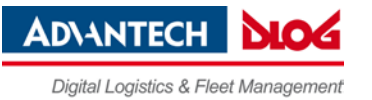

# **12.4. Externe WLAN-Antenne, abgesetzt (optional)**

*Abb. 12.4: Externe WLAN-Antenne*

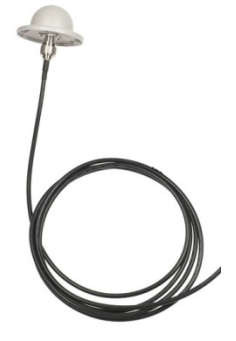

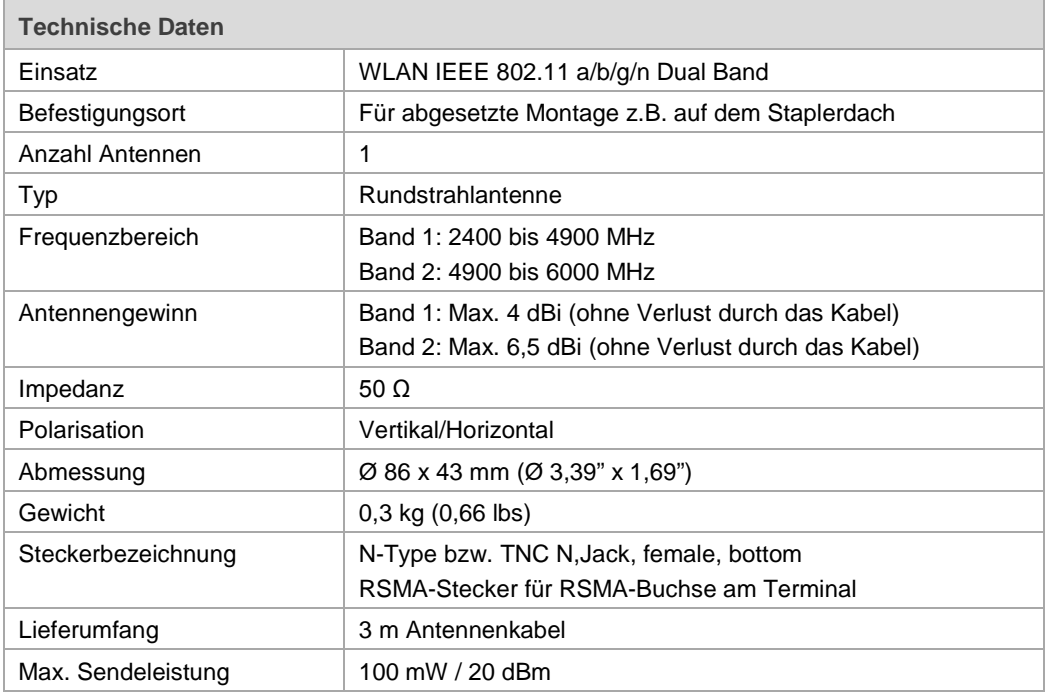
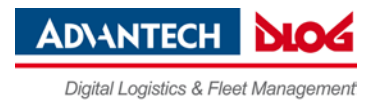

# **12.5. WLAN-Karte (optional)**

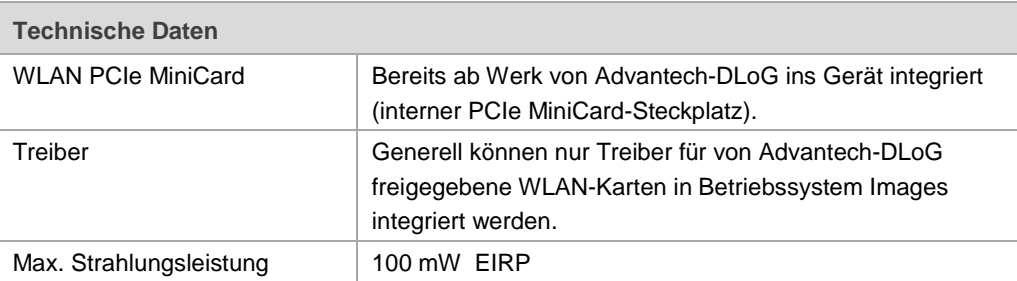

# **12.6. Micro Bluetooth Adapter (optional)**

Der optionale Micro Bluetooth Adapter ermöglicht die Funkverbindung zwischen dem DLT-V72 und Bluetooth-Geräten. Wurde dieser Adapter bestellt, liegt er dem Auslieferpaket separat bei und kann vom Kunden an eine USB-Schnittstelle des Geräts angeschlossen werden.

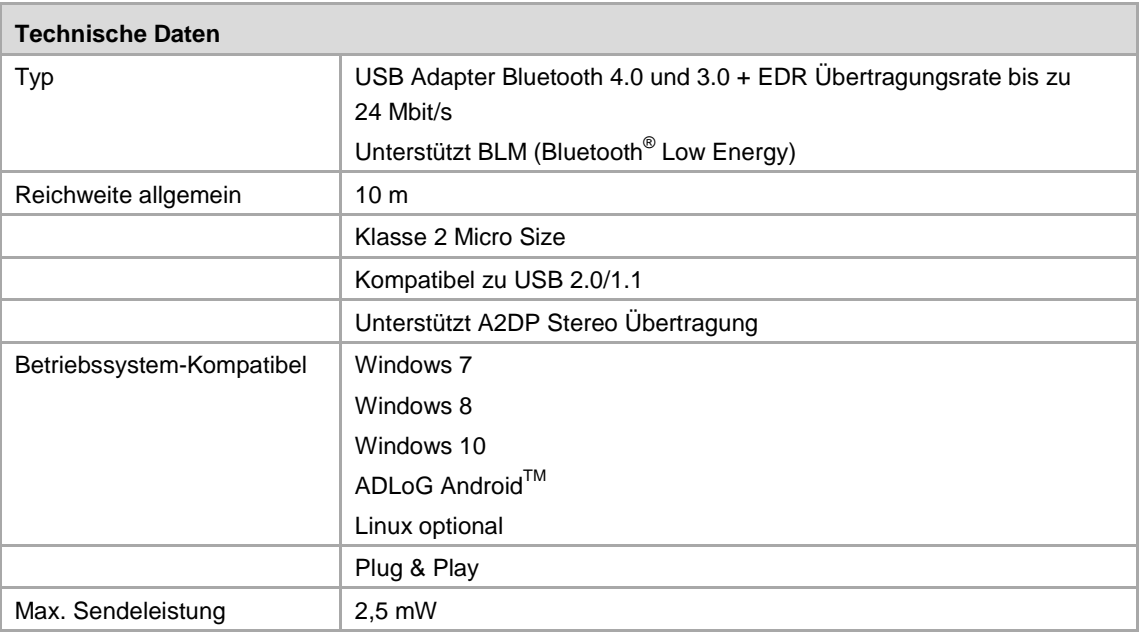

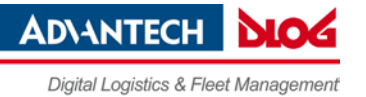

# **12.7. Externer GPS-Empfänger (optional)**

Mit dem optionalen GPS-Empfänger kann der DLT-V72 für GPS-Navigation genutzt werden. Der GPS-Empfänger ist ein Empfänger mit integrierter Antenne für Positionsdaten des Global Positioning System (GPS) und kommuniziert über USB-Schnittstelle mit dem DLT-V72.

Wir empfehlen ausschließlich die von Advantech-DLoG freigegebenen GPS-Empfänger zu verwenden.

<span id="page-73-0"></span>*Abb. 12.5: GPS-Empfänger (optional)*

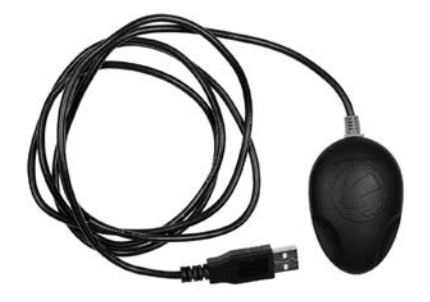

#### **Technische Eigenschaften**

- − Erkennt die Signale von bis zu 50 Satelliten gleichzeitig
- − Unterstützt DGPS, WAAS, EGNOS und MSAS
- − Unterstützt NMEA 0183 Protokolle: GGA, GSA, GSV, RMC, VTG
- − IPX6 protection class
- − LED-Indikator zur Anzeige des GPS-Status
- − Kabellänge: 1,50 m
- − Betriebstemperatur: -40 bis +85 °C

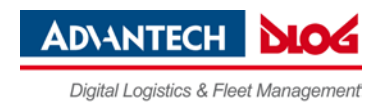

#### **Installation**

Die Installations-CD, die zum GPS-Empfänger ausgeliefert wird, enthält Installationsdateien und Handbuch (mehrsprachig).

 $\Rightarrow$  Bitte lesen Sie die weiterführenden Informationen im Handbuch zum GPS-Empfänger.

<span id="page-74-0"></span>*Abb. 12.6: Ext. GPS-Empfänger, Anzeige-Beispiel bei der Installation*

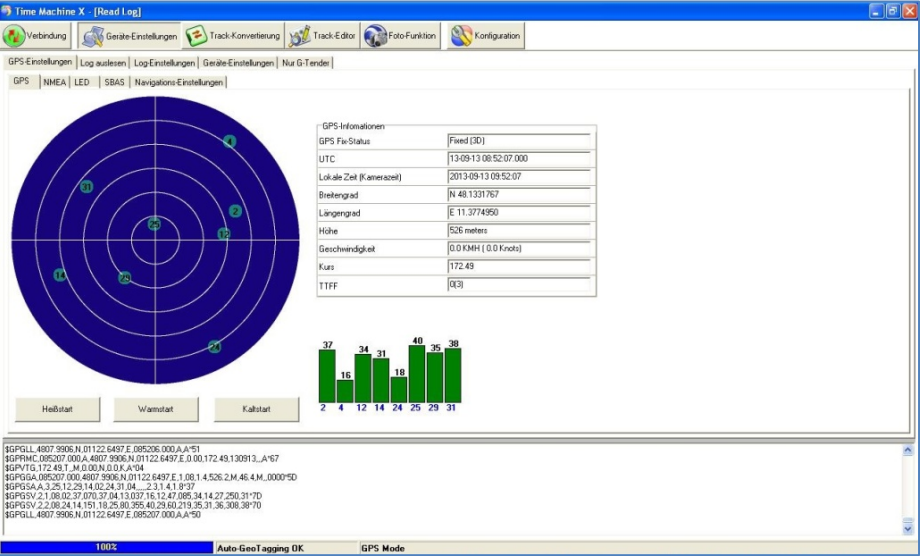

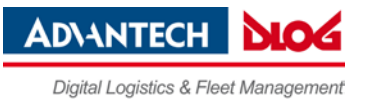

# **12.8. Tastaturen und Tastatur-Halterungen (optional)**

An den DLT-V72 kann jede beliebige USB-Tastatur angeschlossen werden. Advantech-DLoG bietet unten gezeigte Tastaturen an. Passend dazu sind Halterungen für deren sichere Befestigung am DLT-V72 erhältlich.

<span id="page-75-0"></span>*Abb. 12.7: SMALL-Tastatur*

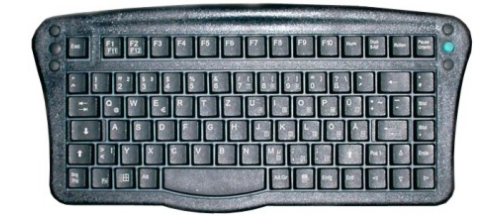

- − SMALL-Tastatur
- − Am Gerät montierbar
- − Schutzgrad IP65
- − Tastatur-Layouts: Deutsch, Englisch, Französisch

<span id="page-75-1"></span>*Abb. 12.8: 24er-Tastatur*

| Esc            |                         |                | Del            |
|----------------|-------------------------|----------------|----------------|
|                | 8                       | 9              | F <sub>2</sub> |
| $\overline{4}$ | 5                       | $6\phantom{1}$ | F <sub>3</sub> |
|                | $\overline{\mathbf{2}}$ | 3              |                |
| $\bf{0}$       |                         | Enter          |                |
|                |                         |                |                |

- − 24er-Tastatur
- − Am Gerät montierbar
- − Schutzgrad IP65

<span id="page-75-2"></span>*Abb. 12.9: Beispiele für Tastatur-Halterungen vorne und seitlich am DLT-V72*

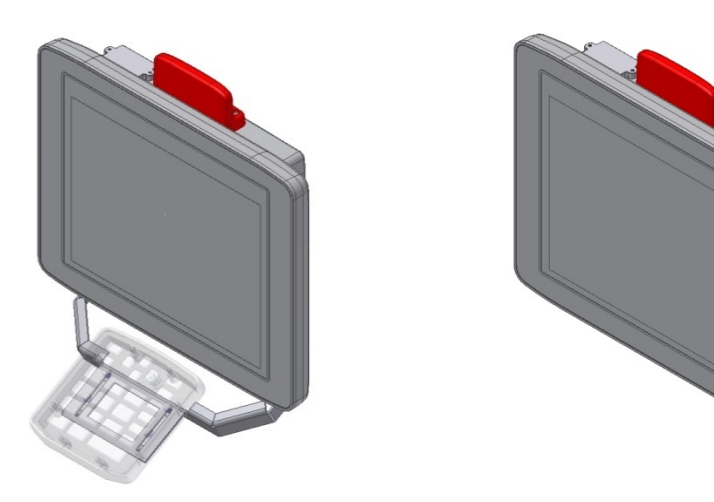

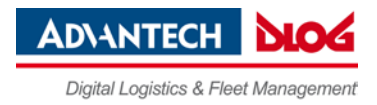

## **12.9. Scanner und Scanner-Halterungen (optional)**

Scanner können entweder über USB oder über die serielle Schnittstelle angeschlossen werden. Bei Anschluss an COM1 kann der Scanner über die Schnittstelle mit einer Spannung von 5 V versorgt werden.

 $\Rightarrow$  Verwenden Sie ausschließlich von Advantech-DLoG freigegebene Scanner.

Optional sind zum DLT-V72 Scanner-Halterungen verfügbar.

<span id="page-76-0"></span>*Abb. 12.10: Beispiel Scanner-Halterung*

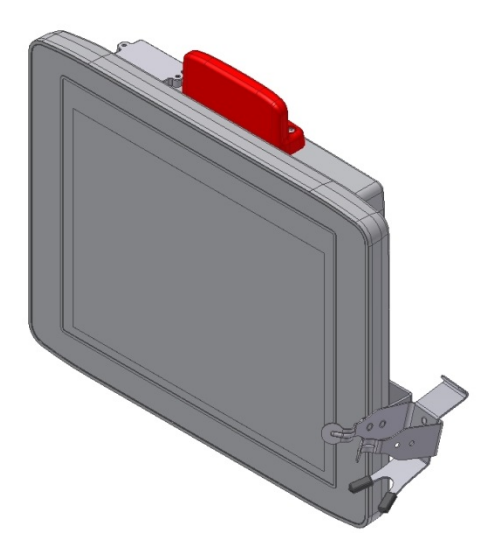

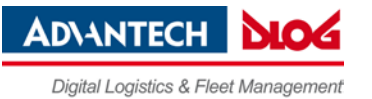

## **12.10. Touch-Bedienstift**

Advantech-DLoG bietet Touch-Bedienstifte (mit zugehöriger Halterung) für resistive und für PCT-Touchscreens.

Bitte wenden Sie sich bei Bedarf an Ihren Advantech-DLoG Vertriebsbeauftragten.

 $\Rightarrow$  Verwenden Sie ausschließlich von Advantech-DLoG freigegebene Touch-Bedienstifte.

<span id="page-77-0"></span>*Abb. 12.11: Beispiele Touch-Bedienstifte*

Touch-Bedienstift mit Halterung für Resistiv-Touchscreen:

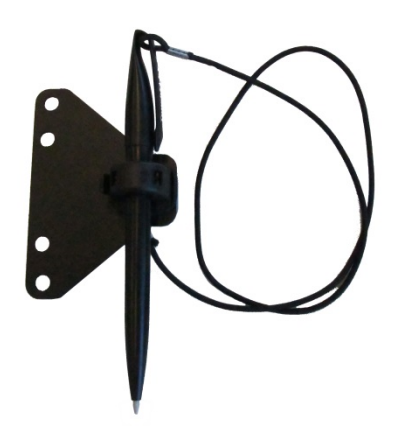

Touch-Bedienstift mit Halterung für PCT-Touchscreen:

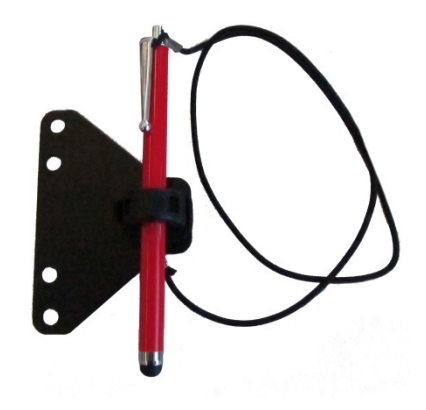

## **12.11. USB Recovery Stick (optional)**

Mit dem optionalen Advantech-DLoG Recovery Stick können Images gesichert und bei Bedarf wieder auf den DLT-V72 zurück gespielt werden (Backup & Recovery).

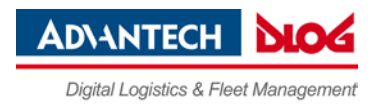

## **12.12. Bildschirmschutzfolie (optional)**

Zum DLT-V72 Resistiv ist optional eine Bildschirmschutzfolie erhältlich. Diese Folie schützt den Touchscreen bei extremen Beanspruchungen vor Kratzern.

### **ACHTUNG: Sachschäden**

Die Bildschirmschutzfolie nicht auf beschädigten oder abgenutzten Touchscreens anbringen. Hier könnten Lufteinschlüsse entstehen, die Fehlfunktionen verursachen könnten.

In der Regel ist die bestellte Bildschirmschutzfolie bereits ab Werk auf dem DLT-V72-Touchscreen angebracht. Falls sie vom Kunden angebracht oder erneuert werden muss:

- $\Rightarrow$  Das Gerät ausschalten.
- $\Rightarrow$  Ein neutrales Glasreinigungsmittel ohne Ammoniak oder Isopropylalkohol auf ein weiches, fusselfreies Tuch geben.
- $\Rightarrow$  Den Touchscreen damit abwischen.
- $\Rightarrow$  Anschließend mit destilliertem Wasser nachreinigen, um Rückstände des Reinigungsmittels zu entfernen.

#### **ACHTUNG: Sachschäden**

Keinesfalls chemische Lösungsmittel bzw. säurehaltige oder alkalische Lösungen verwenden. Keine scheuernden Glasreiniger oder Tücher verwenden, die die Oberfläche des Touchscreens verkratzen könnten.

- Darauf achten, dass die Touchscreen-Oberfläche frei von Staub und sonstigen Partikeln ist.
- $\Rightarrow$  Die Bildschirmschutzfolie dicht an eine Kante des Sichtfensters positionieren. Die klebende Seite der Folie muss nach unten zeigen!
- $\Rightarrow$  Die Bildschirmschutzfolie vorsichtig andrücken.
- Dabei mit Hilfe eines Rakels (Abstreichholz) die evtl. entstehenden Luftbläschen vollständig zu den Kanten hinaus streichen.

## **12.13. Screen Blanking (optional)**

Zum DLT-V72 ist optional eine Screen Blanking-Funktion für den Fahrzeugeinsatz erhältlich. Die Screen Blanking-Funktion bewirkt, dass der DLT-V72-Bildschirm automatisch dunkel geschaltet wird, sobald das Fahrzeug fährt.

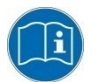

Beachten Sie die Montageanleitung, die zur Screen Blanking Option ausgeliefert wird.

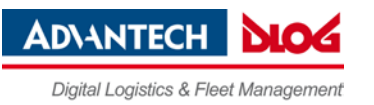

# **13. Wartung, Instandhaltung**

## **13.1. Geräte-Reparaturen und -Modifikationen**

Ausschließlich **der Hersteller und dessen autorisierte Service Center** dürfen folgende Maßnahmen am Gerät durchführen:

- − Reparaturen
- − Modifikationen
- − Austauschen von Modulen
- − Gerät öffnen

Folgende Maßnahmen dürfen seitens des **Betreibers (durch qualifizierte Fachkräfte)** ausgeführt werden:

- − Antennenkappe öffnen/schließen, um die Service-USB-Schnittstelle und den CFast-Steckplatz zu verwenden.
- − Akkufach öffnen/schließen, um den Akkupack auszutauschen
- − Integrierte Tastatur des DLT-V7210K austauschen

## **13.2. Integrierte Tastatur des DLT-V7210K austauschen**

Bei Bedarf kann die Integrierte Tastatur des DLT-V7210K entfernt und durch eine neue Tastatur ersetzt werden (nur durch qualifizierte Fachkräfte).

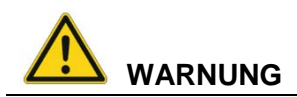

#### **Gefährliche Spannung, elektrischer Schlag durch Berühren stromführender Teile.**

Um einen Stromschlag zu vermeiden:

- $\Rightarrow$  Den DLT-V7210K ausschalten, bevor die Integrierte Tastatur ausgetauscht wird.
- $\Rightarrow$  DLT-V7210K von der Spannungsversorgung trennen.
- Angeschlossenes Zubehör abstecken.

### **ACHTUNG: Sachschäden**

#### **Schäden am DLT-V7210K vermeiden.**

- $\Rightarrow$  Die geltenden ESD- und Unfallverhütungsvorschriften beachten.
- $\Rightarrow$  Die Arbeiten ausschließlich in einer ESD-geschützten, sauberen Umgebung durchführen.
- $\Rightarrow$  Auf dem Arbeitstisch und auf dem Boden müssen sich ESD-Schutzmatten befinden.
- Der Arbeitsstuhl, die Kleidung und die Schuhe des Monteurs müssen ebenfalls ESDgeschützt sein

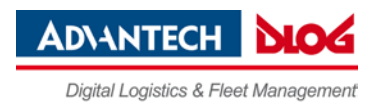

#### <span id="page-80-0"></span>**13.2.1. Integrierte Tastatur entfernen**

*Abb. 13.1: Befestigungsschrauben der Integrierten Tastatur lösen*

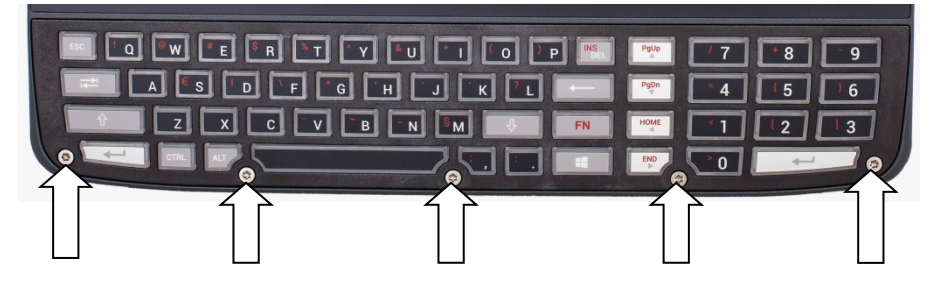

- $\Rightarrow$  Mit einem TX10 Schraubendreher die 5 Befestigungsschrauben der Integrierten Tastatur lösen.
- $\Rightarrow$  Das Tastatur-Gitter vorsichtig entfernen, es wird später wiederverwendet.
- $\Rightarrow$  Die Silikon-Tastaturmatte vorsichtig entfernen, die Platine oder Bauteile auf der Platine nicht beschädigen.

#### <span id="page-80-1"></span>**13.2.2. Integrierte Tastatur anbringen**

*Abb. 13.2: DLT-V7210K plus Integrierte Tastatur-Komponenten*

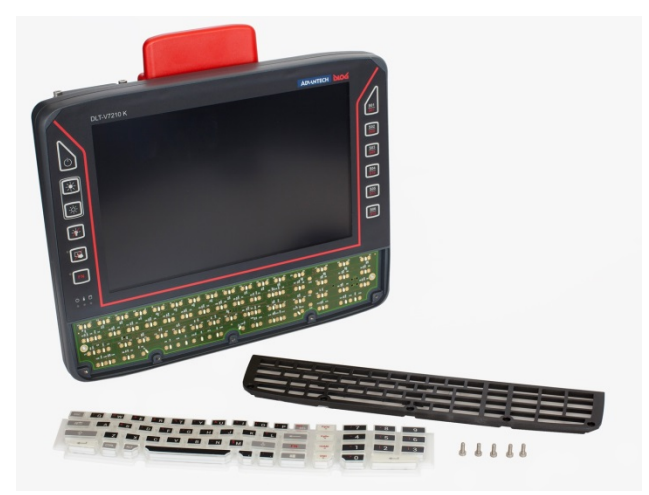

#### Wiederverwenden:

− Tastatur-Gitter schwarz

#### Neu, Ersatzteile:

- − Silikon-Tastaturmatte
- − 5 x Schrauben ISO14580-m3x8 A2

#### <span id="page-80-2"></span>**Vorgehensweise**

*Abb. 13.3: Position, an denen die 3 Noppen eingesetzt werden*

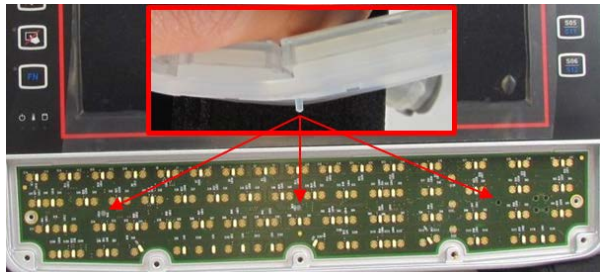

− Die Silikon-Tastaturmatte auf die Platine setzen

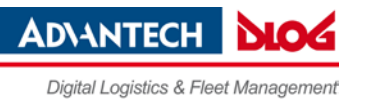

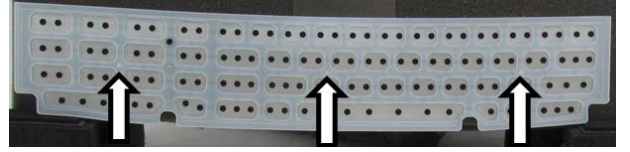

- Tastatur-Gitter im 45° Winkel auflegen, siehe *[Abb. 13.4](#page-81-0)*.
- Tastatur-Gitter-Nasen einrasten
- $\Rightarrow$  Tastatur-Gitter auf Tastatur klappen
- $\Rightarrow$  Tasten ausrichten
- Tastatur-Gitter festdrücken

#### *Abb. 13.4: Tastatur-Gitter anbringen*

<span id="page-81-0"></span>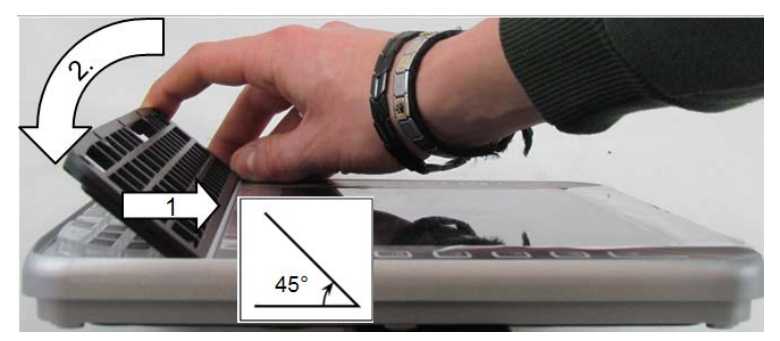

- $\Rightarrow$  Mit einem TX10 Schraubendreher die 5 Befestigungsschrauben der Integrierten Tastatur befestigen.
- $\Rightarrow$  Anzugsdrehmoment: Maximal 2 Nm.

### **13.3. Regelmäßige Kontrolle und Instandhaltung des Gesamtsystems**

Um Stabilität und Sicherheit des DLT-V72 Gesamtsystems zu gewährleisten:

- $\Rightarrow$  Überprüfen Sie regelmäßig, ob der DLT-V72 fest in der zugehörigen Halterung sitzt (RAM Mount, Montagebügel) und die Befestigungsschrauben nicht locker sind.
- $\Rightarrow$  Kontrollieren Sie auch, ob die Halterung stabil am jeweiligen Einsatzort befestigt ist. Dies ist besonders wichtig, wenn der DLT-V72 auf einem Fahrzeug installiert ist.
- $\Rightarrow$  Prüfen Sie, ob alle angeschlossenen Kabel fixiert sind und die Kabelabdeckung dicht abschließt.

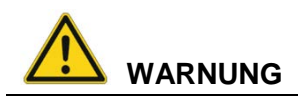

#### **Unfallgefahr durch instabile Befestigung des DLT-V72 auf Fahrzeugen.**

Falls sich die Befestigung des DLT-V72 lockert und während der Fahrt bricht, kann dies zu schweren Unfällen führen.

Führen Sie regelmäßig die oben beschriebenen Befestigungskontrollen durch.

− Dabei die 3 Noppen auf der Rückseite der Silikon-Tastaturmatte in die dafür vorgesehen Öffnungen der Platine vorsichtig eindrücken.

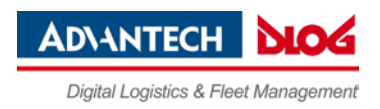

## **13.4. Akkupack wechseln**

Siehe dazu Abschnitt *[12.1](#page-65-0) [Integrierte USV \(optional\)](#page-65-0)*

## **13.5. DLT-V72 reinigen**

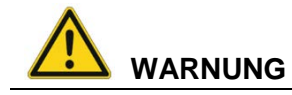

### **Gefährliche Spannung, elektrischer Schlag durch Berühren stromführender Teile beim Gerät-Reinigen.**

Um beim Reinigen des Geräts einen Stromschlag zu vermeiden:

- $\Rightarrow$  Den DLT-V72 vor dem Reinigen ausschalten.
- $\Rightarrow$  Von der Spannungsversorgung trennen.
- Angeschlossenes Zubehör abstecken.

### **ACHTUNG: Sachschäden**

#### **Touchscreen und Gehäuse reinigen:**

- $\Rightarrow$  Keinesfalls chemische Lösungsmittel zum Reinigen verwenden.
- $\Rightarrow$  Keine säurehaltigen oder alkalischen Lösungen verwenden.
- $\Rightarrow$  Keine Reinigungsmittel mit Ammoniak oder Schwefel verwenden (Fliesenreiniger enthalten z.B. Ammoniak).
- $\Rightarrow$  Keine scheuernden Glasreiniger oder Tücher verwenden, die die Oberfläche des Touchscreens verkratzen könnten.

#### **Gehäuse reinigen**

- $\Rightarrow$  Sicherstellen, dass der DLT-V72 ausgeschaltet und stromlos ist.
- $\Rightarrow$  Das Gehäuse mit Tuch reinigen, das zuvor mit Wasser angefeuchtet wurde.
- Keinesfalls Druckluft, einen Hochdruckreiniger oder einen Staubsauger verwenden, da damit die Oberfläche beschädigt werden kann. Bei Verwendung eines Hochdruckreinigers besteht zusätzlich die Gefahr, dass Wasser in das Gerät eindringt und die Elektronik oder das Display beschädigt.

#### **Touchscreen reinigen**

- $\Rightarrow$  Geräte mit PCT-Touchscreen: komplettes Gerät ausschalten.
- Geräte mit Resistiv-Touchscreen: Touchscreen deaktivieren:
- $\Rightarrow$  Ein neutrales Glasreinigungsmittel ohne Ammoniak oder Isopropylalkohol auf ein weiches, fusselfreies Tuch geben.

**ACHTUNG**: Reinigungsmittel nicht auf den Touchscreen auftragen, sondern auf das Tuch.

 $\Rightarrow$  Touchscreen damit abwischen.

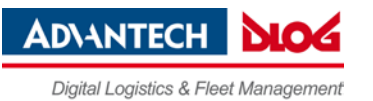

# **14. Störungen, Fehlerbehebung**

Bitte wenden Sie sich bei Störungen am DLT-V72 an die DLoG GmbH, Sie finden die Kontaktadresse im Abschnitt *[Technische Kundenunterstützung](#page-91-0)*.

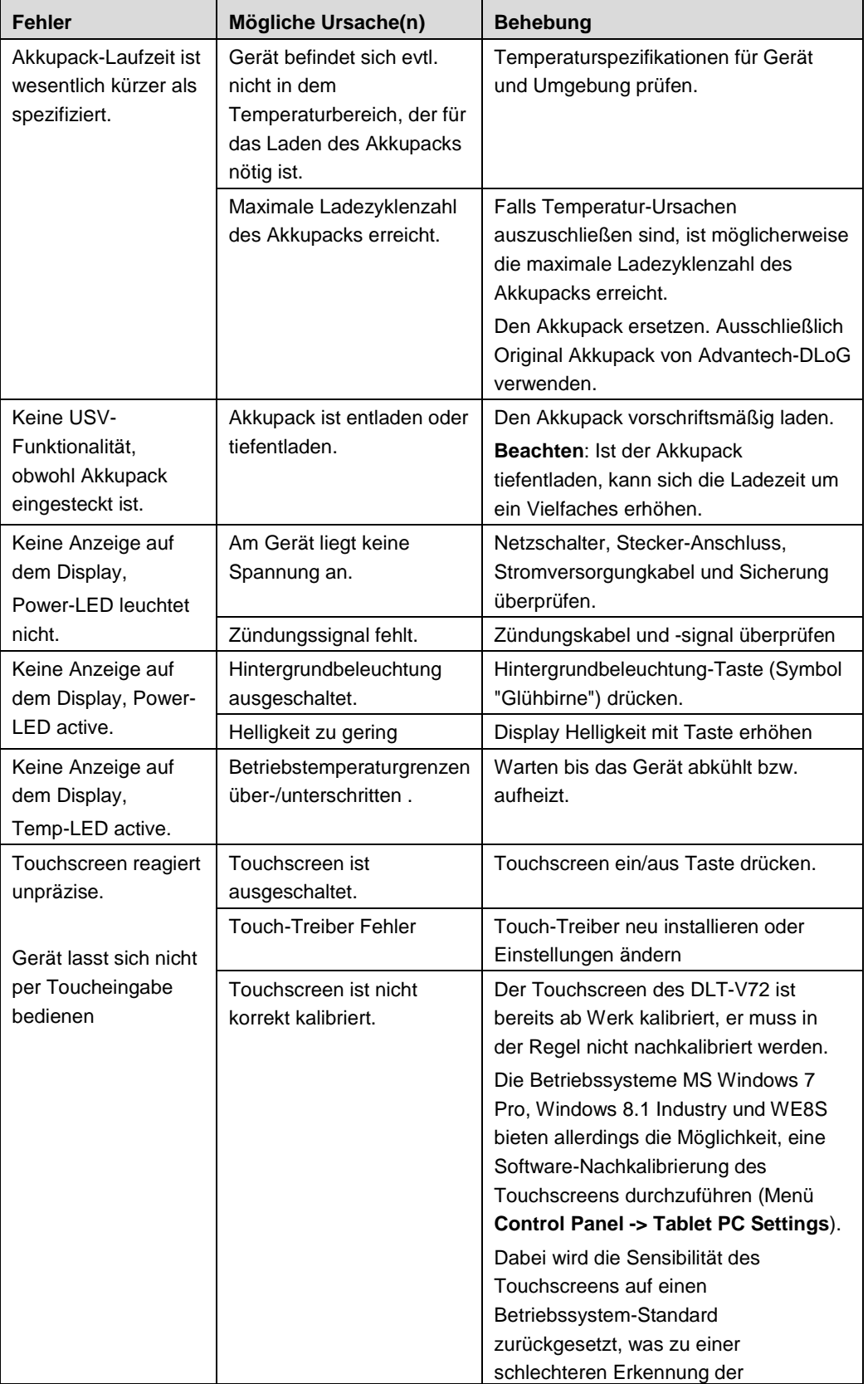

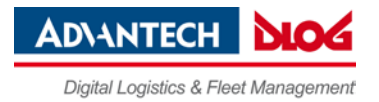

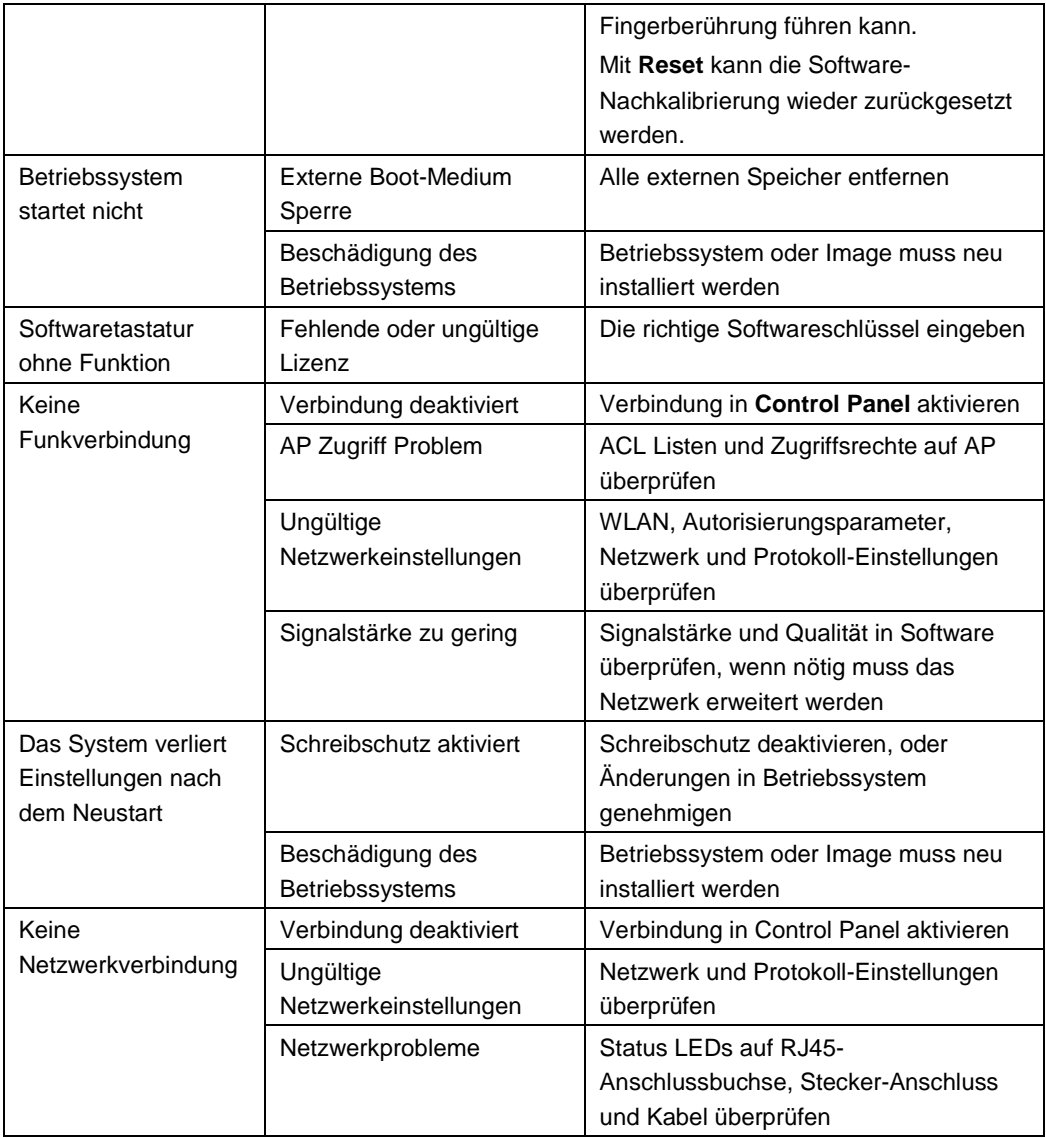

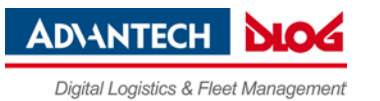

# **15. Vorhersehbare Fehlanwendungen**

#### **Bestimmungsgemäße Verwendung beachten**

Beachten Sie die bestimmungsgemäße Verwendung des DLT-V72, z.B. kein Einsatz im EX-Bereich (Explosionsgefährdung), auf Schiffen und Schienenfahrzeugen, kein Einsatz in lebenserhaltenden Systemen oder sicherheitskritischen Einrichtungen.

#### **Zulässige Umgebungsbedingungen beachten**

Die zulässigen Umgebungsbedingungen beachten

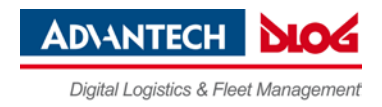

# **16. Richtlinien und Zertifikate**

## **16.1. EU Europa**

#### **EMV-Richtlinie - Geschirmte Komponenten**

Damit die gesetzlichen EMV-Anforderungen eingehalten werden, müssen alle an den DLT-V72 angeschlossenen Komponenten sowie die Kabelverbindungen diese Anforderungen erfüllen. Es müssen abgeschirmte Bus- und LAN-Kabel mit geschirmten Steckern verwendet werden.

#### **Declaration of Conformity**

 $1/1$ 

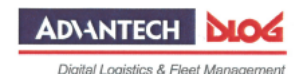

# **EC Declaration of Conformity**

Document-No.: V72-003<br>Day/Month/Year: 18.01.2017

We

DLoG Gesellschaft für elektronische Datentechnik mbH Industriestr. 15, D-82110 Germering Germany

hereby declare in our sole responsibility, that the product:

Industrial Computer with Radio modules

Type:

DLT-V72 series

conforms with the essential requirements and other relevant provisions of the following directives and complies with the following standards applied:

RED (form. R&TTE) Directive 2014/53/EU EN 300 328 V1.9.1 EN 301 893 V1.8.1

EMC Directive 2014/30/EU EN 55022:2010 EN 55024 : 2010 EN 301 489-1:V1.9.2 (2011-12) EN 301 489-17 V2.2.1 EN 61000-3-2 :2014 EN 61000-3-3: 2013 EN 61000-6-2 : 2005-08 EN 61000-6-4:2007+A1:2011

Low-voltage Directive 2014/35/EU EN 60950-1:2006 + A1:2010 + A2:2013 +A11:2009 + A12:2011

RoHS Directive 2011/65/EU EN 50581:2012

The technical documentation is kept at the above mentioned address open for inspection

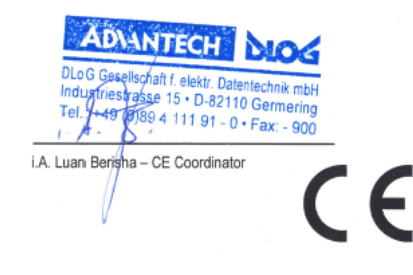

Germering, 18.01.2017

Place, Date

DLoG GmbH · Industriestr. 15 · D-82110 Germering · Telefon: +49 (0) 89/411191-0 · Telefax: +49 (0) 89/411191-900 · E-Mail: info@advantech-dlog.com · advantech-dlog.com

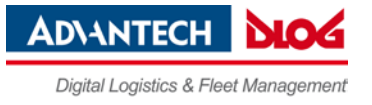

## **16.2. USA/Kanada**

#### **FCC Part 15 Statement**

#### **Originalwortlaut der Federal Communications Commission**

This equipment has been tested and found to comply with the limits for a Class B digital device, pursuant to part 15 of the FCC Rules.

These limits are designed to provide reasonable protection against harmful interference in a residential installation.

This equipment generates, uses and can radiate radio frequency energy and, if not installed and used in accordance with the instructions, may cause harmful interference to radio communications. However, there is no guarantee that interference will not occur in a particular installation. If this equipment does cause harmful interference to radio or television reception, which can be determined by turning the equipment off and on, the user is encouraged to try to correct the interference by one or more of the following measures:

- $\Rightarrow$  Reorient or relocate the receiving antenna.
- $\Rightarrow$  Increase the separation between the equipment and receiver.
- $\Rightarrow$  Connect the equipment into an outlet on a circuit different from that to which the receiver is connected.
- $\Rightarrow$  Consult the dealer or an experienced radio/TV technician for help.

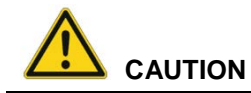

#### **Radio frequency exposure.**

In order to comply with the FCC requirements regarding radio frequency exposure from vehicle-mounted transmission devices:

The antenna has to be kept at least 20 cm away from people.

Any change or modification which is not expressly approved in the corresponding pages can lead to the withdrawal of the operating license for this device.

#### **FCC IDs:**

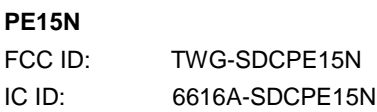

#### **WPEA-252NI**

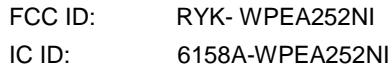

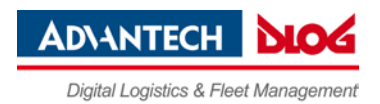

#### **Deutsche Übersetzung des Originalwortlauts**

DLT-V72-Geräte wurden getestet und entsprechen den Grenzwerten für ein digitales Gerät der Klasse B, entsprechend Teil 15 der FCC-Regeln. Diese Grenzwerte wurden entwickelt, um den Anwendern einen ausreichenden Schutz vor schädlichen Störungen in Wohnräumen zu bieten. Dieses Gerät erzeugt, verwendet und strahlt Hochfrequenzenergie aus und kann den Funkverkehr stören, wenn es nicht gemäß den Anweisungen installiert und verwendet wird. Störungen unter bestimmten Installationsbedingungen können jedoch nicht ausgeschlossen werden. Falls dieses Gerät Störungen des Funk- oder Fernsehempfangs verursacht, die sich durch Ein- und Ausschalten des Geräts feststellen lassen, kann der Benutzer/Betreiber zu deren Beseitigung eine oder mehrere der folgenden Maßnahmen ergreifen:

- $\Rightarrow$  Stellen Sie die Empfangsantenne um oder richten Sie sie anders aus.
- $\Rightarrow$  Erhöhen Sie den Abstand zwischen dem Gerät und dem Empfänger.
- $\Rightarrow$  Verbinden Sie den Netzstecker des Geräts mit einem anderen Stromkreis als dem, an den der Empfänger angeschlossen ist.
- $\Rightarrow$  Wenden Sie sich an den Händler oder einen erfahrenen Radio-/Fernsehtechniker, um Hilfe zu erhalten.

Sämtliche vom Benutzer/Betreiber vorgenommenen Änderungen und Modifikationen, denen die für die Einhaltung der Richtlinien verantwortliche Partei nicht ausdrücklich zugestimmt hat, können zum Entzug der Betriebserlaubnis für das Gerät führen.

Zur Einhaltung der FCC-Bestimmungen müssen für den Anschluss des Geräts abgeschirmte Kabel mit RFI/EMI-Anschlussabschirmung aus Metall verwendet werden.

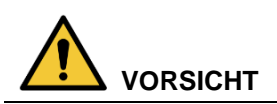

#### **Strahlenemission.**

Damit die FCC-Anforderungen über die RF-Belastung von in Fahrzeugen montierten Sendegeräten erfüllt werden: Bei Betrieb dieses Geräts muss ein Abstand von 20 cm zwischen der Antenne und Personen eingehalten werden.

Jegliche Änderungen oder Modifikationen, denen nicht ausdrücklich durch die für die Einhaltung verantwortliche Seite zugestimmt wurde, können zum Entzug der Betriebserlaubnis für dieses Gerät führen.

#### **ICES Kanada**

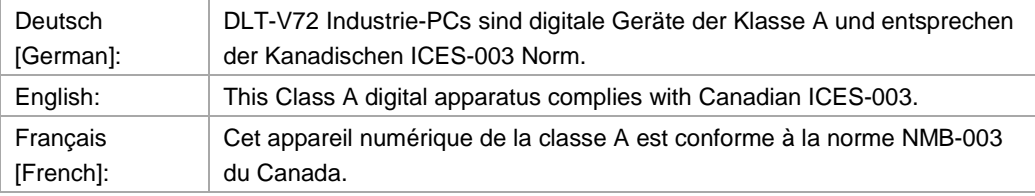

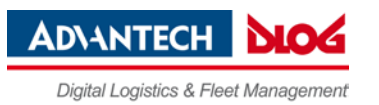

### **16.3. China**

Zahlreiche DLT-V72 Modelle sind für den chinesischen Markt zugelassen und zeigen die entsprechende Kennzeichnung auf dem Gerät.

## **16.4. Taiwan**

Zahlreiche DLT-V72-Modelle sind für den taiwanesischen Markt zugelassen und zeigen die entsprechende Kennzeichnung auf dem Gerät.

### **16.5. Japan**

#### **MIC Japan (vormals TELEC)**

Im DLT-V72 wird die PE15N PCI Express Mini Card von Laird eingesetzt. Laird hat dafür folgende MIC-Zertifizierungen durchgeführt:

- 1. Article 2 Item 19, Category WW (2.4 GHz Channels 1 13)
- 2. Article 2 Item 19-2, Category GZ (2.4 GHz Chanel 14)
- 3. Article 2 Item 19-2, Category XW (5150-5250 W52 & 5250-5350 W53)
- 4. Article 2 Item 19-2, Category YW (5470-5725 W56)

#### Quelle:

*[http://www.lairdtech.com/Products/Embedded-Wireless-Solutions/Summit-Wi-Fi-Radio-Modules/Device-](http://www.lairdtech.com/Products/Embedded-Wireless-Solutions/Summit-Wi-Fi-Radio-Modules/Device-Certification-Guide/#MIC)[Certification-Guide/#MIC](http://www.lairdtech.com/Products/Embedded-Wireless-Solutions/Summit-Wi-Fi-Radio-Modules/Device-Certification-Guide/#MIC)*

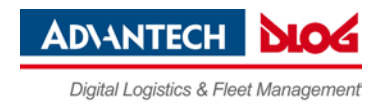

# **17. Altgeräte-Entsorgung**

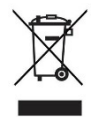

DLT-V72 Geräte und Lithium-Ionen-Akkupacks sind recyclebar, sie dürfen nicht über den Restmüll/Hausmüll entsorgt werden.

Fachgerechte Entsorgung gemäß örtlicher Vorschriften erforderlich.

Informieren Sie sich bei Bedarf bei der zuständigen Behörde Ihres Landes/Ihrer Region über die geltenden Vorschriften.

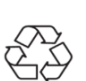

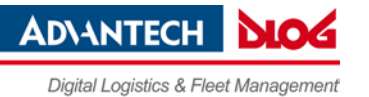

# <span id="page-91-0"></span>**18. Technische Kundenunterstützung**

Bitte wenden Sie sich an Ihren Distributor, Ihren Vertriebsbeauftragten oder an den Advantech-DLoG Kundenservice, um technische Unterstützung zu erhalten.

Halten Sie folgende Informationen bereit:

- − Produktname
- − Seriennummer
- − Beschreibung des angeschlossenen Zubehörs
- − Beschreibung der installierten Software (Betriebssystem, Version, Applikationen, etc.)
- Genaue Problembeschreibung
- − Wortlaut aller Fehlermeldungen

#### **Advantech-DLoG Service & Support**

Informieren Sie sich über unser weltweites und umfassendes Service-Angebot:

[www.advantech-dlog.com/de/service-and-support/](http://www.advantech-dlog.com/de/service-and-support/)

E-Mail: [helpdesk@advantech-dlog.com](mailto:helpdesk@advantech-dlog.com)

Telefon: (+49) 89 / 41 11 91 999

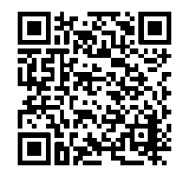

#### **Hersteller-Adresse**

Advantech-DLoG

DLoG GmbH

Industriestraße 15

D-82110 Germering

Internet[: www.advantech-dlog.com](http://www.advantech-dlog.com/) E-Mail: [info@advantech-dlog.com](mailto:info@advantech-dlog.com)

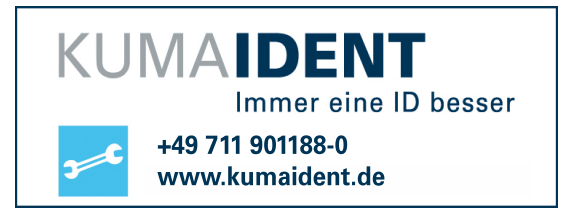

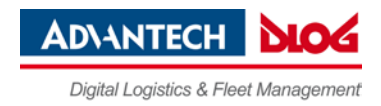

# **19. Formblatt für Geräte-Rücksendung**

#### Einmal pro Rücksendung ausfüllen:

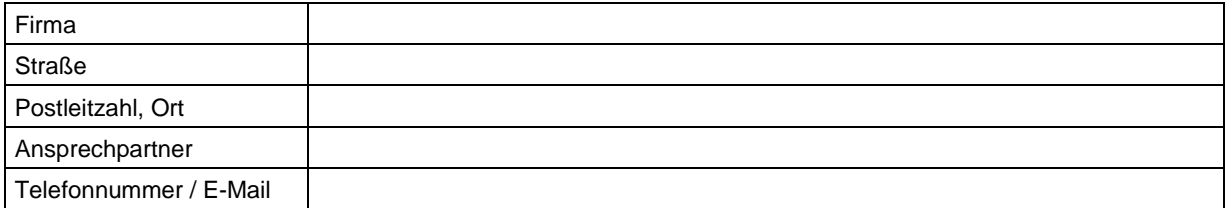

#### Typ(en) de(s)(r) zurückgesandten Geräte(s):

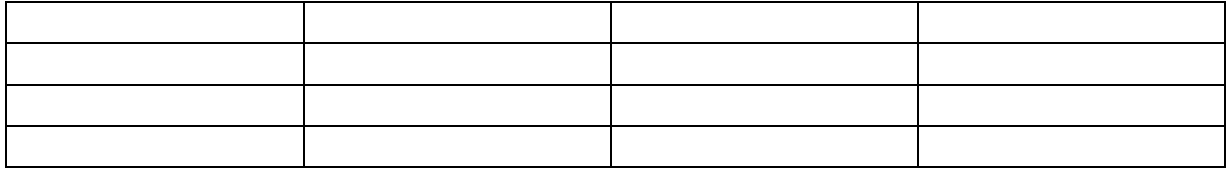

#### Seriennummer(n) de(s)(r) zurückgesendeten Geräte(s):

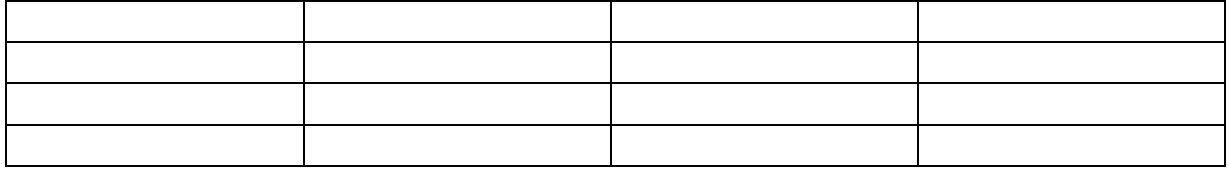

[ ] Die Geräte wurden nicht zurückgesandt, da damit gearbeitet wird. Jedoch fehlen folgende Teile:

[ ] Gerät bei Anlieferung beschädigt (Kopie des Lieferscheins beilegen)

[ ] Lieferung unvollständig

Fehlteile:

[ ] Beim Gerät tritt folgender Fehler auf:

[ ] Separater Fehlerbericht liegt bei

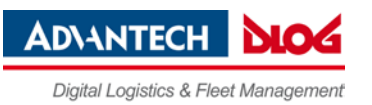

#### 20. Abbildungen

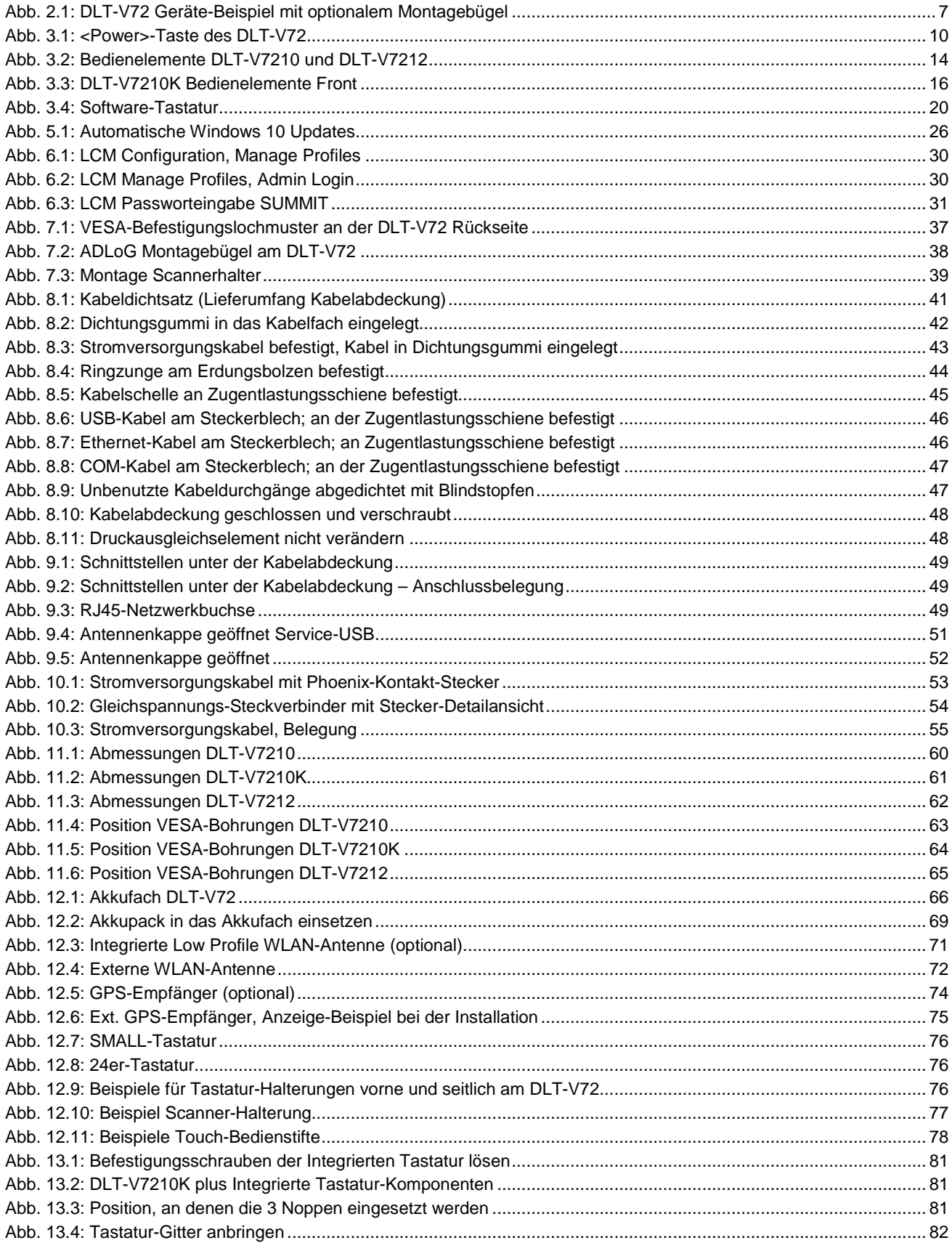